#### AN ABSTRACT OF THE THESIS OF

Pee-Keong Or for the degree of Master of Science in Electrical and Computer Engineering presented on December 10, 1987.

Title: Modeling of Subthreshold Current in GaAs MESFET and the Design of Voltage Reference Circuit.

Abstract approved: Redacted for Privacy

David J. Allstot

The characteristic of the subthreshold current in a GaAs MESFET exhibits a negative exponential function with Vgs. After studying the behavior of this current in this region over a range of temperature and drain bias voltages, a subthreshold current model was developed. The model was implemented in a circuit simulation program called VREFSIM. An arbitrary reference voltage is obtained by a simple selection of different component values. In this project, 2.56 volt and 1.28 volt references were designed and simulated. The simulated temperature coefficients of these two voltage references over a temperature range of -55 to 125 degrees Celsius were 7 and 26 parts-per-million (PPM)/Kelvin, respectively.

## Modeling of Subthreshold Current in GaAs MESFET and the Design of Voltage Reference Circuit

by

Pee-Keong Or

## A THESIS

## submitted to

## Oregon State University

## in partial fulfillment of the requirment for the degree of

## Master of Science

Completed December 10, 1987

Commencement June 1988

APPROVED:

# Redacted for Privacy

Associate Pr $\rho$ fessor of  ${\tt Electrical}$  and Computer Engineering in charge of major

## Redacted for Privacy

Head of department of Electrical and Computer Engineering

Redacted for Privacy

Dean of Graduate School

Date thesis is presented December 10, 1987

#### ACKNOWLEDGMENTS

I would like to express my appreciation and special thanks to Philip Canfield. Phil has generously provided the work station, controller and plotter programs, and his expertise in buried-channel GaAs MESFETs. I would like to thank Dr. L. Forbes for providing the laboratory facility, and Triquint Semiconductor for fabricating and supplying test devices. Special thanks to Howard Yang for assisting me in the circuit design. I would like to especially thank Dr. Allstot for his dedication, guidance and patience during the course of this work. This work was supported in part by the National Science Foundation under research grant number MIP-8709158.

TABLE OF CONTENTS

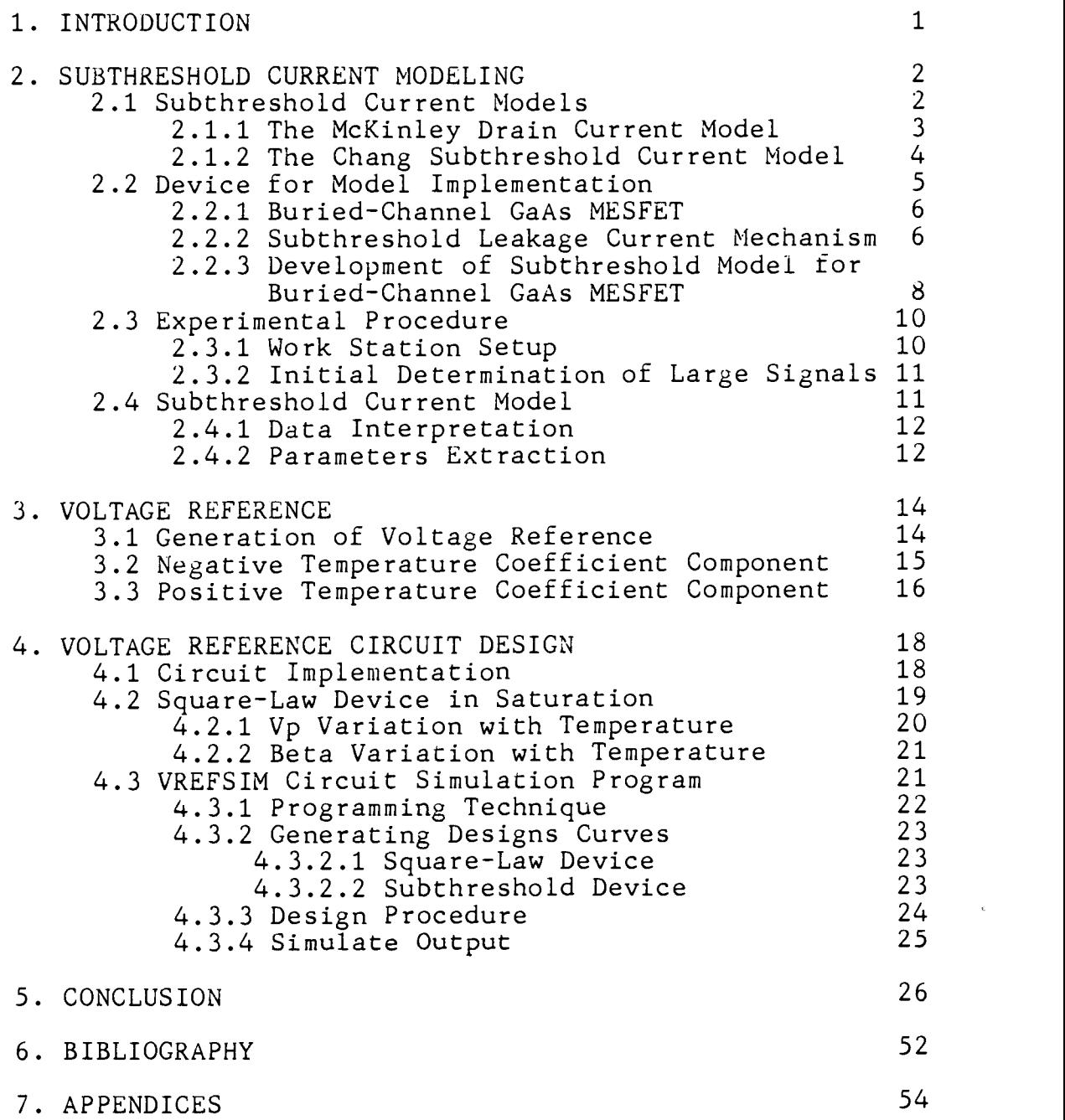

 $\mathcal{L}_{\text{max}}$ 

## LIST OF FIGURES

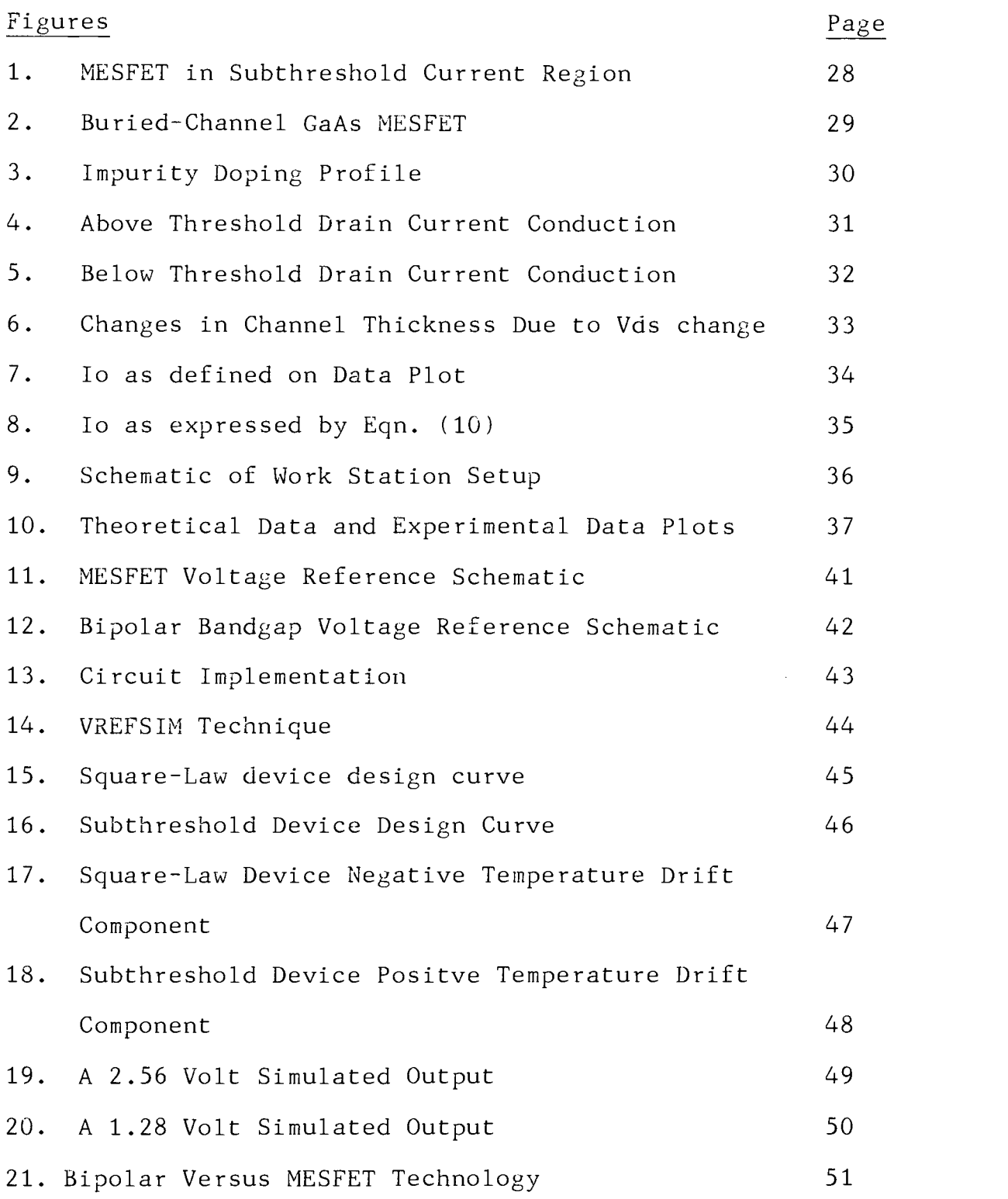

Modeling of Subthreshold Current in GaAs MESFET and the Design of Voltage Reference Circuit

## 1. INTRODUCTION

As gallium arsenide (GaAs) integrated circuit (IC) technology matures, high-speed logic and memory applications of GaAs circuits are receiving more attention  $[1,2]$ . The inherent high electron mobility makes GaAs Metal Semiconductor Field Effect Transistors (MESFETs) an attractive technology over silicon based technologies. However, leakage currents in GaAs MESFETs due to backgating [3,4] and subthreshold conduction have impeded large scale integration of GaAs circuits.

In section 2 of this report, subthreshold current for a quarter micron gate length depletion-mode buried-channel GaAs MESFET is characterized. Two of the subthreshold models that were introduced in recent publications are discussed. Section 3 explores different possibilities of generating a temperature independent voltage reference. Finally, section 4 describes the circuit design implementation, simulation program VREFSIM, and gives design equations for generating other reference voltages using the same topology.

## 2. SUBTHRESHOLD CURRENT MODELING

#### 2.1 Subthreshold Current Models

There are several approaches to model drain current behavior in MESFETs. These approaches vary from the physical models which involve a two-dimensional simulation [5,6] to a heuristic model [7]. Though it is insightful to do a comprehensive physical model, such a model obscures the necessary I-V relationship for circuit design and simulation. Therefore, the approach taken herein to model the subthreshold current is a compromise between understanding the first-order device physics, that is, relating device parameters to different drain voltage biases and temperature variations, and at the same time having an I-V relationship that is easily applied to circuit design and simulation.

Even though there are several sophisticated abovethreshold MESFET models for circuit simulation [8,9], little work has been done in subthreshold modeling. The MESFET model that is presently implemented in SPICE2 is the Curtice MESFET model [10]. The Curtice model, as represented in Equation  $(1)$ , is fairly accurate for Vgs values above the pinch-off voltage:

$$
Ids = \beta (V_{\xi}s - Vt)^2 (1 + \alpha Vds) \t{Tanh(6Vds)}, \t(1)
$$

where,

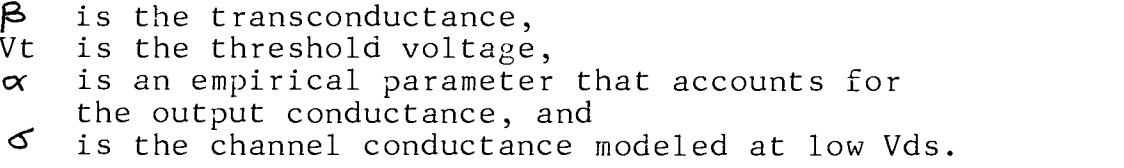

Unfortunately, this model only represents the current in the square-law region, that is, above threshold voltage. When the gate to source voltage, Vgs, is equal to the threshold voltage, Vt, the model erroneously predicts zero current flow. The understanding of the drain current in the subthreshold region is critical to circuit design. One limitation to large-scale circuit integration in GaAs technology is the subthreshold leakage current. However, in this project the subthreshold current, which exhibits a linear exponential function is used to advantage in the design of a temperature insensitive voltage reference circuit.

Several subthreshold models have been introduced in recent publications. The McKinley model [11] is similar to the Curtice model with an added subthreshold term. The Chang model [12] specifically models the subthreshold conduction region. In the following, we discuss the McKinley and Chang models.

## 2.1.1 McKinley Drain Current Model [11]

The DC model Equation (2) for the drain to source

current is implemented by McKinley as : Ids =  $\beta$  (Vgs - Vto)<sup>2</sup> (1 +  $\alpha$ Vds) Tanh(6Vds) + Vds/Rsh, (2) and  $Rsh = Rsho/2$  [exp (Vto - Vgs/STF \*  $kT/q$ ) + 1], (3) where, Rsho is the parasitic drain to source shunt resistance at Vgs = Vto, and STF is an empirical parameter.

Equation (2) is similar to Curtice model except that McKinley uses Rsh in Equation (2) to empirically model the subthreshold current. The subthreshold current is given as :

$$
Isub = 2Vds/Rsho*[Exp(Vto - Vgs/STF*kT/q) + 1].
$$
 (4)

This equation was not implemented in this project because it lacks a description of the subthreshold current for Vds at different temperatures. As was observed from the experimental data, drain voltage bias at different temperatures plays a significant role in the subthreshold current. Furthermore, the coefficient of the exponential term, Io = 2Vds/Rsho, is not a constant. As shown in section 2.2, a device is defined to enter the subthreshold region when  $Isub = Io$ , which is a constant.

## 2.1.2 Chang Subthreshold Current Model [12]

Chang specifically looks at the subthreshold region of MESFET drain current. He observed a linear exponential drain current in the subthreshold region and a monotonic increase

of this current at a more negative Vgs due to leakage current through the gate. Figure 1 represents a typical subthreshold current characteristic. The semi-empirical expression is:

Isub = WJexp $[(q/kTNs)(1 - \Gamma Vds)(Vgs - Vto +\Phi Vds)],$  (5) for Vgs < Vto,

where,

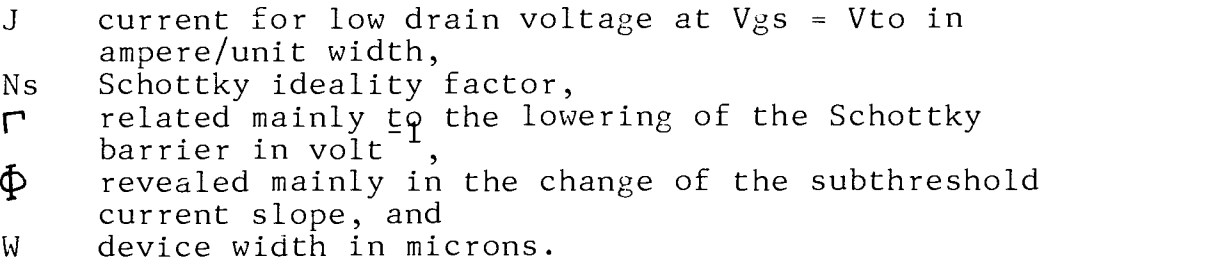

This closed form of I-V relationship is relatively simple to implement in a voltage reference circuit design and simulation. The Chang model is therefore more appropriate to develop for this project than the McKinley model. The Chang model is implemented for a buried-channel depletion-mode GaAs MESFET in the next section.

2.2 Device for Model Implementation

The model developed in this project uses several definitions that differ from those of Chang. These modified definitions are necessary in order to relate first-order physics to the model and to set a convention for terms used in the rest of this thesis.

#### 2.2.1 Buried-Channel GaAs MESFET

The device that is characterized and used in the circuit design has a 0.25 micron gate length and 50 micron gate width. It is a depletion-mode buried-channel GaAs MESFET. This device is well described in [13]. Figure 2 shows a side profile and energy band diagram and Figure 3 shows a impurity doping profile of the device.

The device is fabricated on a semi-insulating GaAs substrate. The active channel is silicon doped to a concentration of about 8E17 dopant/cm<sup>3</sup>. This channel is "buried" between two p-type layers doped with beryllium. The top p-layer is shallow and highly doped, while the bottom player is deep and lightly doped. The thickness of the active channel is defined as the distance from the gate depletion region to the channel-substrate depletion layer at zero gate bias. From Figure 3, the depth is about 6.6E-2 microns.

## 2.2.2 Subthreshold Leakage Current Mechanism

For above threshold voltage analysis, the channel under the gate region provides a conduit for free carriers to drift from the source to the drain under the influence of an electric field. The number of available free carriers is assumed to be proportional to the constant doping profile, Nc. The free carriers at the fringing edges is assumed to have little contribution to the drain current conduction as

shown in Figure 5. The fringing edge effect is due to the probability of finding carriers a distance away from the edges. The assumption of a constant doping profile is valid only when  $V_{\beta} s \rightarrow Vt$  since the total number of free carriers in the constant doping profile dominates over the total number of free carriers in the edges.

However, the carriers at the edges will play a significant role in drain current conduction when Vgs is equal or less than Vt. Under this condition, the doping profile concentration became a exponential term :

Doping Concentration  $\propto$  Nc exp[q(Vgs - Vt)/kT]. (6)

The edge effect is modeled as :

Edge Effect  $\propto \exp[-t/L_D]$ , (7) where,

> is the Debye length, and b the channel thickness.

Therefore, the drain current density, Jn, and the total number of free carriers in the profile shown in Figure 5 is represented as:

\n
$$
\text{Jn} \propto \text{Number of free carriers,}
$$
\n

\n\n $\text{Jn} \propto 2 \int \text{Nc} \, \exp[q(Vgs - Vt) / k] \, \exp[-t/L_D] \, \text{dt}, \quad (8)$ \n

\n\n $\text{for } Vgs \leq Vt.$ \n

This first order analysis shows the exponential characteristic of the subthreshold current.

2.2.3 Development of Subthreshold Current Model in Buried-Channel GaAs MESFET

In this project the subthreshold current is modeled as : Isub = Io  $exp[(q/kTNs)(1 - TVds)(Vgs - Vto +\phi Vds)],$  (9) where,

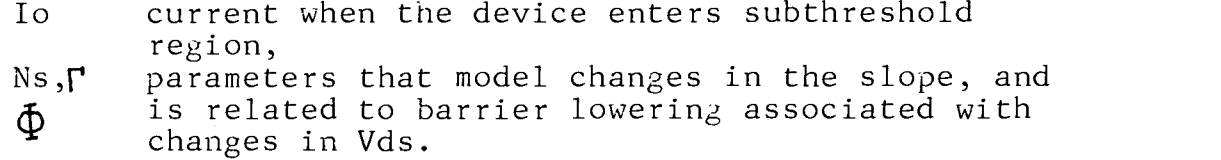

The approach to this model is semi-empirical. For this particular technology a set of empirical values for  $N_s$ , and  $\Phi$  have been determined from experimental data. Ns and  $\Gamma$ are obtained from a curve fitting program (see Appendix 7.4).

Because of the steep slope of the subthreshold characteristic, it is more appropriate to define a constant current when the device enters subthreshold region rather than a constant voltage. When the drain bias voltage, Vds, and/or the temperature is increased, at constant  $V_{\beta} s$ , the active channel thickness is increased from t to t'[14] as shown in Figure 6a. Thus, more current flow through the channel. Graphical representation of the experimental data in Figure 6b illustrates the physical behavior of the drain current in Figure 6a. A more negative Vgs is needed to deplete the channel from t' back to t. A constant Io

provides a consistent measure of the subthreshold region of operation. Io is derived from Equation (2) :

$$
Ids = \beta (Vgs - Vt)^{2} (1 + \alpha Vds) Tanh(\sigma Vds).
$$

When Vgs is equal to the subthreshold voltage, Vts (see Equation  $(11)$ ), Ids = Io. Since Io is independent of Vds (see Figure 7), Io is expressed as :

$$
Io = \beta (Vts - Vt)^2, \qquad (10)
$$

For the device under study, Io is taken as 0.1 milliampere for all Vds values and at all temperatures. Figure 7 shows Io as defined on the data plots, and Figure 8 shows that Io as expressed in Equation (10) is constant for the temperature range of interest.

At the threshold voltage, the channel is not fully depleted as predicted in the abrupt transition case. The voltage at which the device enters the subthreshold region, Vts, is defined as the gate-source voltage for which the gate-channel depletion region and the channel-substrate depletion region are  $\gamma$  Debye lengths apart [15] :

$$
Vts = Vt + (2VpYLD/t)(1 - YLD/2t), \qquad (11)
$$

From Sze  $[16]$ , the definitions of transconductance,  $\beta$ , pinch-off current, Ip, and threshold voltage with Vds =  $0$ , Vto, are used:

$$
I_p = (W/L)Uq^2Nc^2t^3/6\mathbf{\hat{e}}_s,
$$
\n(12)

$$
Vto = Vbi - Vp, \t\t(13)
$$

$$
Vbi = kT/q \text{LN}[Nc/ni], \qquad (14)
$$

$$
V_{P} = \frac{qNct}{2Es} \frac{T}{292},
$$
 (15)

where,

Not is the impurity doping concentration in  
\ndopant/cm<sup>3</sup>,  
\nU bulk carrier mobility in volt/cm<sup>2</sup>-second.

\nFrom equations (12) and (15), 
$$
\beta
$$
 is simplified to:

\n
$$
\beta = \frac{2 \text{ W UcEs } 292^2}{3 \text{ L t } T^2}
$$
.

\n(16)

It is observed that  $\beta$  is similar to the k' in a MOSFET, except it has an explicit temperature dependent term.

## 2.3 Experimental Procedure

A work station based on the Tektronix 4054A controller was set up to take measurements. A controller program was written in BASIC to interface various measuring instruments with the controller. A plotting program was also written to plot the experimental data. The large signals Vds, Vgs, Vp and Ids, for the device under investigation are first examined using a Tektronix 576 curve tracer. The data is stored on a magnetic tape for later analysis. An example of the measured data for the buried-channel MESFET is presented in Appendix 7.3.

#### 2.3.1 Work Station SetUp

The equipment used in this project is listed in

Appendix 7.2. Figure 9 shows a schematic of the work station setup. Communication between instruments was based on HPIB protocol. A closed system helium refrigeration unit and cold head allowed low temperature measurements to be taken. Also listed in Appendices 7.4 and 7.5 are the program listings for the controller and plotter.

## 2.3.2 Initial Determination of Large Signal I-V Behavior

Before the measurement sequence began, it was imperative that the large signal characteristics of the device be examined. This is to assure that the data gathered is valid within the range of useful Vds, Vgs and Ids values.

Two parasitic effects in some MESFETs are kinking [17] and looping [18]. To avoid kinking effect, Vds is ramped up to a maximum of 3.0 volts. And to avoid looping, measurements were taken at DC. The pinch-off voltage is also determined experimentally using the curve tracer.

## 2.4 Subthreshold Current Model

The subthreshold current model developed in the previous three sections is implemented in this section. The implementation starts with the interpretation of data. The two empirical parameters Ns and  $\Gamma$  are extracted through a least-square method of curve-fitting.

## 2.4.1 Data Interpretation

The data acquired for the buried-channel MESFET is plotted as drain current, Ids, versus gate-source voltage, Vgs. To observe the influence of the drain bias voltage, Vds, a set of plots are made with constant temperature but varying Vds as shown in Appendix 7.3.1. Conversely, the effect of temperature is studied by keeping the Vds constant and varying the temperature as in Appendix 7.3.2.

The pinch-off voltage for this device at room temperature is approximately -0.75 volt. In the subthreshold region, the drain current varies exponentially in the region of  $-0.75$  V < Vgs <  $-1.0$  V. Also observed was a gradual monotonic increase of drain current for Vgs  $\leftarrow$  -1.0 V. This increase was principally due to the gate conduction through the reverse-biased gate-to-drain diode.

Since Io is constant, the voltage in which the device enters subthreshold region will vary with temperature and Vds as modeled by the  $\Phi$  parameter. From both representations of data in Appendix 7.3, the slope of the exponential curve decreases with increasing temperature and Vds. The changes in the slope are modeled by the Ns and  $\Gamma$  parameters.

## 2.4.2 Parameters Extraction

Two of the three parameters (Ns and  $\Gamma$ ) that modeled the

changes in temperature and Vds are extracted from a curve fitting program (Appendix 7.5). From the data plots, the changes in Vgs(Isub = Io), $\dot{\Phi}$ , are consistent, and can be measured directly from the plot as shown in Figure 7.

The parameter values extracted by the methods described above for the device characterized are :

Ns = 1.671  
\n
$$
\Gamma
$$
 = 0.046 Volt<sup>-1</sup>, and  
\n $\Phi$  = 0.07.

Implementing these parameters, and letting Io equal 0.1 milliampere in Equation (10), the current model agrees with the subthreshold current data with the experimental error as shown in Figure 10.

## 3. VOLTAGE REFERENCE

3.1 Generation of Vref

Voltage references find useful applications both in analog and digital circuits. In analog ICs, voltage references are found in operational amplifiers and analogto-digital converters. In digital ICs, a temperature insensitive voltage reference is required for biasing circuits such as ECL gates. In all applications, the sensitivity of the voltage reference to temperature is a critical issue.

On a GaAs IC, the two devices that are available to generate a DC voltage reference are a thin-film resistor and MESFET a transistor. These two devices have one or more temperature dependent term in their current expressions. Therefore, the strategy was to find a positive and a negative temperature drift component. To obtain a minimum temperature dependence of the voltage reference, the scaled sum of these two components must give an overall change in current over temperature to be approximately equal to zero. Figure 11 shows a schematic of a voltage reference design by the technique of drain current summation. The next two sections examine the available components and how to make use of their temperature variation properties.

14

3.2 Negative Temperature Coefficient Component

The first-order temperature dependence of resistance of a resistor is represented by :  $R(T) = Ro + \alpha_1(T - T_{273}),$  (17) where, Ro resistance at 273 Kelvin, resistance coefficient of resistor in ohm/Kelvin, operational temperature, and  $T_{273}$  is 273 Kelvin.

The current through the resistor and the derivative of the current with respect to the temperature are given by :

$$
I_R = V/R(T), \qquad (18)
$$

$$
dI_R/dT = -(\alpha_t V)/[Ro + \alpha_t (T - T_{273})]^2, \qquad (19)
$$

where, V is assumed to be a constant with temperature.

Assuming  $\alpha_t$  is positive, the  $dI_p/dT$  is a negative quantity. Thus, resistors provide a negative temperature drift component of current.

The MESFET operating in the square-law saturation region also exhibits a negative temperature drift coefficient of current as the shown below :

Ids =  $\beta$ (Vgs - Vt)<sup>2</sup> (1 + $\alpha$ Vds) Tanh( $\delta$ Vds), From Appendix 7.1.1, Equation (18) is recast as :  $Ids = (A/T<sup>3</sup>)(C - BT)<sup>2</sup> D,$ where, (20) (20a)

A, B, C, D are positive temperature independent variables, and  $(C - BT) > 0$ .

Therefore, the derivative of Equation (20a) with respect to temperature is :

$$
dIds/dT = -(2AD/T3)(C - BT)(B + 2/T*(C - BT))
$$
 (21)  
= Negative Quantity.

Thus, the resistor and the MESFET operating in the square-law saturation region are both used in the design to provide current component with negative temperature drift.

Next, a positive temperature drift component of current with predicable behavior must be implemented in the circuit. When these two temperature components are appropriately combined, the resulting dI/dT is ideally zero.

3.3 Positive Temperature Coefficient Component

The other region of MESFET operation, the subthreshold region is now examined closely.

Though the subthreshold current is usually undesirable in a circuit design, its predicable behavior is advantageously made use of in this design. Interestingly, when the device operates in the subthreshold region, its subthreshold current increases with temperature, as shown in the following equations and derivative:

Idsub = Io  $exp[(q/kTNs)(1 - NVds)(Vgs - Vto +\vec{\Phi}Vds)].$  (22) From Appendix 7.1.2, Equation (22) is recast as :  $Isub = Io Exp[-AB] Exp[AC/T],$  (22a) where,

A and B are positive temperature independent variables. C is negative temperature independent variable.

Therefore, the derivative of Equation (23a) with respect to temperature is :

```
dIsub/dT = -Io EXP[-AB] (AC/T<sup>2</sup>) exp[AC/T] (23)
= Positive Quantity.
```
This current provides the positive temperature drift component for the voltage reference circuit design. This positive quantity is predicable by the current model. These quantities are further emphasized by the design curves generated from VREFSIM program in the next section.

## 4. VOLTAGE REFERENCE CIRCUIT DESIGN

4.1 Circuit Implementation

The voltage reference implementation technique with GaAs MESFETs deviates from that of the bipolar voltage reference [20]. As the name implies, the bipolar bandgap reference circuit is only referenced at one voltage, that is at the silicon bandgap voltage of 1.12 volt at room temperature. The technique deployed is a voltage summation [19] as shown in Figure 12.

Conversely, using GaAs MESFETs and current summation, any reference voltage is realizable so long as the reference voltage is within the power supply limits and all devices operate in saturation. The technique of current summation is illustrated in Figure 13.

From section 3, the schematic in Figure 11 has been realized with two MESFETs, one operating in the square-law saturation region and the other operating in the subthreshold saturation region. Figure 13 shows the transistor-level schematic of the circuit. The idea behind drain current summation is that the negative temperature coefficient of the drain current of device M2 will cancel the positive temperature coefficient of the drain current of

the subthreshold device M1. Ideally, the current through the resistor Ro is constant with temperature. Thus, a voltage is generated by the constant current flowing through the resistor Ro. This is almost the case in the circuit simulation except that the thin-film resistor has a small positive temperature coefficient. For the worst case, the temperature coefficient of the resistance is 100 PPM/Kelvin. The resistor R1 biases M1 in the subthreshold region, and R3 holds the node voltage V1 to a variation of only q0.1 V. Without R1, V1 will vary in a range of q0.3V. This is undesirable because the device M1 may exit the the subthreshold region. The resistor R2 biases M2 in the square-law saturation region.

## 4.2 Square-Law Device in Saturation

In Section 2, the first-order subthreshold device physics were discussed. In this section, the first-order physics of the device operating in square-law saturation region are analyzed.

The doping concentration in the channel, Nc, is assumed to have a uniform profile. The electron mobility is inversely proportional to temperature and thus, mobility at different temperatures is calculated as :

$$
\frac{U_3}{2} = \frac{U_T}{T},
$$
\n(24)

where,

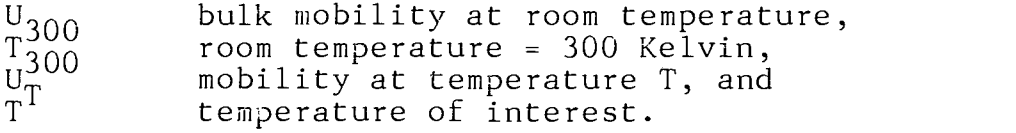

The device operating in square-law saturation region has a gate length of 0.25 micron and a gate width of 5 micron. The I-V equation for this region is given from the Curtice model as:

 $\text{Ids}$  =  $\beta$  (Vgs - Vt)<sup>2</sup> (1 +  $\alpha$ Vds) Tanh( $\alpha$ Vds), where,

> $\alpha = 0.05$  volt $^{-1}_{-1}$ ,  $\sigma = 2.2 \text{ volt}^{-1}$ , and Vgs(T=300) = 0.0 volt.

The variables that change with temperature are  $\beta$  and Vt. These variations are analyzed in the next two sections.

## 4.2.1 Vp Variations with Temperature

The pinch-off voltage here assumes a channel pinch-off rather than saturated velocity pinch-off. The pinch-off voltage term used in this project has a slightly different definition from that of Sze. From Equation (15) :

$$
V_{P} = \frac{qNct^{2}}{-1} \frac{T}{2\epsilon s}.
$$

With the assumption that the doping profile is a constant, Vp varies linearly with temperature. The derivative of  $(V_P)^2$ with temperature is a positive term :

$$
\frac{dV_{\rm P}}{dT} = \frac{2T}{292^2} \frac{qNct^2}{2\epsilon_s}.
$$
 (25)

## 4.2.2 Beta Variations with Temperature

From Equations (16), the transconductance, , is represented as :

$$
\beta = \frac{2 \text{ W Uc\text{ }4s} \cdot 292^{2}}{3 \text{ L t c}}.
$$

The implicit temperature dependent term is mobility. The bulk mobility varies as  $\overline{\tau}^{-1}.$  The derivative of  $\overline{\mathsf{g}}$  with respect to temperature is a negative term :

$$
\frac{d\beta}{dT} = -( - - - - - - - - - \frac{1}{3})
$$
\n
$$
\frac{d\beta}{dT} = (26)
$$

Therefore,

$$
\frac{dIds}{dT} = \frac{d\mathbf{p}}{-T} \times \frac{dVp}{dT} \quad (27)
$$
\n
$$
\frac{dI}{dT} = \frac{dI}{dT} \times C,
$$

where,

 $C = (1 + \sigma V ds)$  Tanh (6 Vds).

#### 4.3 VREFSIM Circuit Simulation Program

The MESFET model that is available in SPICE2 does not model the subthreshold behavior. A simulation program that implements the DC behavior of the MESFET, including the subthreshold region was implemented in Pascal. In the following sections, the basic programming technique, user interface, and generation of design curves are discussed.

#### 4.3.1 Programming Technique

The VREFSIM program consists of four subroutines. Three of these subroutines generate design curves and one simulates the circuit. The purpose of these different subroutines is explained fully in section 4.3.3. The required algorithms are simplified since only the DC analysis of the circuit is of interest for DC voltage references. The programming techniques for these programs are similar, with the basic idea being to establish a continuity of current at a node.

A node is the point where two or more devices are connected together as illustrated in Figure 14. An initial guess of the node voltage, Vn, is made. For the example shown in the Figure 14, the resistor current, Ir, is calculated using Ohm's law and the current for the MESFET, Im, is found using Equation (2). The relative ratio of Im/Ir indicates the continuity of current through the node. The

ratio is recast as  $(\text{Im}/\text{Ir} - 1)$ . For the implemented program, the error tolerance was set at 0.5 percent. When the ratio is less than or equal to the tolerance, the continuity of current at that node is established. Otherwise the node voltage is either increased or decreased so that the ratio will approach the tolerance level.

#### 4.3.2 Generating Design Curves

There are three subroutines in VREFSIM that generate design curves for a particular subthreshold device and a square-law device. These subroutines generate the design curves that give the designer a choice of different squarelaw device gate width for a given gate length, and the subthreshold biasing current for a given Vgs. With this information the designer is able to optimize the design. The generation .and explanation of these design curves are given in the following sub-sections.

#### 4.3.2.1 Square-Law Device

The square-law device is simulated by the subroutine called NORMAL. For a given gate width, the currenttemperature slope is calculated and plotted in Figure 15.

## 4.3.2.2 Subthreshold Device

There are two subroutines that simulate the device in subthreshold saturation region. One subroutine, SUB DEV,

generates a plot of dI/dT versus the bias current, Ibias, for a given Vgs, as shown in Figure 16. The purpose of this design curve is to give the designer a view of different dI/dT values that are obtainable with different Vgs and bias current values.

The second subroutine, SUB R1R3 calculates the values of R1 and R3 for the given bias current. Since nickel-chrome thin-film resistors are used in this GaAs process, the values of resistance have a resolution of 1 ohm. Therefore, R1 and R3 are accurately adjusted to give the desired bias current and dI/dT to compensate the dI/dT of the square-law device.

## 4.3.3 Design Procedure

Since the generated voltage is based on the principal of current summation, the dI/dT's of the square-law device and the subthreshold device must add up to approximately zero. By using the design curves, one can determine the range of dI/dT's that are suitable for these devices to compensate each other.

The program NORMAL provides the appropriate width W for the square-law device and SUB R1R3 gives the values of Ri and R3. These data are then input into the full circuit simulation subroutine called CKTSIM. The output gives the voltage reference value over the desired range of

temperatures. The temperature coefficient of the reference is determined as :

(Vhi Vnom) \* 1E6 PPM = (28) Vhi \* (TempHi Templo)

### 4.2.6 Simulated Output

Two voltage reference circuits were designed. Both used the same number of circuit devices. The circuits were simulated over the temperature range of -55 to 125 degrees Celsius. Figure 17 shows the negative temperature drift component of the square-law device, and Figure 18 shows the positive temperature drift component of the subthreshold device. One reference is at 2.56 volts with a temperature variation of 6.5 PPM/Kelvin. The second reference is at 1.28 volt with a temperature variation of 26 PPM/Kelvin. Figures 19 and 20 show the simulated output of these two circuits.

#### 5. CONCLUSION

The advantages of this voltage reference over a bipolar bandgap reference [20] are very significant. A typical temperature sensitivity for a bipolar bandgap circuit is in a range of 30 - 60 PPM/Kelvin, whereas, for this MESFET circuit, the voltage variation over temperature is about 6.5 PPM/Kelvin for the 2.56 volt reference.

The differences in performance are due to the basic technique of generating the voltage reference. In bipolar technology, the reference voltage is generated by summing Vbe and delta Vbe. The derivative of this sum with temperature determines the performance of the circuit with temperature. In GaAs MESFET technology, the reference voltage is generated by summing the derivative of current components with temperature :

 $dI/dT = dIsub/dT + dIds/dT.$  (28)

The dI/dT is typically in the range of 1E-6 ampere/Kelvin, whereas,  $dV/dT$  is typically in the range of  $1E-3$ volt/Kelvin. The resolution of the current summation technique is three orders of magnitude better than the voltage summation technique.

One important advantage of this MESFET circuit is that

it requires no amplification. In this project, 2.56 volt and 1.28 volt references are realized using the same circuit without any additional components. In other words, any voltage reference is realizable using this circuit as long as the devices are kept in saturation. This is also an important advantage over other voltage reference techniques. For example, in a bipolar bandgap reference, the 1.12 volt reference is not generally very useful. This voltage must be amplified by an external gain circuit to a more practical voltage. The additional devices in the amplification circuit not only increase the cost, but also degrade the performance. Figure 21 shows a comparison between the two voltage reference schemes.

Finally, it was observed that the subthreshold behavior in a MESFET is similar to a MOSFET. Therefore, it may be possible to transfer the design technique from GaAs MESFETs to silicon MOSFETs.

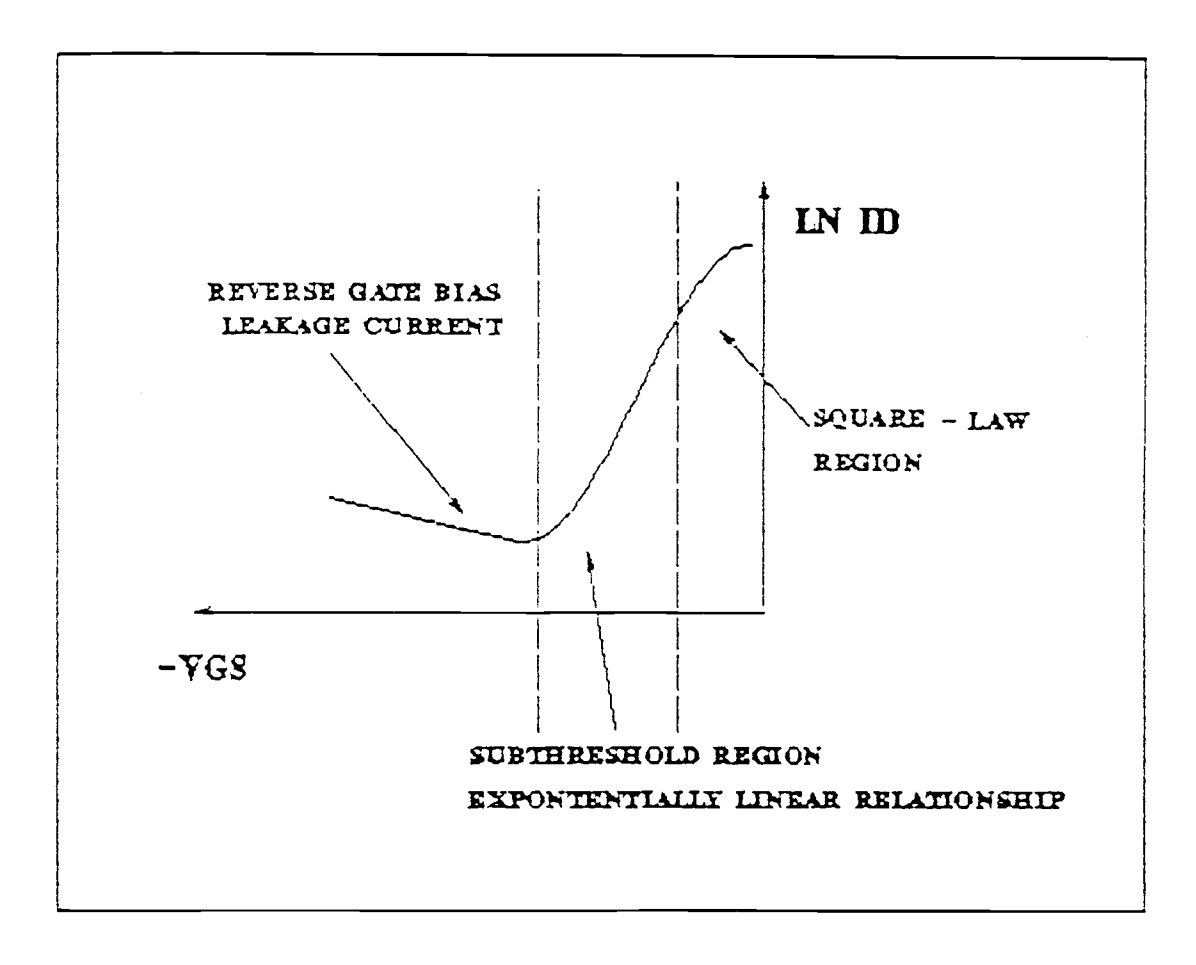

Figure 1. MESFET in Subthreshold Current Region

 $\mathcal{A}^{\text{out}}$ 

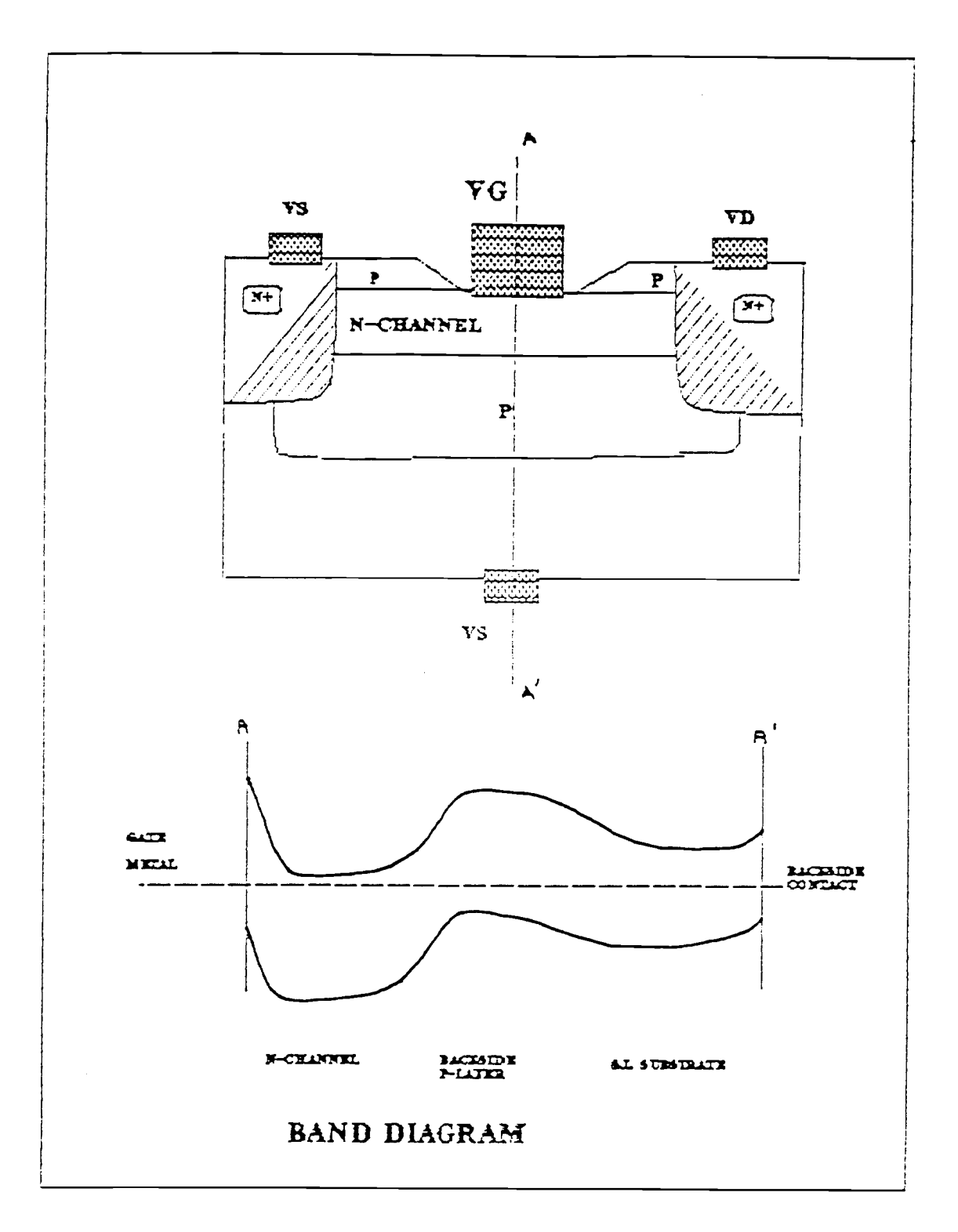

Figure 2. Buried-Channel GaAs MESFET

 $\mathcal{A}$ 

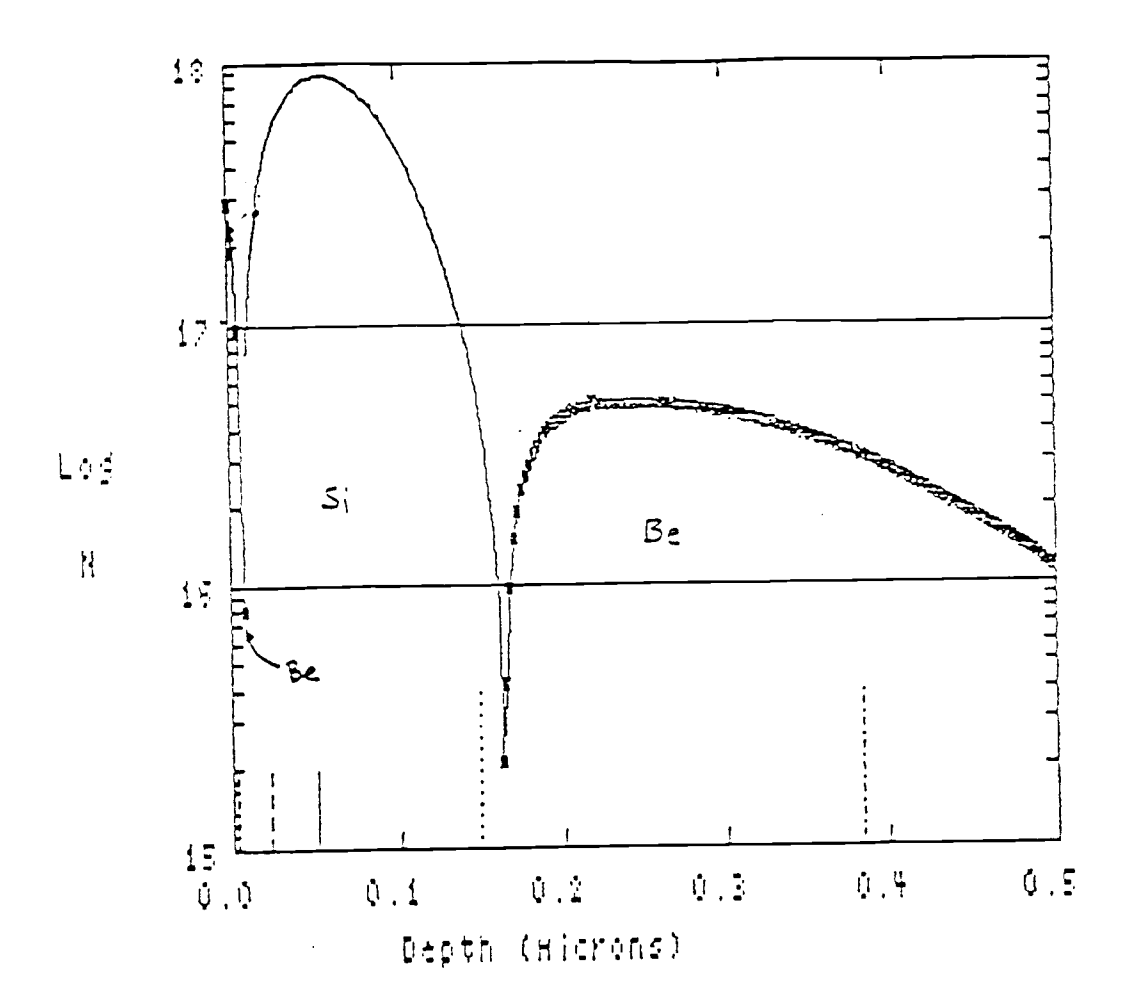

Figure 3. Impurity Doping Profile
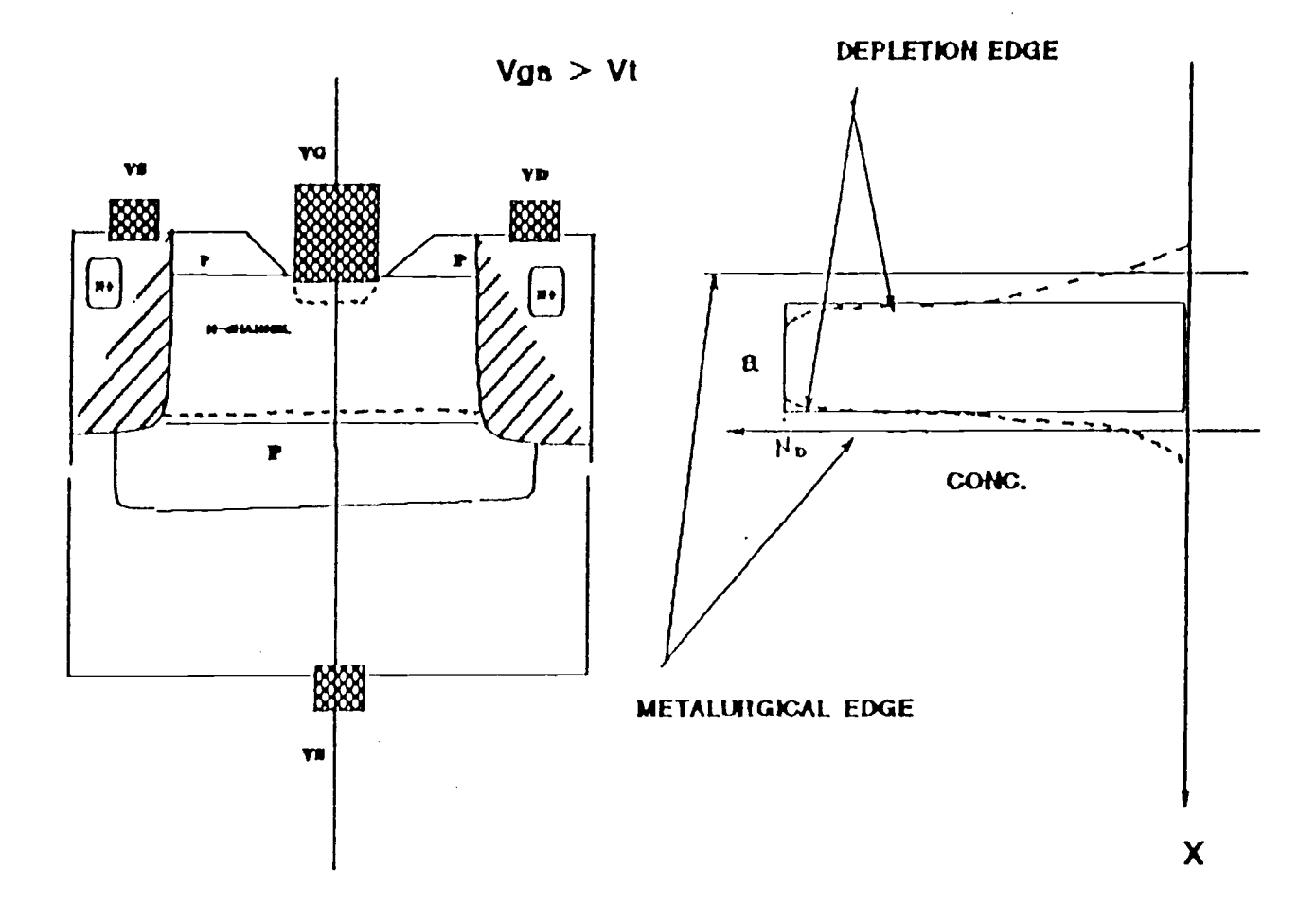

Figure 4. Above Threshold Drain Current Conduction

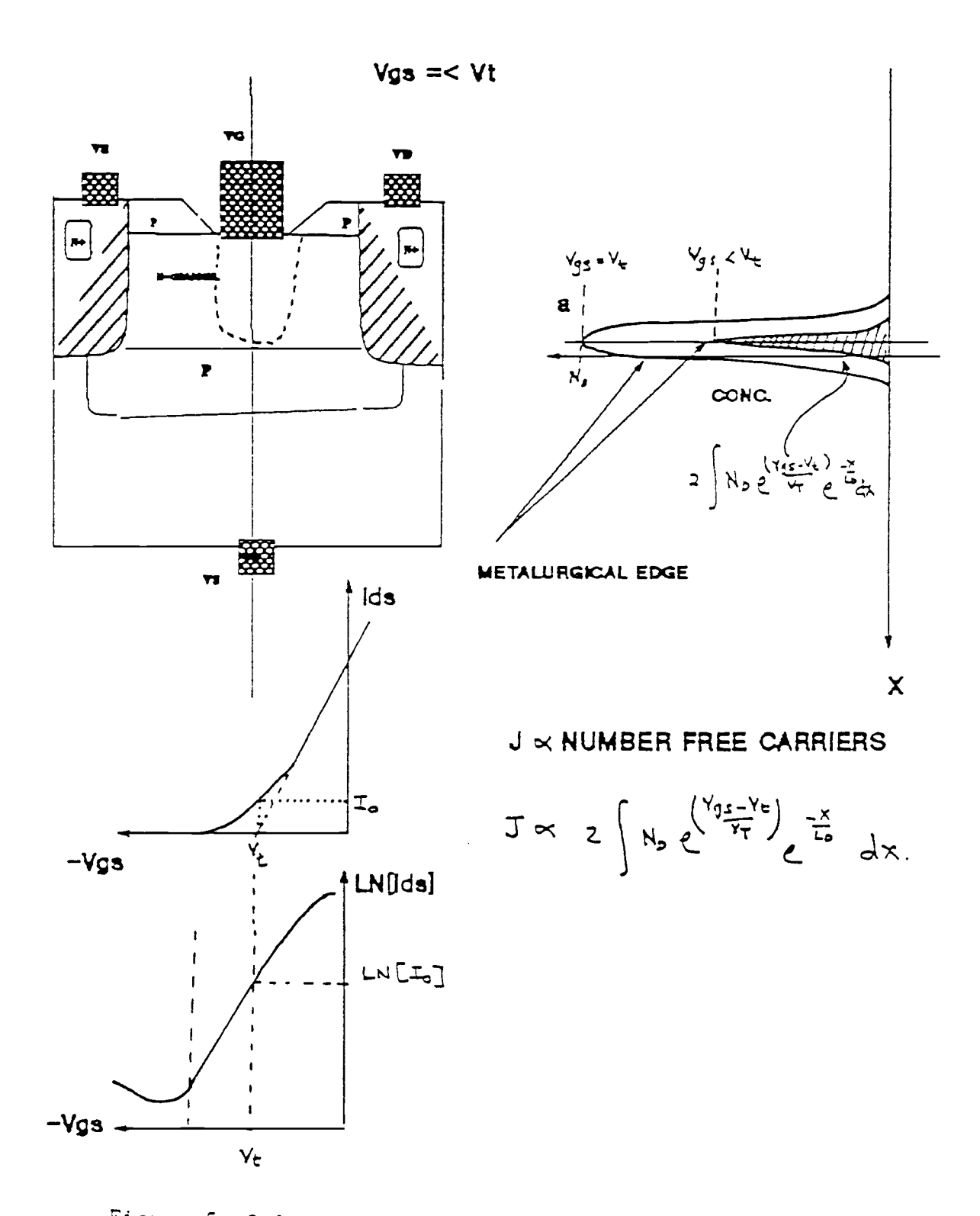

Figure 5. Below Threshold Drain Current Conduction

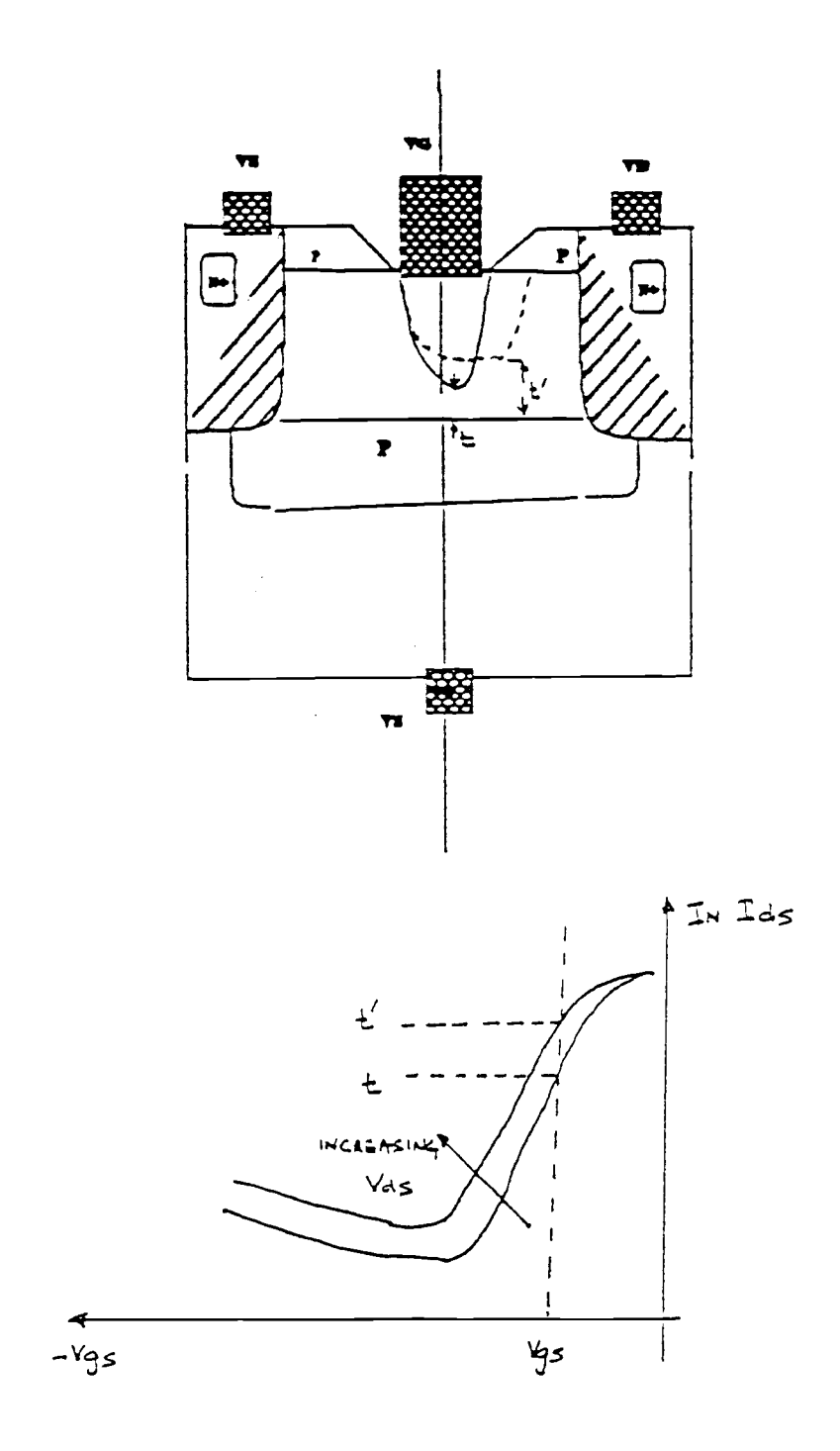

Figure 6. Changes in Channel Thickness Due to Vds change

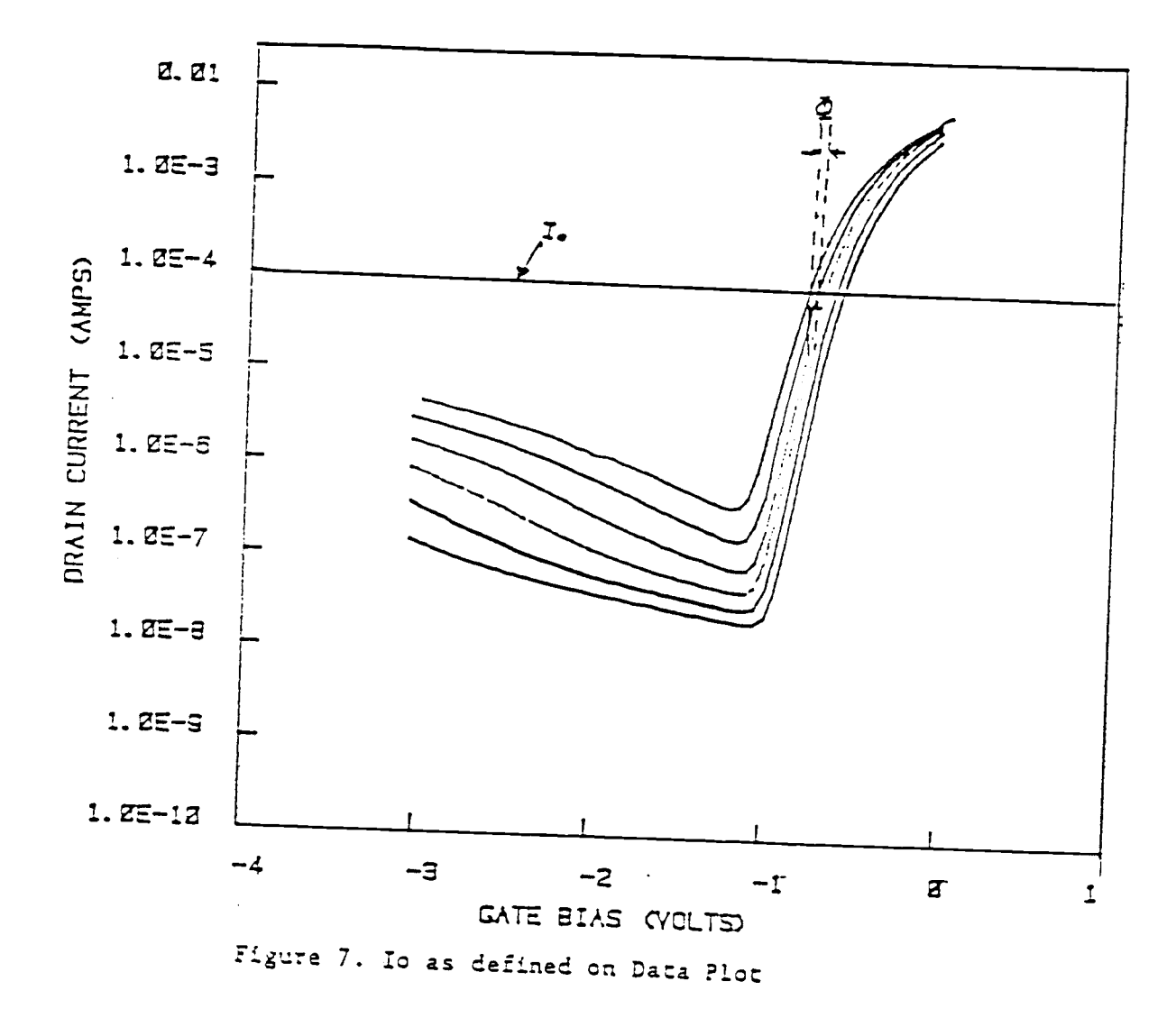

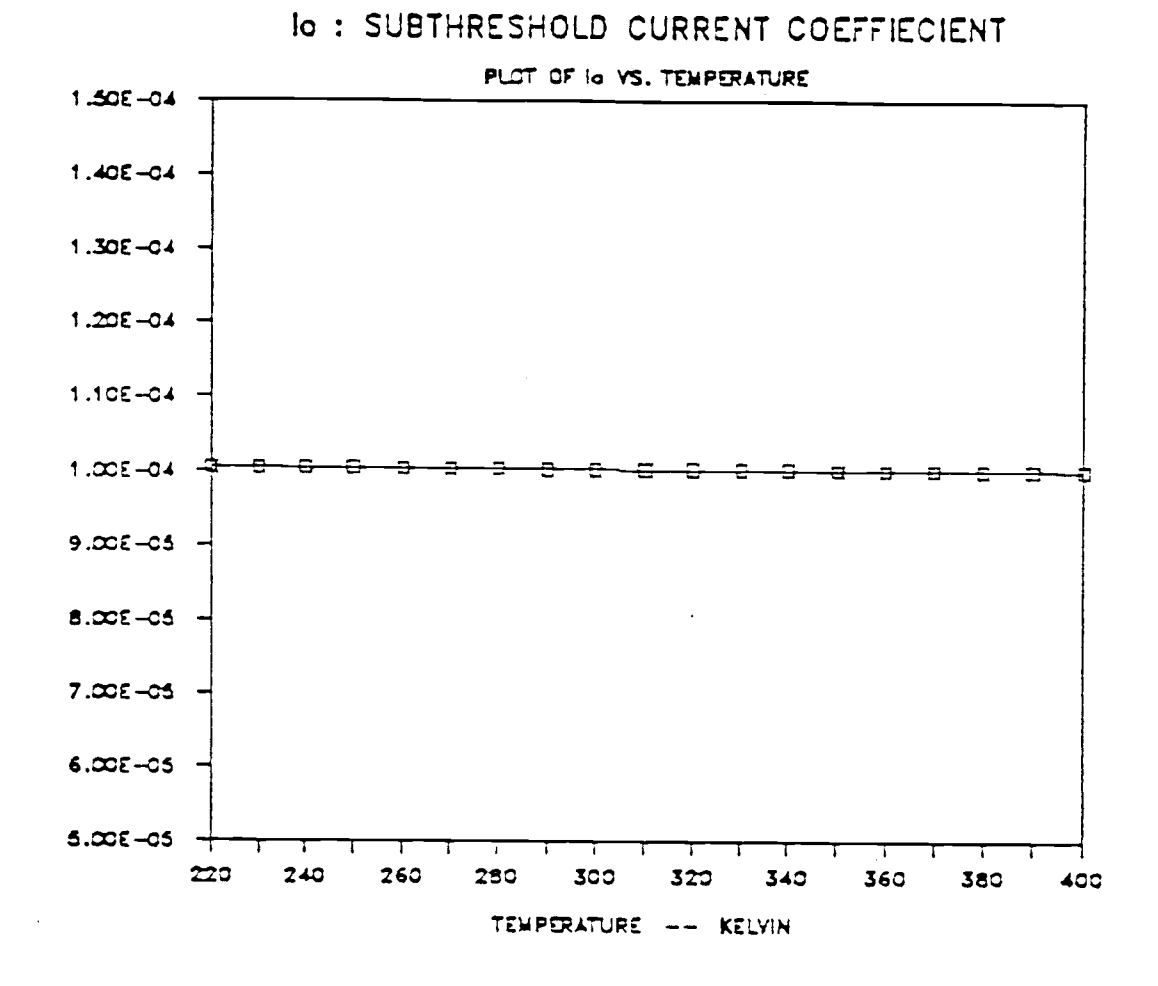

Figure 8. Io as expressed by Eqn. (10)

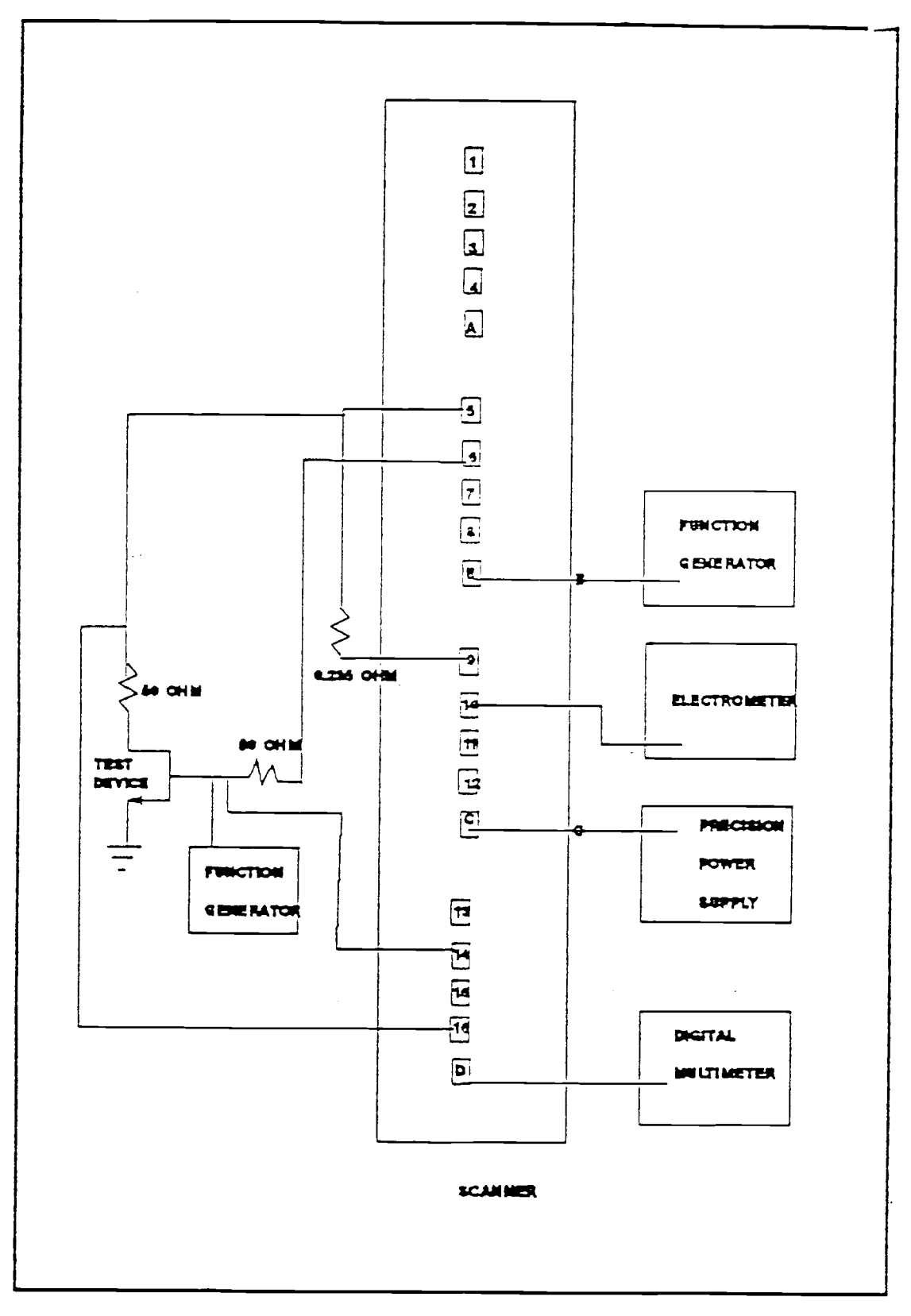

Figure 9. Schematic of Work Station Setup

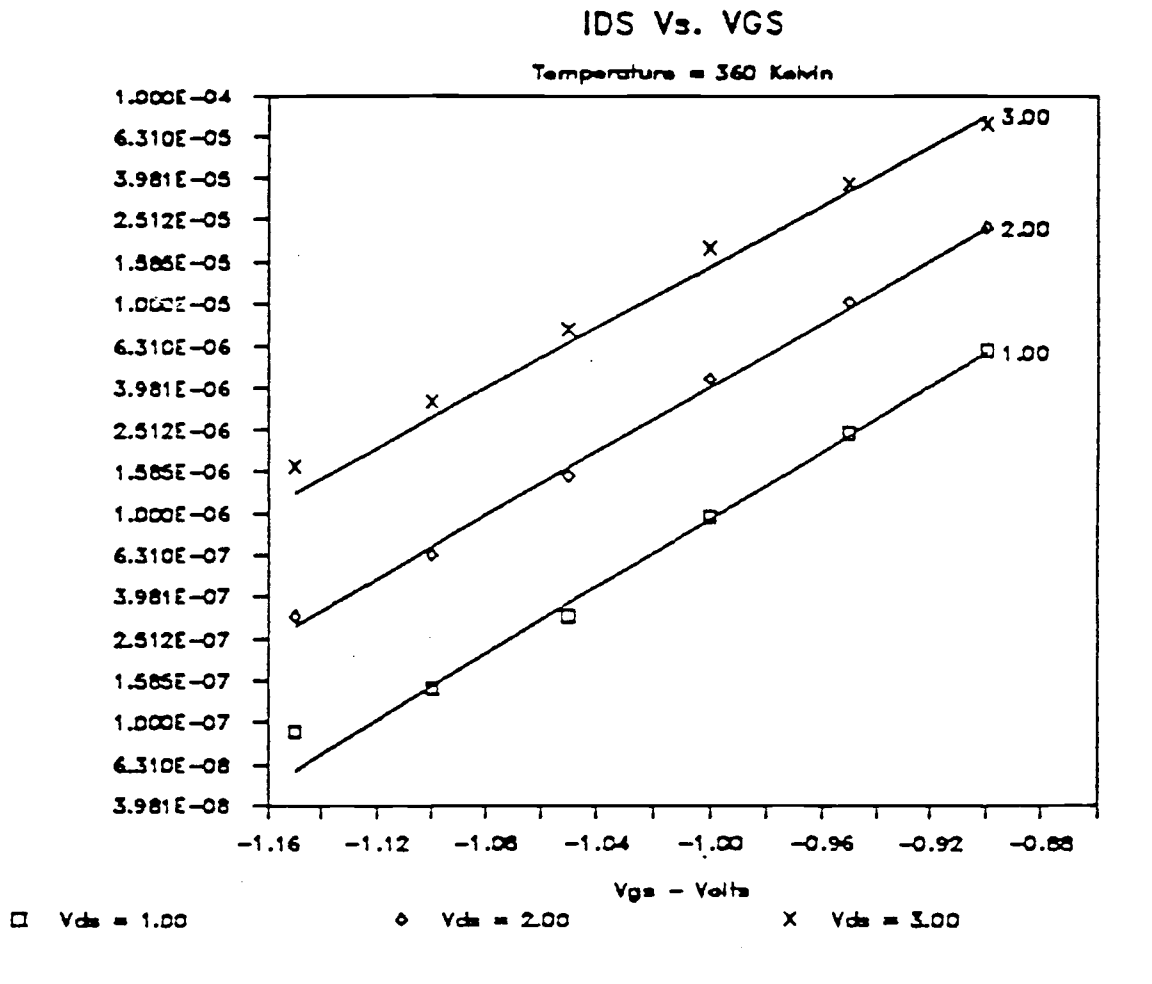

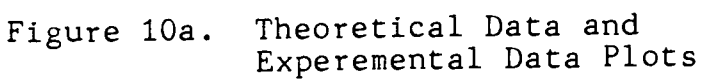

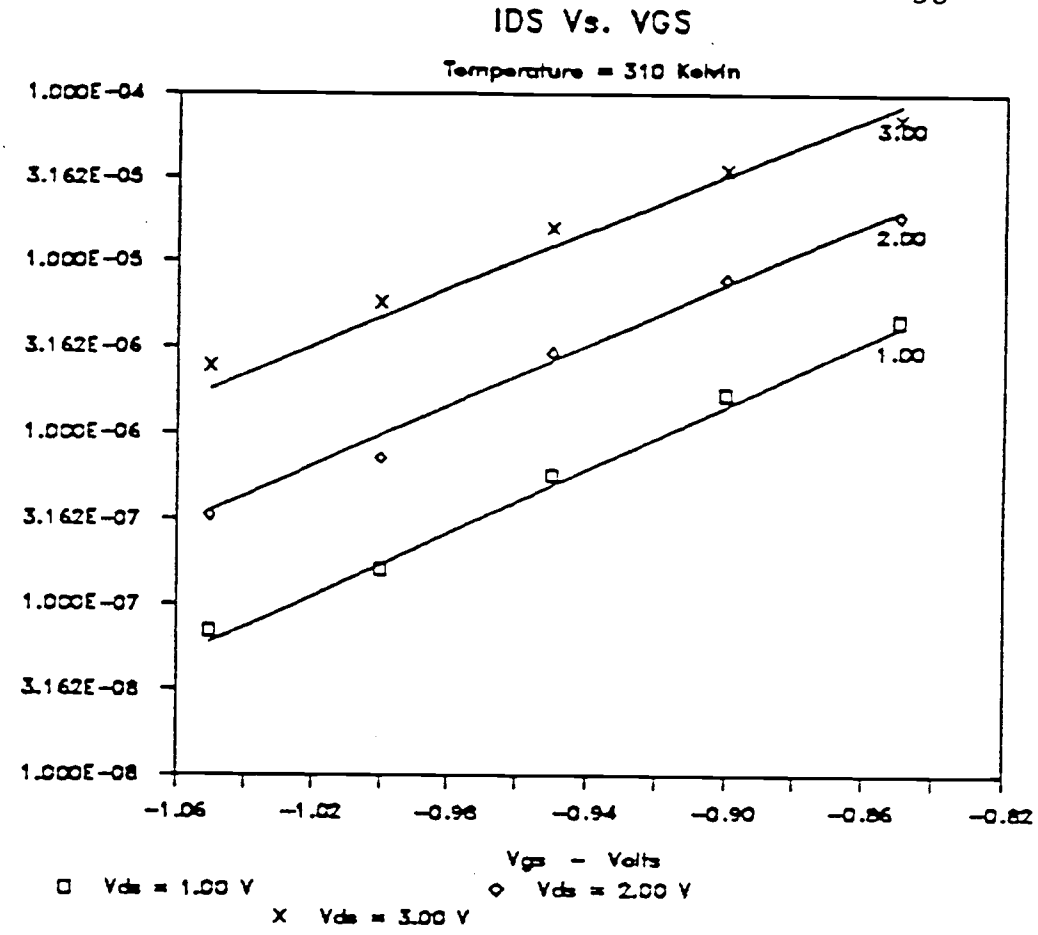

Figure 10b. Theoretical Data and<br>Experemental Data Plots

38

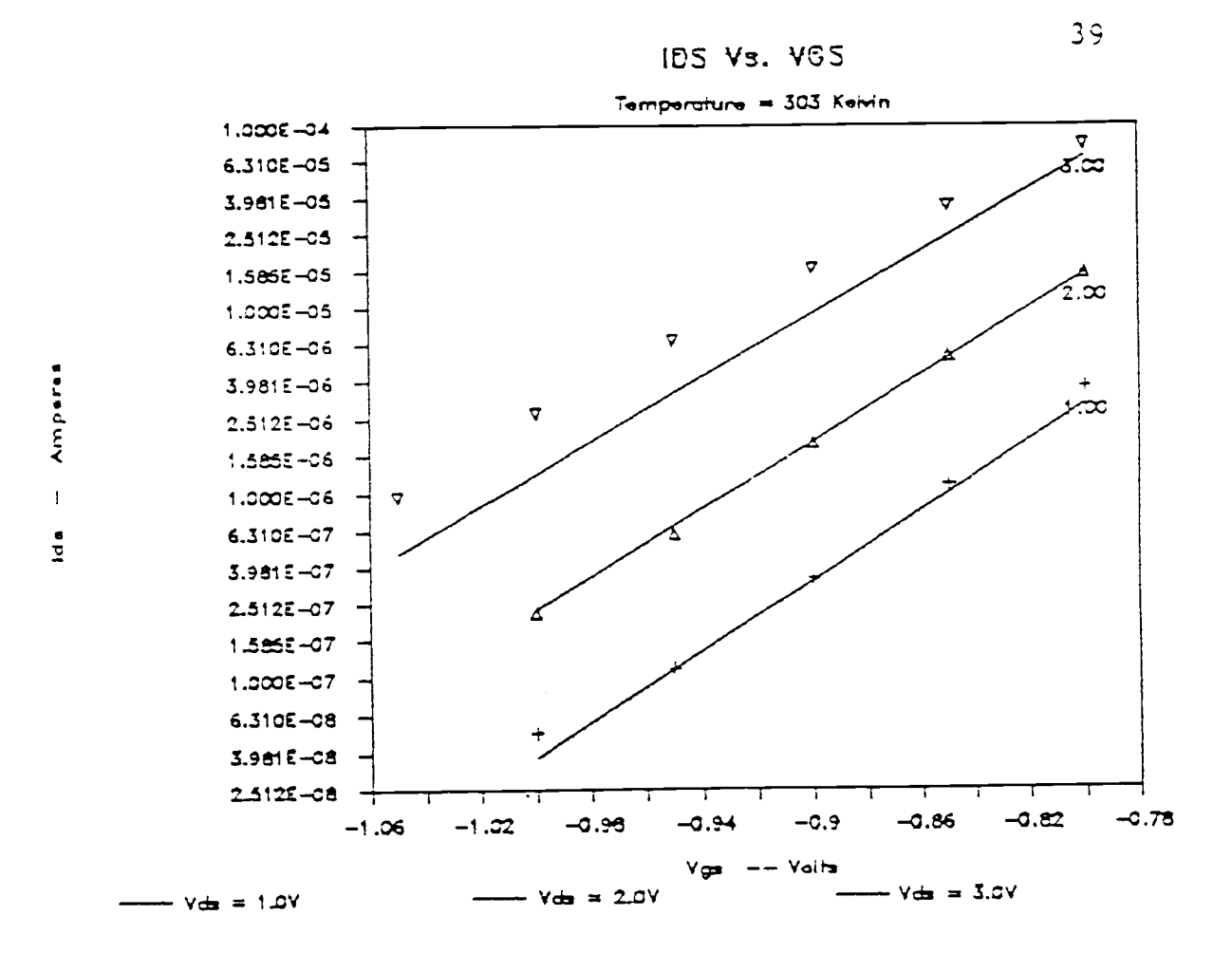

Figure 10c. Theoretical Data and Experimental Data Plots

 $\bar{\gamma}$ 

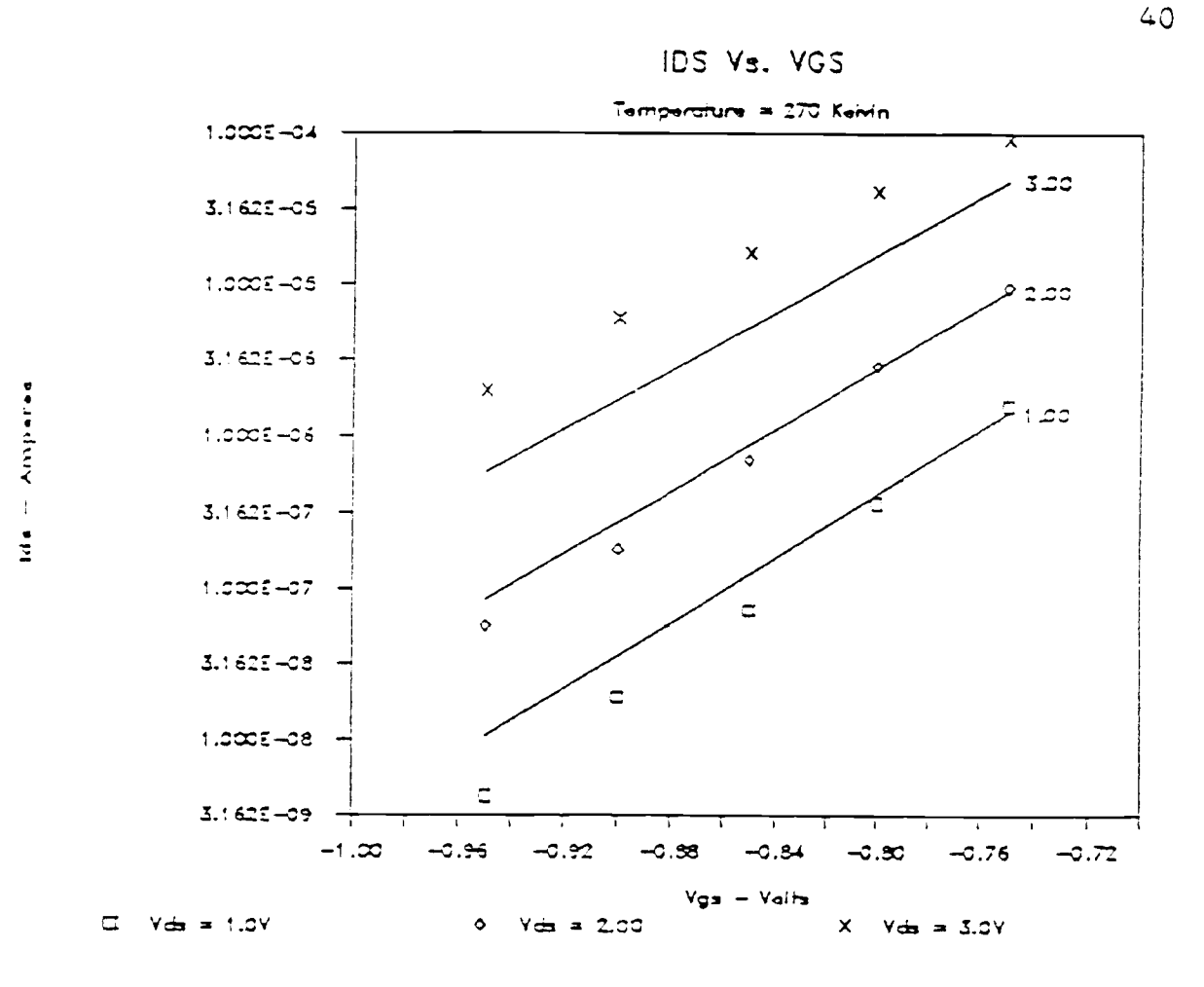

Figure 10d. Theoretical Data and Experimental Data Plots

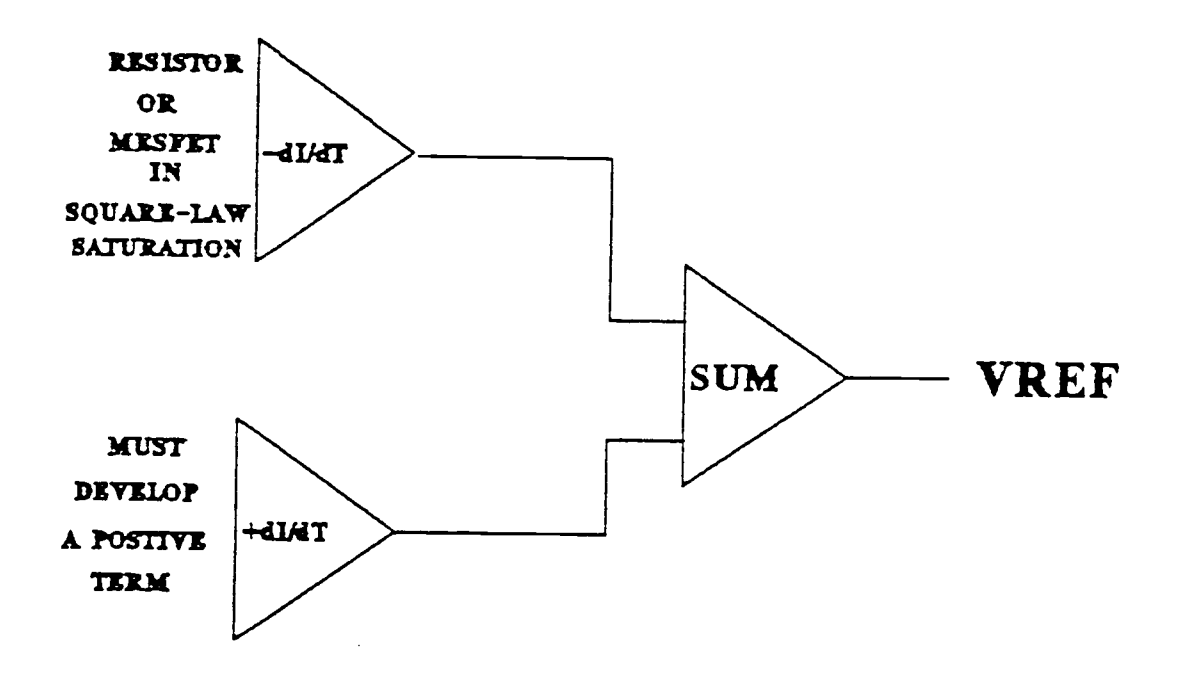

Figure 11. MESFET Voltage Reference Schematic

 $\ddot{\phantom{a}}$ 

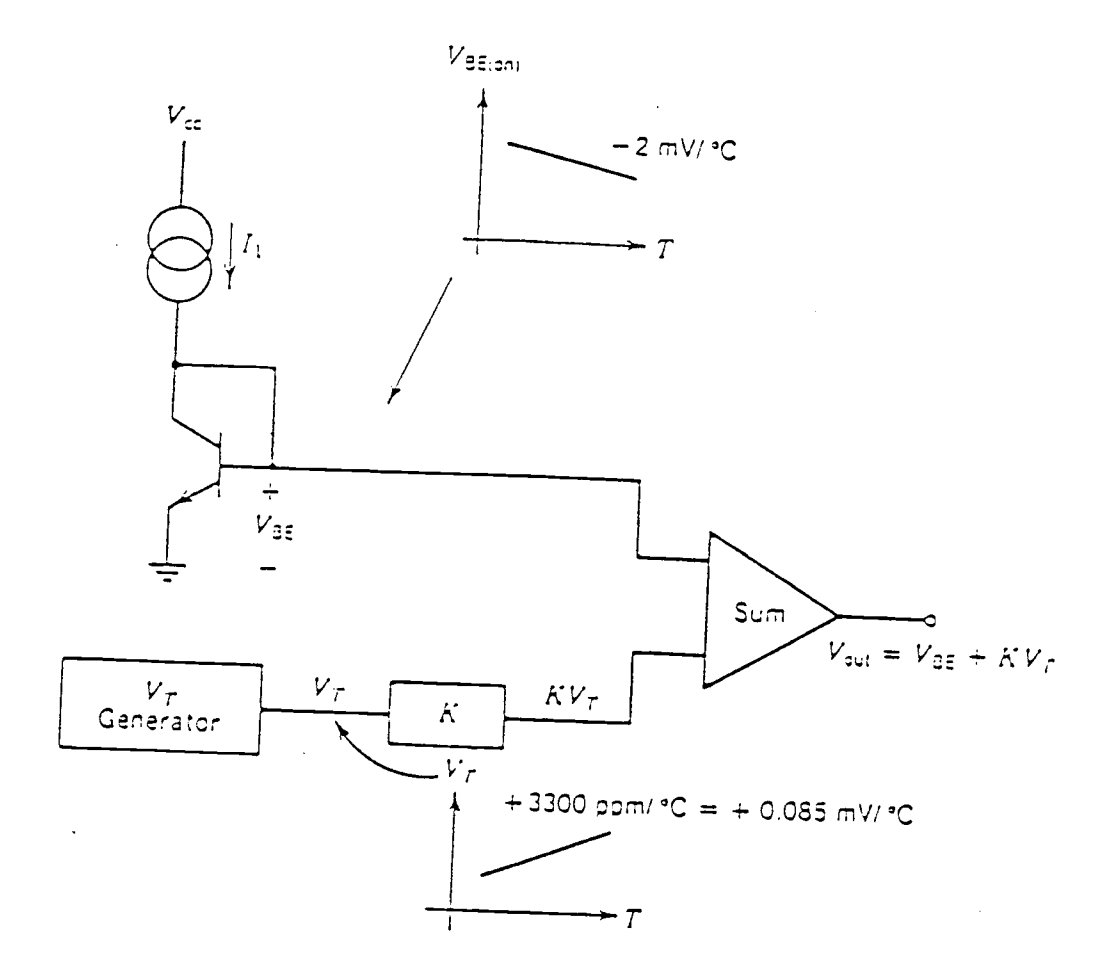

Figure 12. Bipolar Bandgap Voltage Reference Schematic [After A. L. Grebene, pp 206-209]

CIRCUIT

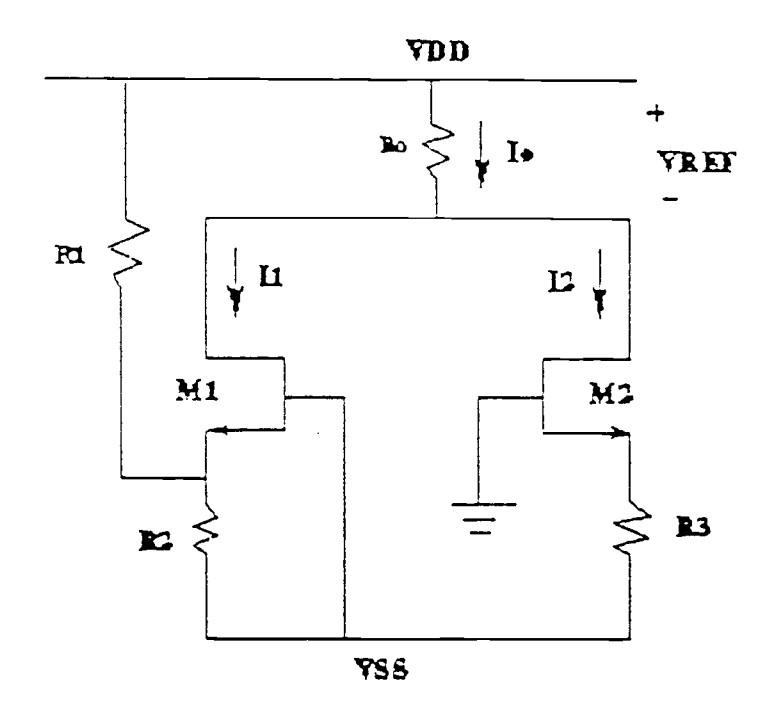

Figure 13. Circuit Implementation

# **VREFSIM**

SIMPLE EXAMPLE

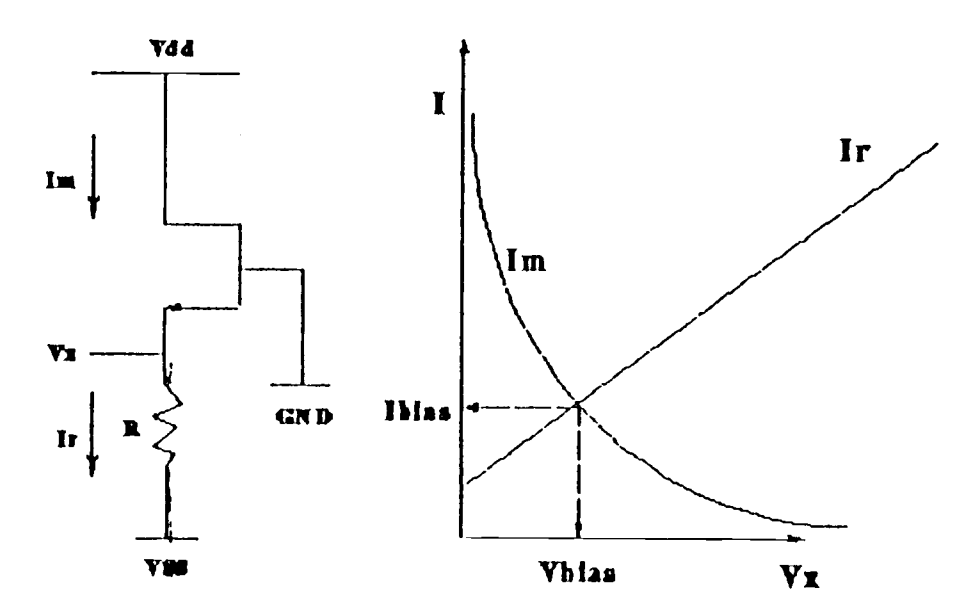

Figure 14. VREFSIM Iteration Technique

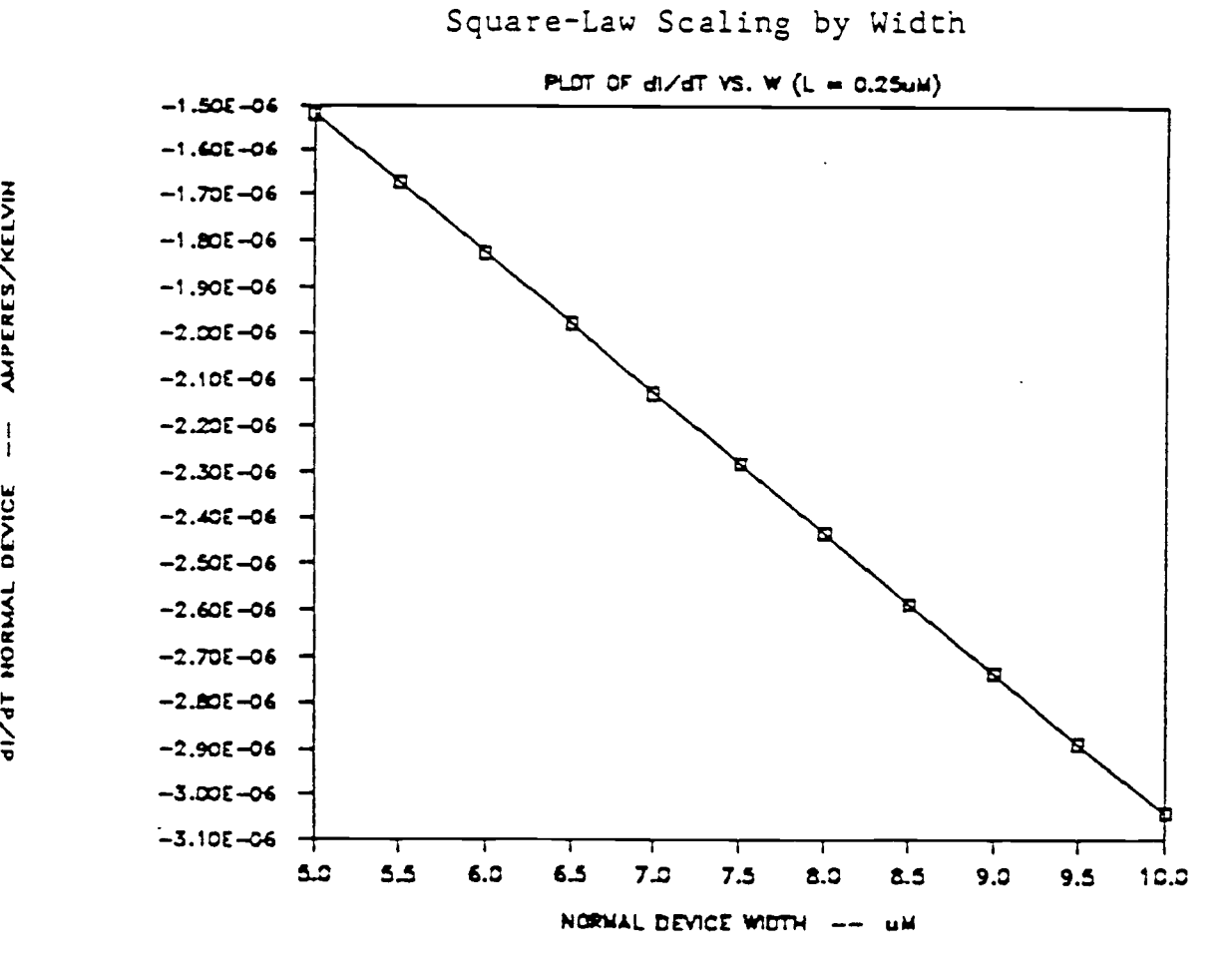

Figure 15. Square-Law Device Design Curve

 $\mathbf{r}$ I

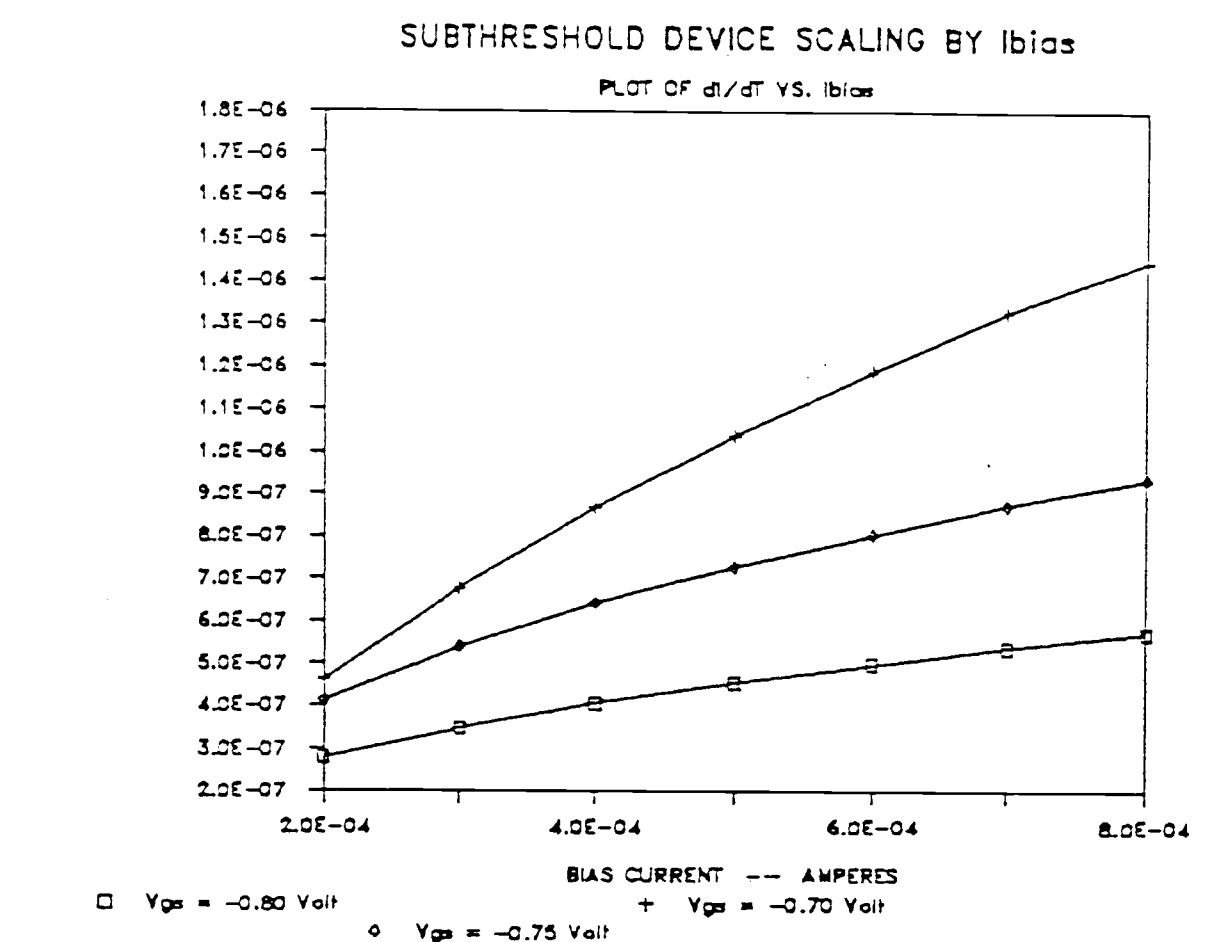

Figure 16. Subthreshold Device Design Curve

AMP/K  $\frac{1}{4}$ **GI/GT SUBTHRESHOLD DEVKE** 

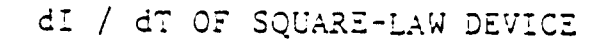

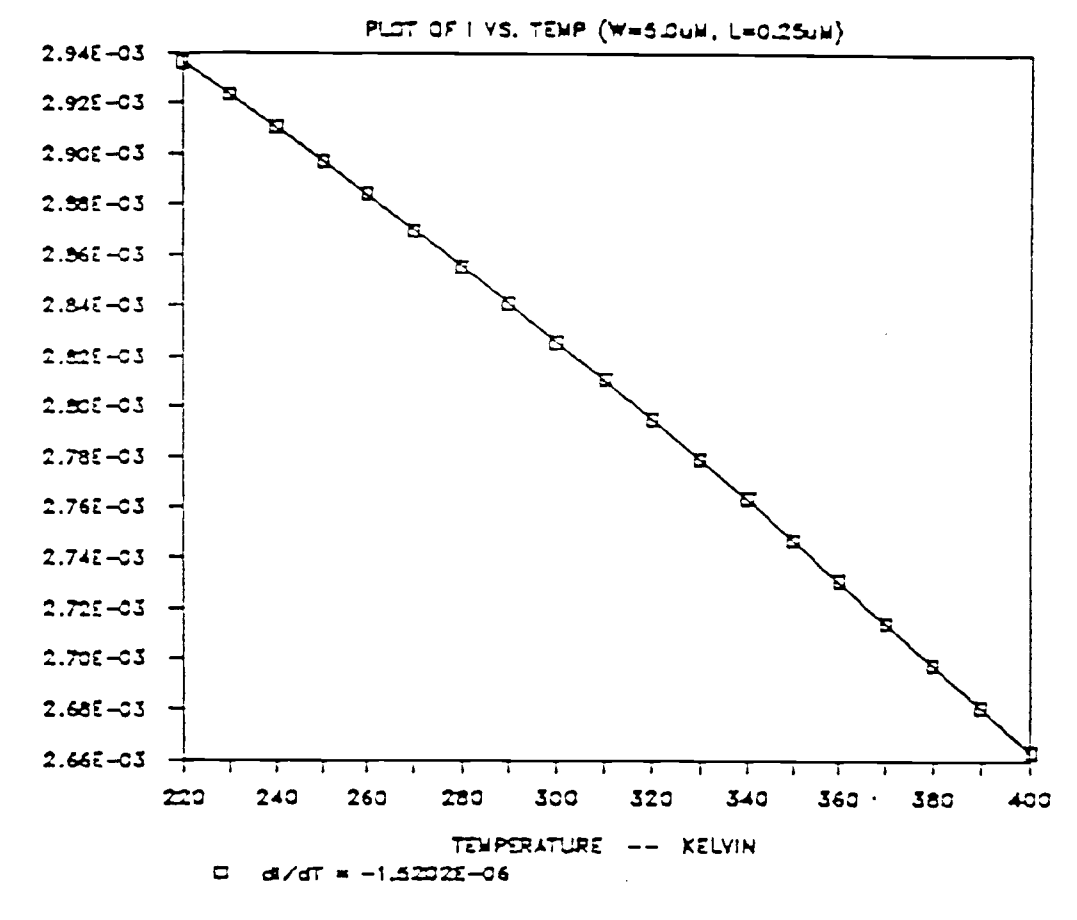

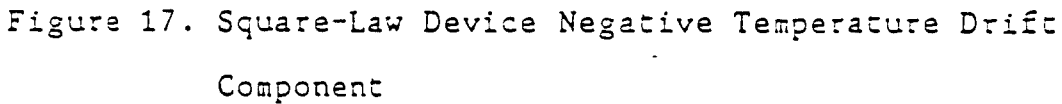

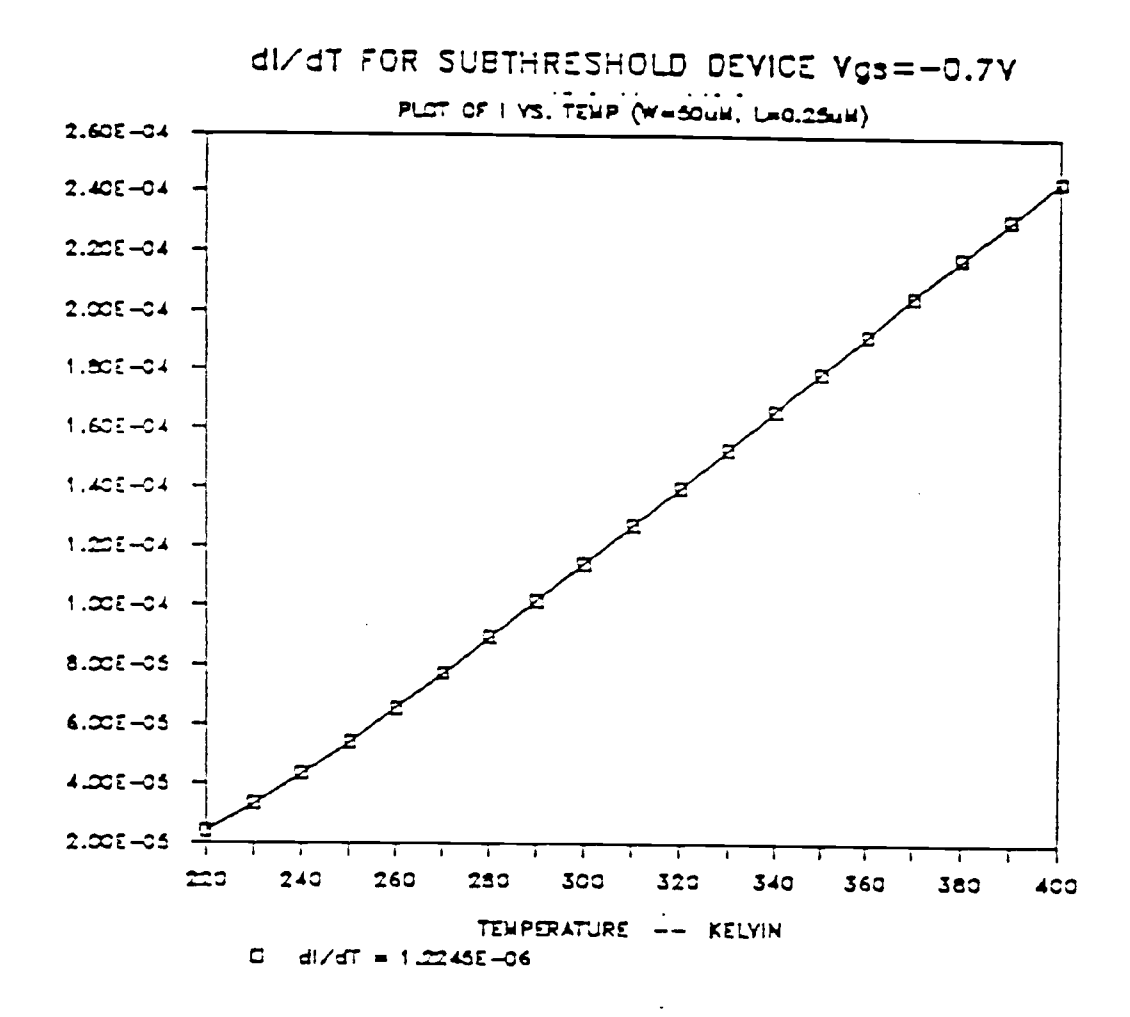

Figure 18. Subthreshold Device Positve Temperature Drift Component

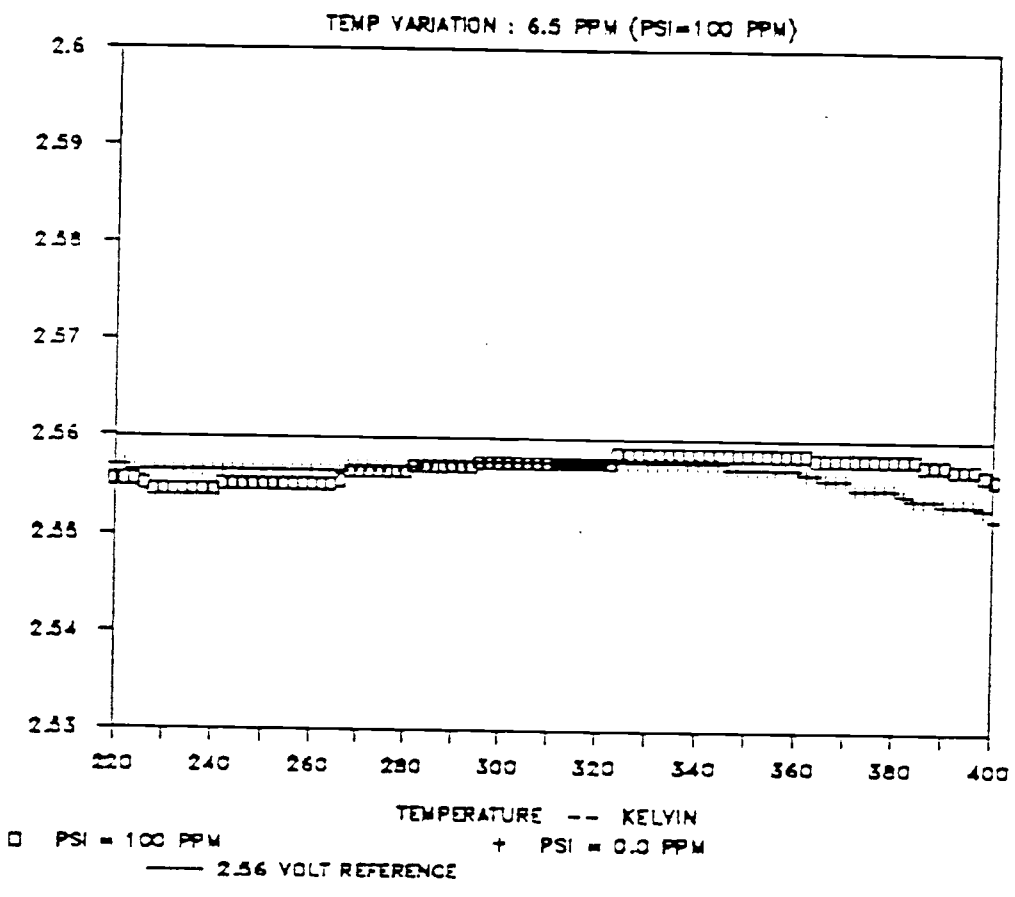

2.56 V VOLTAGE REFERENCE

Figure 19. A 2.56 Volt Simulated Output

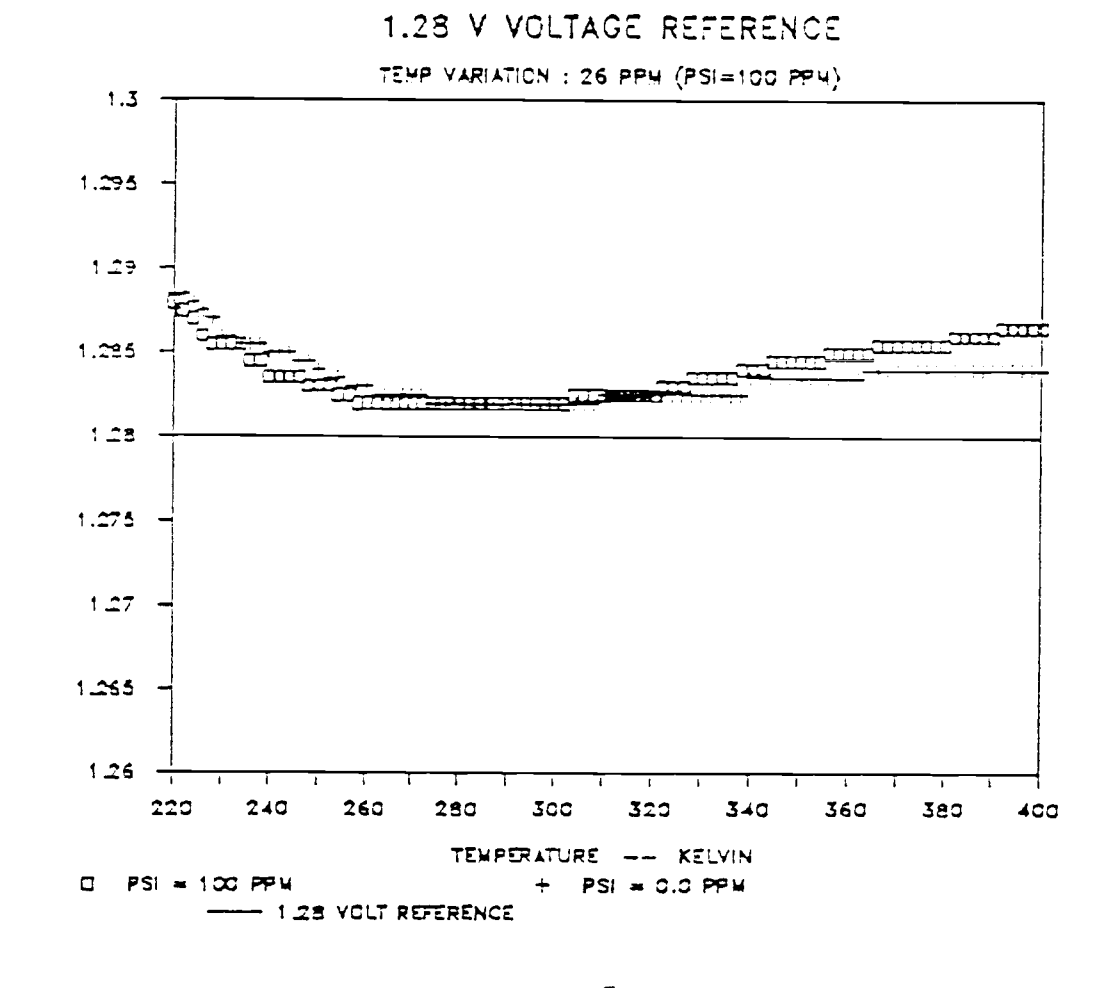

A 1.28 Volt Simulated Output Figure 20.

# A. BIPOLAR TECHNOLOGY

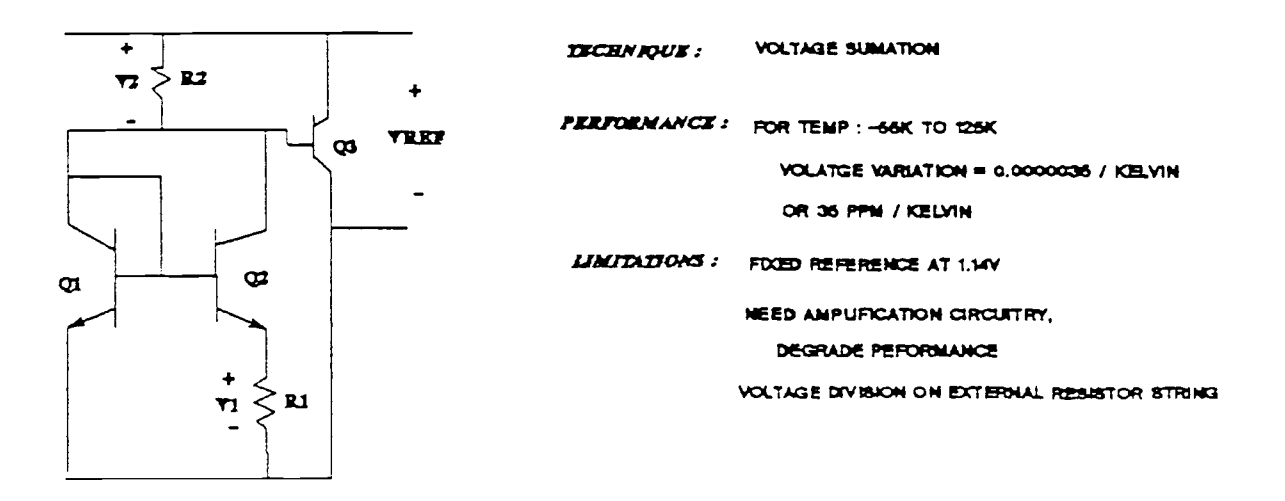

# **B. MESFET TECHNOLOGY**

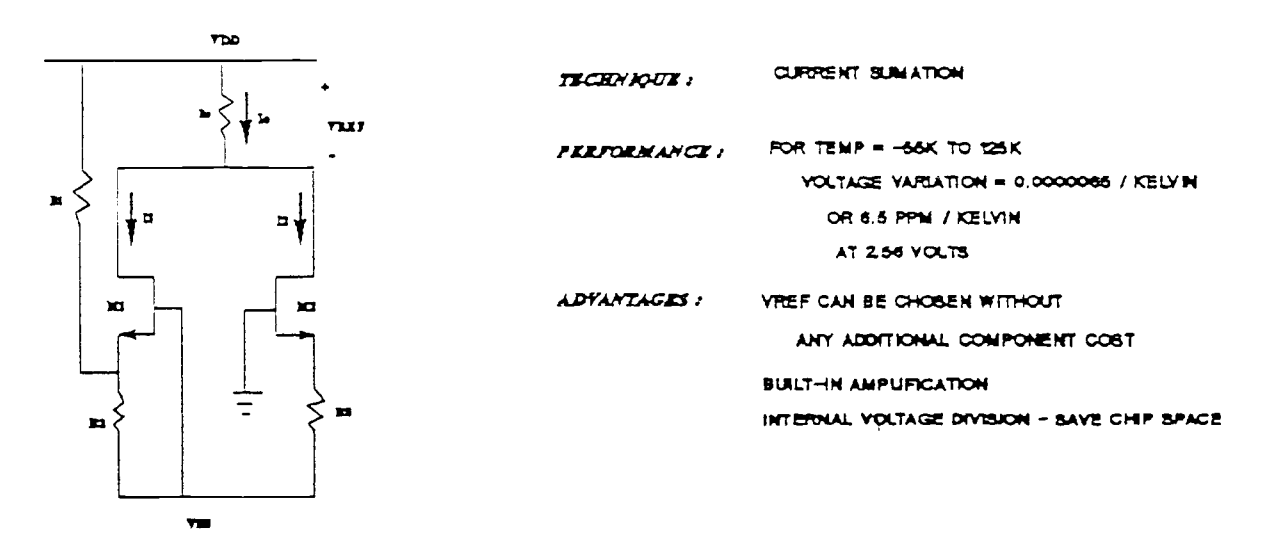

Figure 21. Bipolar Versus MESFET Technology

#### 6. BIBLIOGRAPHY

- 1. F. Lee, " A high-speed LSI 8 X 8 bit parallel multiplier", IEEE Journal of Solid State Circuits, Vol. SC-17, pp. 638-647, 1982.
- 2. N. Yokoyama, H. Onodera, T. Shiroki, H. Ohnishi and H. Nishi, " A 3-ns GaAs \$K X 1 stsiac RAM", IEEE Transactions on Electron Devices, Vol. ED-32, pp. 1797- 1801, 1985.
- 3. C. Kocot and C. A. Stolte, "Backgating in GaAs MESFET's", IEEE Transactions on Electron Devives, Vol. ED-29, No. &, pp. 1059-1064, July, 1982.
- 4. C. P. Lee and M. F. Chang, " Temperature Dependence of Backgating Effect in GaAs Integrared Circuits", IEEE Electron Device Letters, Vol. ED-6, No. 8, pp. 428-430, Aug. 1985.
- 5. P. Andrzej, C. Chen, M Shur, S. Baier, " Modeling and Characterization of Ion-Implanted GaAs MESFET's", IEEE Transaction on Electron Devices, Vol. ED-34, No. 4, pp.726-732, April 1987.
- 6. C. M. Snowden, D. Loret, "Two-Dimensional Hot-Electron Models for Short-Gate Length GaAs MESFET's", IEEE Transaction on Electron Devices, Vol. ED-34, No. 2, pp.212-223, Feb. 1987.
- 7. P. George, K. Hui, P. Ko and C. Hu,"A GaAs MESFET Model for Circuit Simulation", IEEE 1987 Custom Integrated Circuits Conference, pp. 409-412, 1987.
- 8. H. Statz, P. Newman, I. W. Smith, R. A. Pucel and H. A. Haus, "GaAs FET Device and Circuit simulation in SPICE", IEEE Transaction on Electron Devices, Vol. ED-34, No.2, pp. 160-169, Feb. 1987.
- 9. L. E. Larson, "An Improved GaAs MESFET Equivalent Circuit Model for Analog Integrated Circuit Applications", IEEE Journal of Solid State Circuits, Vol. SC-22, NO. 4, May 1980.
- 10. W.R. Curtice, " A MESFET Model for use in the design of GaAs Integrated Circuits", IEEE Transactions on Microwave Theory and Techniques, Vol. MTT-28, No. 5, pp. 448-456, May 1980.
- 11. W. R. McKinley, "GASSIM: A Circuit Simulator for Large Scale GaAs Circuits", IEEE 1986 Custom Integrated Circuits Conference, pp. 628-631, 1986.
- 12. C. Chang, T. Vrotos, M. T. Frizzell and R. Caroll, " A Substhreshold Current Model for MESFET's", IEEE

Electron Device Letters, Vol. EDL-8, No. 2, pp. 69-72, Feb. 1987.

- 13. P. C. Canfield, J. Medinger, D. J. Allstot, L.Forbes, A. J. McCamant, B. A. Vetanen, B. Odekrik, E. P. Finchem and K. R. Gleason, "High Speed Quarter Micron Buried-Channel MESFETs with Improved Output Characteristics for Analog Applications", 11th IEEE/Cornell Conference on Advanced Concepts in High Speed Semiconductor Devices and Circuits, 1987 (in pree).
- 14. R. R. Troutman, "VLSI Limitations from Drain-Induced Barrier Lowering", IEEE Transactions on Electron Devices, Vol. ED-26, No. 4, pp. 461-468, April 1979.
- 15. C. D. Hartgring, "An Accurate JFET/MESFET Model for Circuit Analysis", Solid State Electronics, Vol. 25, No. 3, pp. 233-240, 1982.
- 16. S. M. Sze, Physics of Semiconductor Devices, pp. 314-<br>340, John Wiley & Sons, 1984.
- 17. M. Rocchi, "Surface and Bulk Parasitic Effects in GaAs ICs", Physica 129B, 1985.
- 18. M. Rocchi, " Statue of Parasitic Effects in GaAs IC", Physica 129B, 1985.
- 19. A. L. Grebene, Bipolar and MOS Analog Integrated Circuit Design, pp. 206-209, John Wiley & Sond, 1984.
- 20. R. J. Widlar, "New Developments in IC Voltage Regulators", IEEE Journal of Solid State Circuits, Vol. SC-6, pp. 2-7, Feb. 1971.

APPENDICES

 $\mathcal{L}_{\mathcal{A}}$ 

#### 7. APPENDICES

## 7.1 Equation Derivations

# $7.1.1$  Equation (20a)

The Curtice model was used to implement the square-law device in saturation region. From Equation (21),

 $Ids = \beta (Vgs - Vt)^2 (1 + \alpha Vds)$  Tanh( $\sigma Vds$ ). (20.0) From Equation (16),

$$
\beta = \frac{2 W \text{ UcEs } 292^2}{3 L t \text{ T}^2}
$$
 (20.1)

The mobility, Uc, as expressed in Equation (24) is inserted<br>into the above equation. Beta is expressed as,

$$
\beta = \frac{2 U_{300}^{*} T_{300} \epsilon s 292^{2}}{3 T t T^{2}} = \frac{A}{T^{3}},
$$
\n(20.2)

where,

$$
A = \left(\begin{array}{cc} 2 & U_{300} \star T_{300} \in \text{s} & 292^2 \\ - & 3 & t \end{array}\right). \tag{20.3}
$$

The threshold voltage is :

$$
Vt = Vt_0 - \Phi Vds, \qquad (20.4)
$$

and from Equation (13),

$$
Vto = Vbi - Vp. \t(20.5)
$$

Equation (15) gives Vp as:

Combining Equation (20.4), (20.5), and (20.6) :

$$
Vt = Vbi - Vp - \Phi Vds
$$
  
= kT/q\*Ln(Nc/ni) - (qNct<sup>2</sup>/2 s)(T/292) -  $\Phi$ Vds  
= T[(k/q\*Ln(Nc/ni) - (qNct<sup>2</sup>/2 s292)] -  $\Phi$ Vds  
= BT -  $\Phi$ Vds, (20.7)

where,

$$
B = T[(k/q*Ln(Nc/ni) - (qNct^{2}/2\epsilon s292)]. \qquad (20.8)
$$

Finally, inserting Equation (20.7) :

$$
(Vgs - Vt)^{2} = (Vgs - BT + \oint Vds)
$$
  
= (C - BT), (20.9)

where,

$$
C = (Vgs - \Phi Vds) \tag{20.10}
$$

$$
(1 + \alpha Vds) \quad \text{Tanh}(\delta Vds) = D \tag{20.11}
$$

Expressing Equation (21) in terms of the temperature independent variables A, B, and C we have,  $\text{Ids} = (A/T^3)(C - BT)^2 D$ . (20a)

# 7.1.2 Equation (23a)

For the subthreshold device, the current model is :

Idsub = Io  $exp[(q/kTNs)(1 - \Gamma Vds)(Vgs - Vto +\Phi Vds)]$  (23.0) The exponential term is expressed as,

$$
(q/kTNs)(1 - \Gamma Vds) = A/T, \qquad (23.1)
$$

and,

$$
(\text{V}_{\mathcal{S}}\text{s - Vto + }\Phi\text{Vds}) = (\text{B - Vto}). \qquad (23.2)
$$

Where,

$$
A = (q/kNs)(1 - \Gamma Vds), \qquad (23.3)
$$

$$
B = (Vgs + \Phi Vds). \qquad (23.4)
$$

Inserting Equations (14) and (15) into Vto, we have an explicit temperature term:

\n
$$
V \to \text{T(k/qLn[NC/ni]} + q \cdot \text{Nct}^2 / 584 \cdot \text{Cs}).
$$
\n

\n\n Letting the term in Equation (23.5) equal C, Equation (23.0) is expressed in terms of the temperature independent variables A, B, and C as,\n

 $Idsub = Io Exp[A/T*(B - CT)].$  (23.6) Finally, rearranging the exponential terms in Equation  $(23.6)$  :

$$
Idsub = Io Exp[-AB] Exp[AC/T]
$$
 (23a)

## 7.2 List of Equipment

The work station consists of a Tektronix 4054A computer, Keithley 192 electrometer, two Tektronix PS 5004 programmable precision power supply, a Tektronix FG 5010 Programmable 20MHz Function Generator, a Tektronix DM 5010 Programmable Digital Multimeter, a Tektronix SI 5010 Programmer Scanner, a Air Product Temperature controller, and a Helium closed cycle refrigeration unit. Figure 9 shows the experimental work station set up in the laboratory.

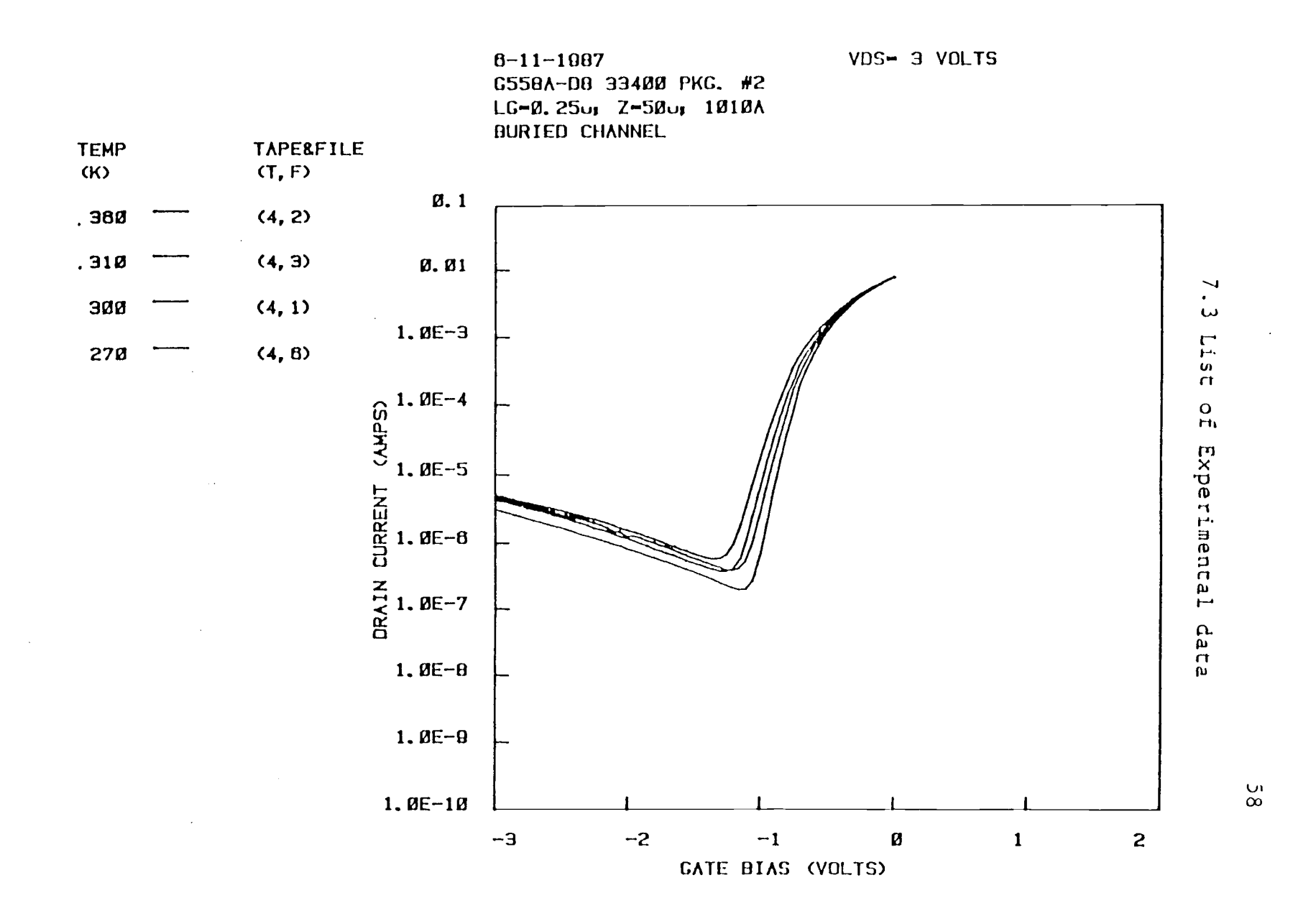

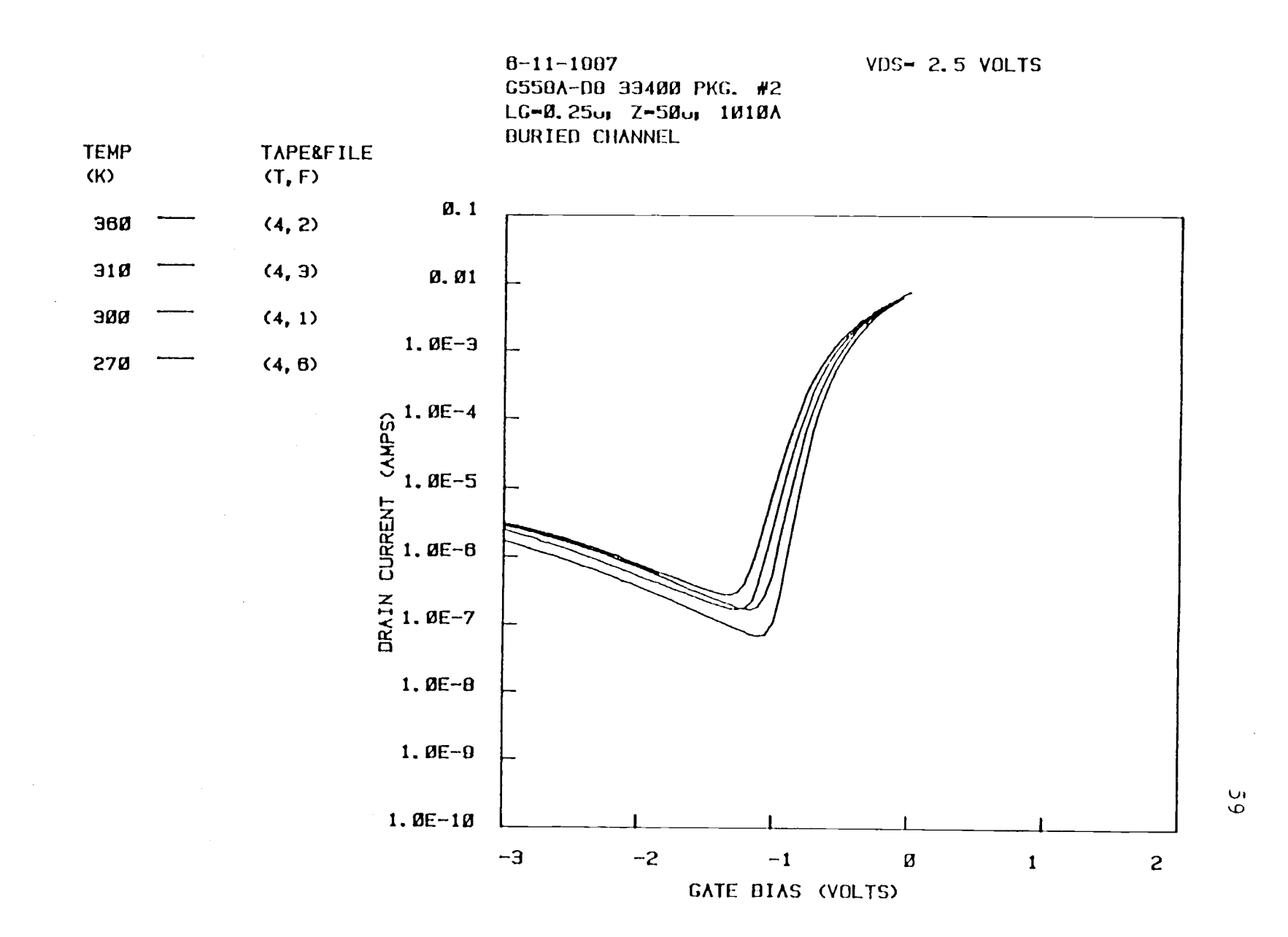

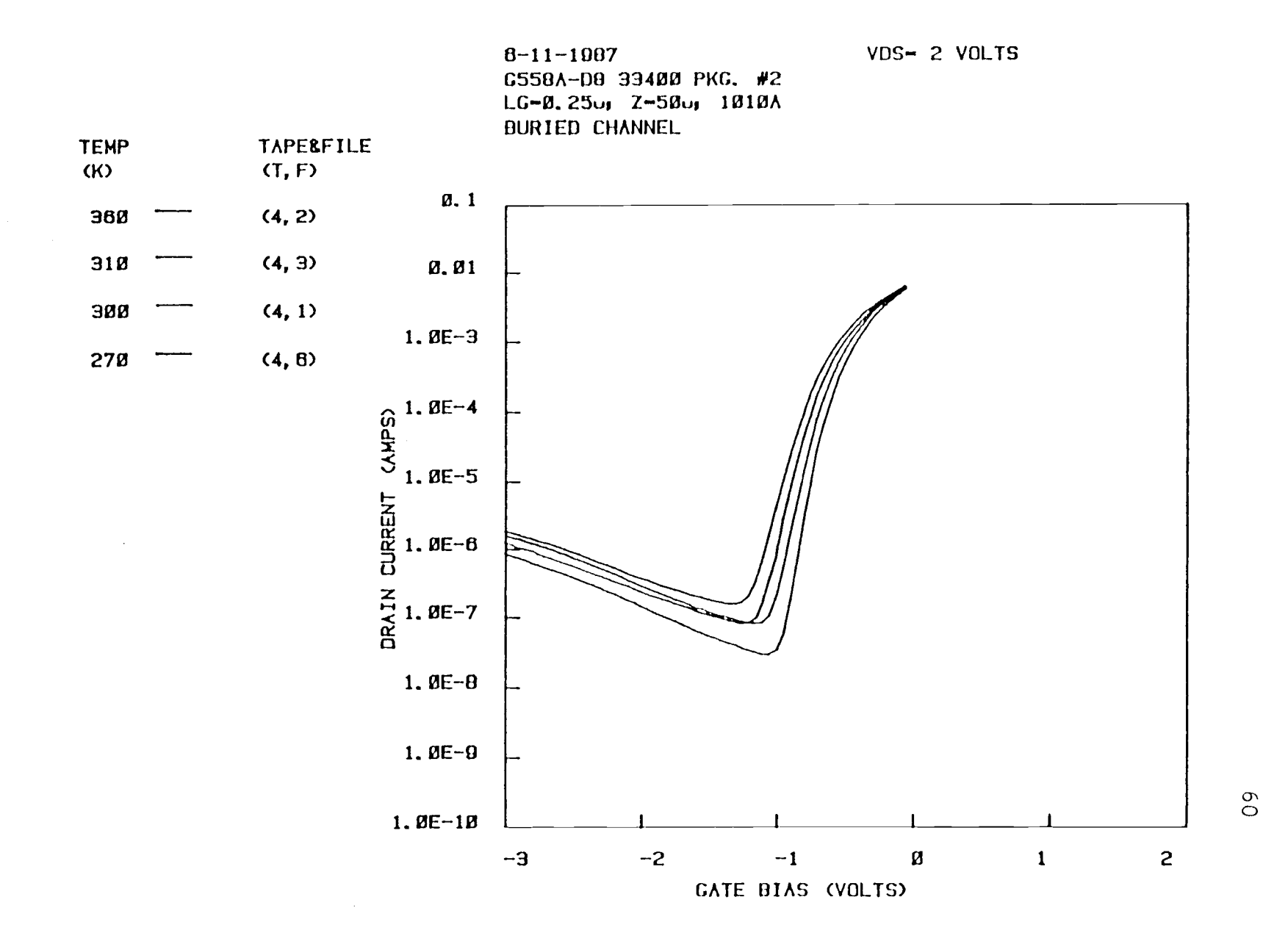

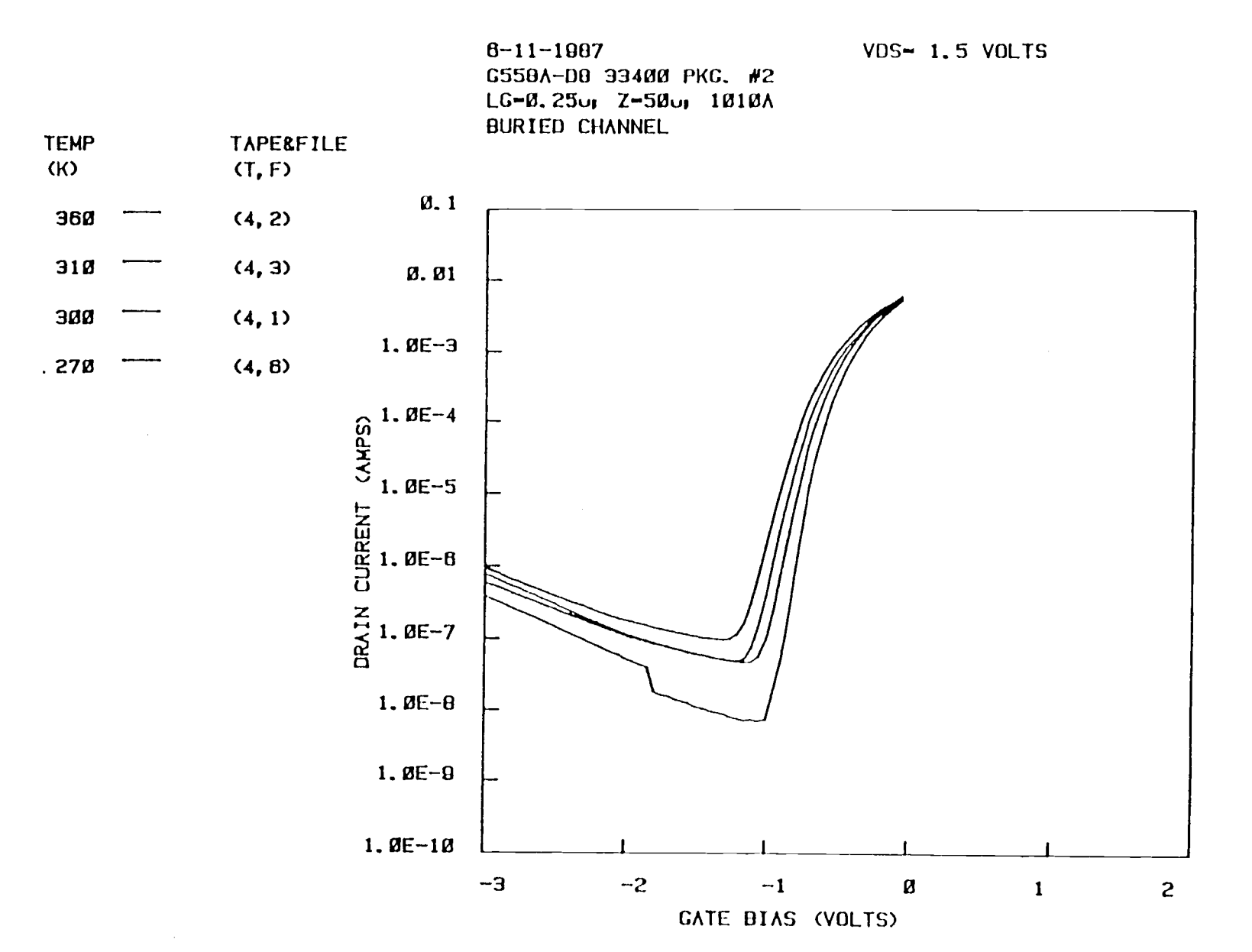

 $\frac{1}{2}$ 

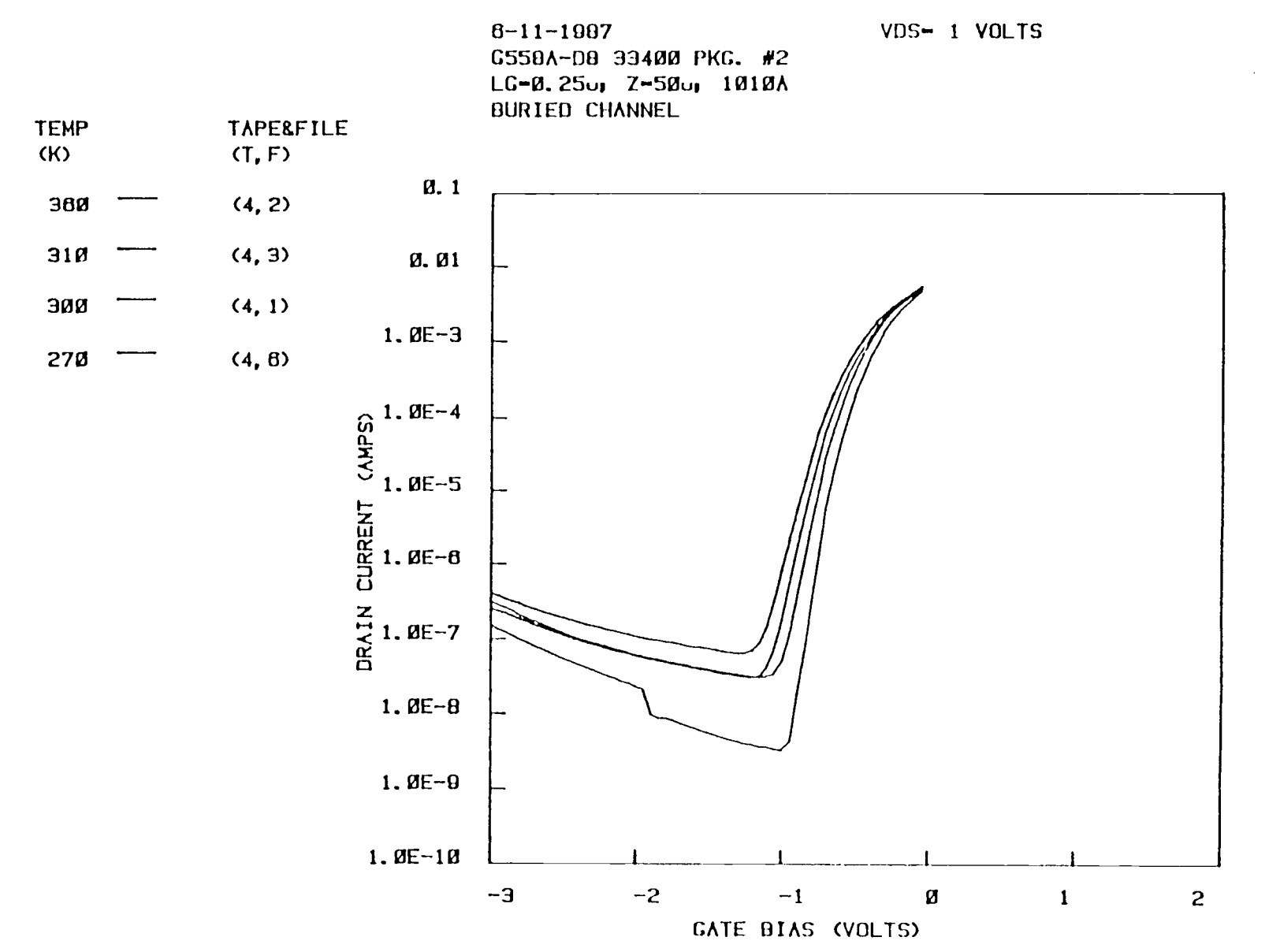

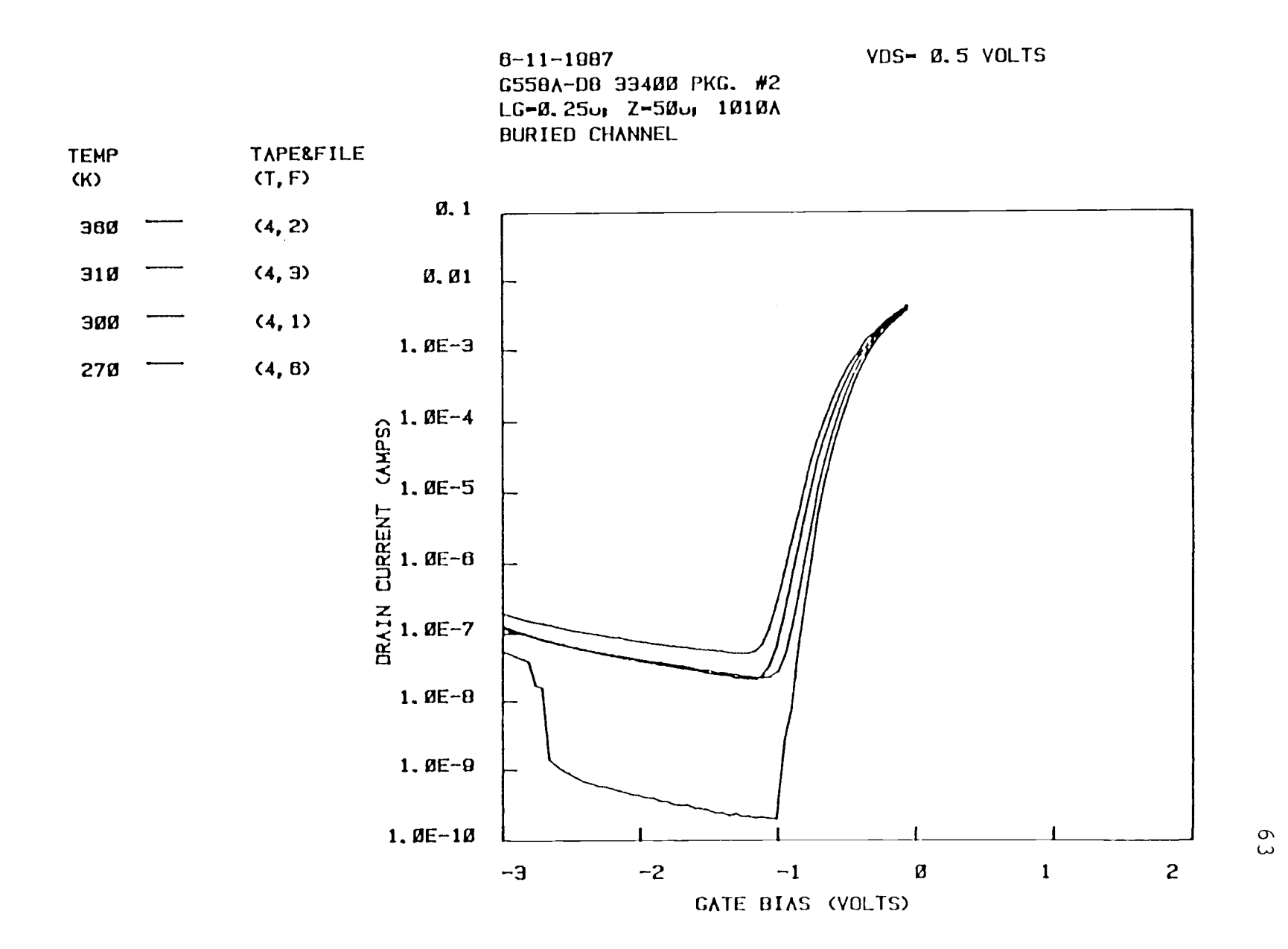

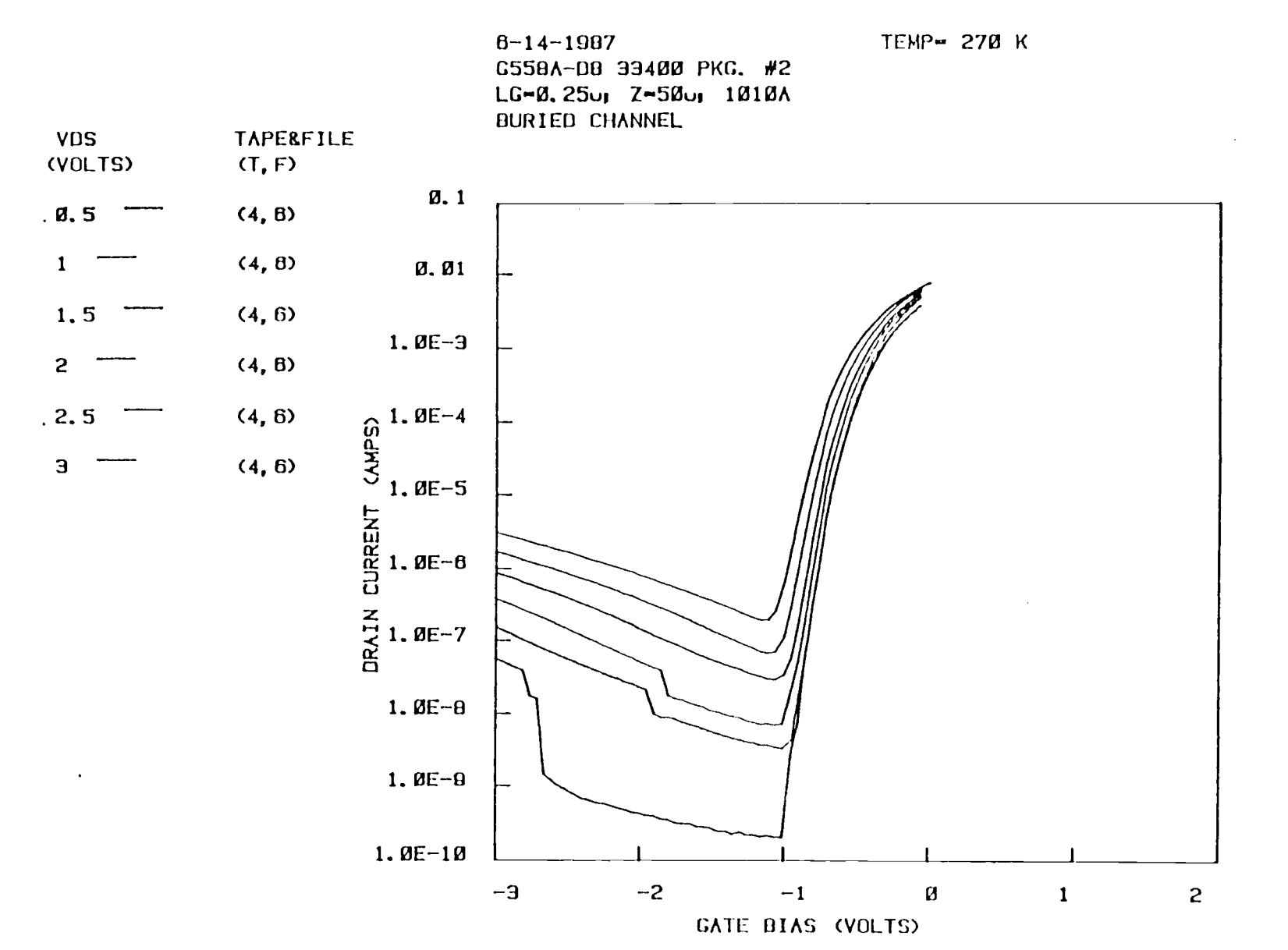

 $\mathfrak{b}4$ 

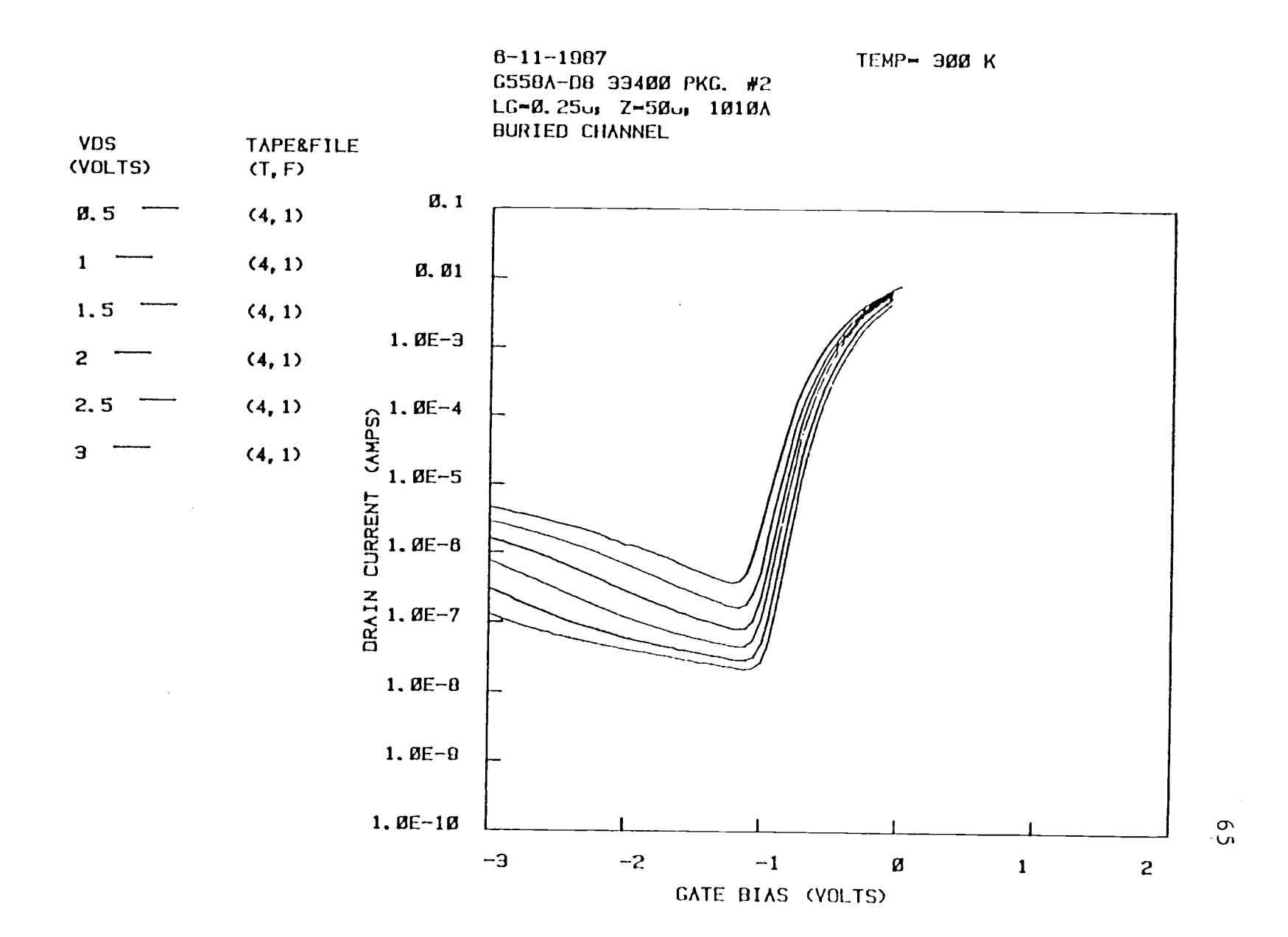
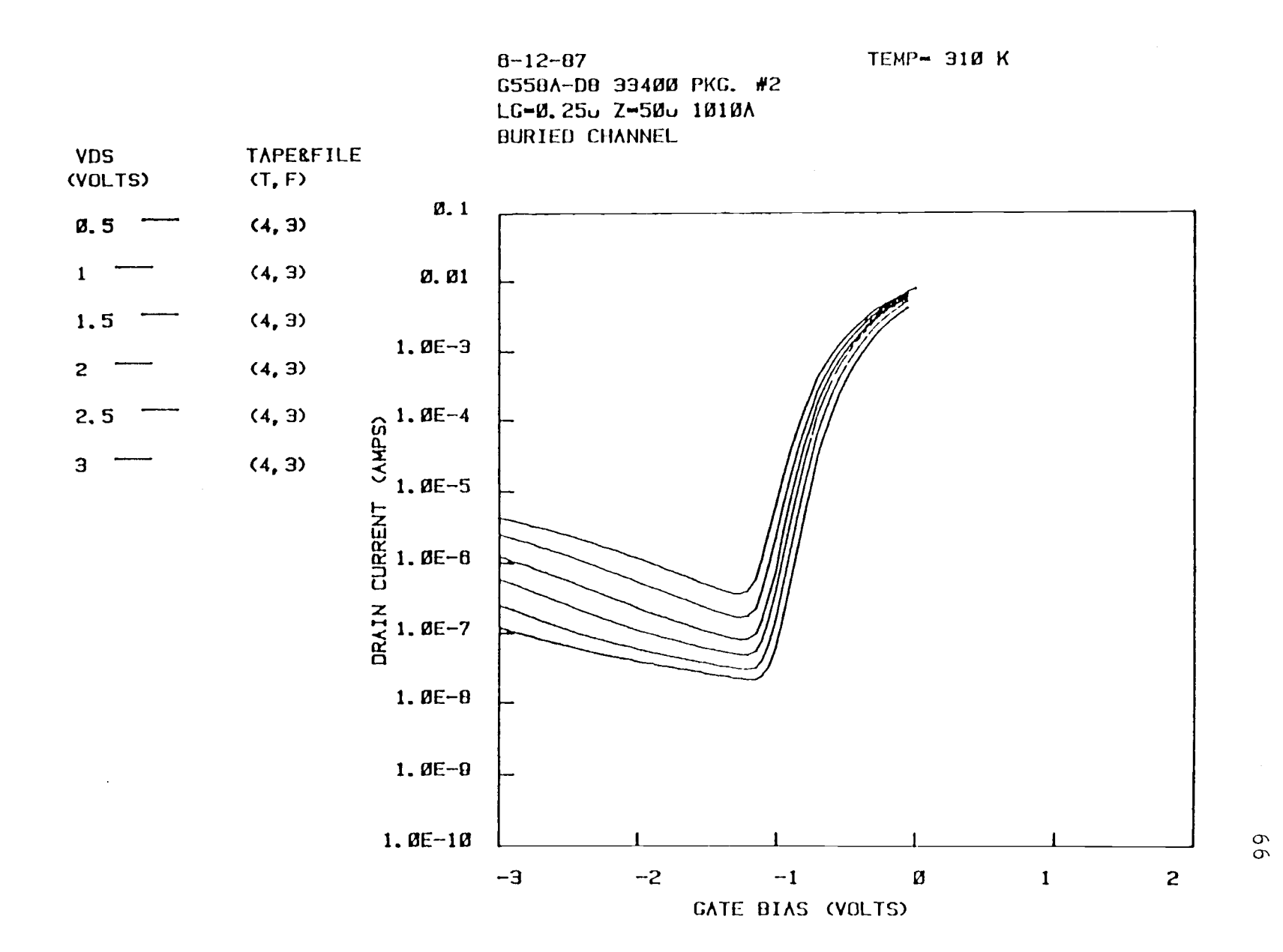

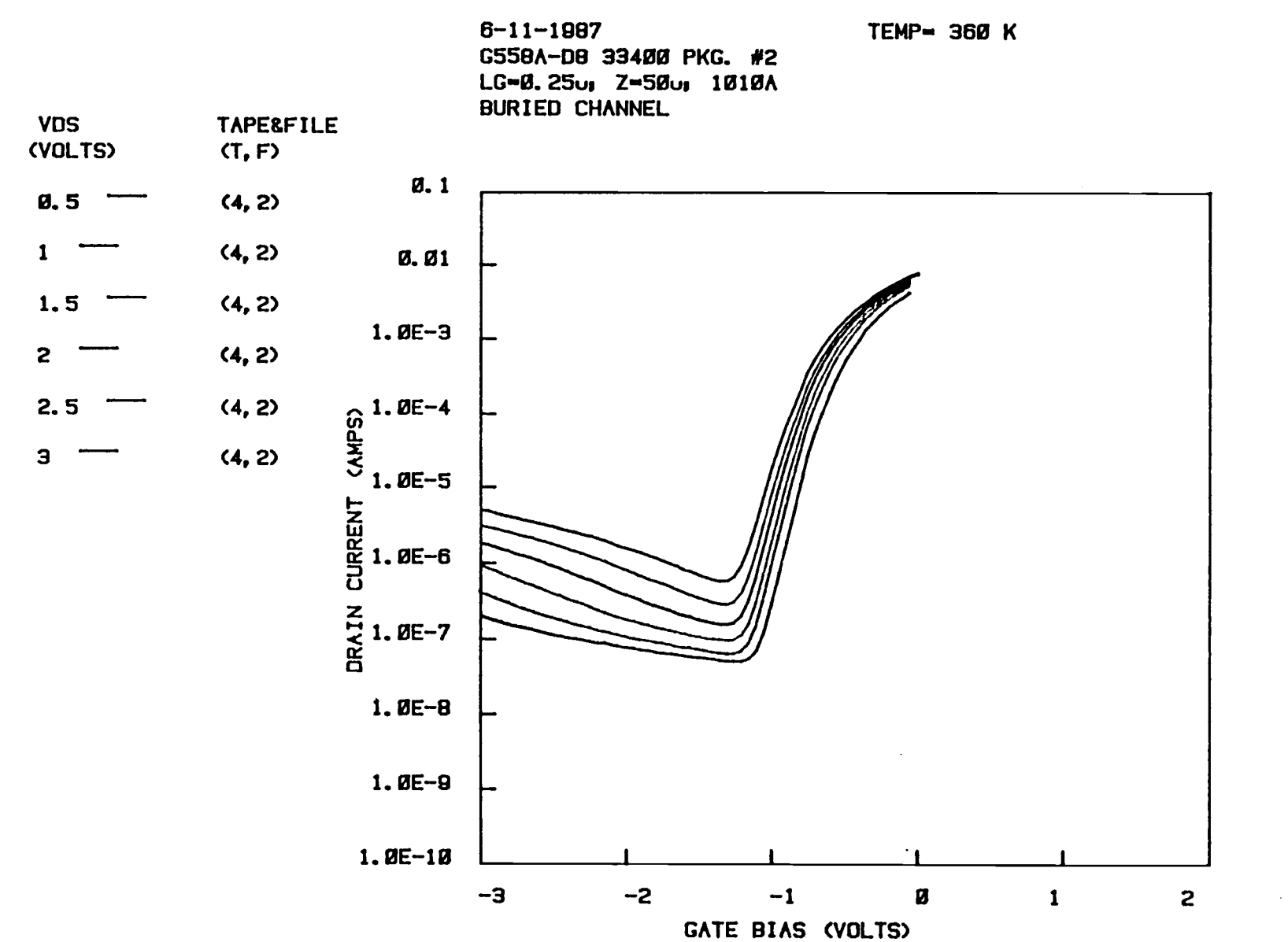

 $\overline{67}$ 

## 7.4 Controller and Plotter Program Listings

100 RFM \*\*\*\*\*\*\*\*\*\*\*\*\*\*\*\*\*\*\*5-13-1987 \*\*\*\*\*\*\*\* FILE 6 \*\*\*\*\*\*\*\*\*\*\*\*\*\*\*\*\* 110 REM \* 120 REM \* Author : Philip C. Canfield 130 REM \* Update : P. K. Or : July 15, 1987 (Last Update) 140 REM \* Date Implement: BASIC on Tektronix 4054A  $150$  REM  $*$ 160 REM \* 170 REM \* Purpose : To issue communication protocol to various 180 REM \* measuring equipments, sequence the measurement 190 REM \* procedure and store data in tape. 200 REM \*  $\bullet$ 230 CALL Start 240 END 250 CALL Ndev **260 END** 270 CALL Tempset 280 END 290 CALL Bias 300 END 310 CALL Idsvos 320 END 330 CALL Vdsswp 340 END 350 CALL Sbthshd 360 END 380 REM \*\*\*  $* * *$ 390 REM \*\*\* PROGRAM: MEASURES Ids vs Vas  $+ + +$ 400 REM \*\*\*  $......$ 420 ! 430  $\overline{\phantom{a}}$ 440 REM 450 REM 460 REM INITIALIZE THE SYSTEM AND IDENTIFY THE DEVICE TO BE MEASURED 470 REM 480 REM **500 REM** 510 REM 520 SUB Start 530 PAGE 540 INIT PRINT @26:"init" 550 PRINT @16:"init" 560 570 PRINT @24:"init" PRINT @20:"IN" 580 590 PRINT @25: "INit" 600 PRINT @25:"freq 20E6;ampl 0.0;offs 0.0" 610 Rsen=50 Id\$=" " ୍ରେଥ

```
650
       Devcom$=""
       ComS = "540
       Dte#" "
650
560
       Temp=300
670
       Lz = 300680
       Crnt1m$ = "0.1"E90
       J=1700
       Relec = 0.235710
       PRINT @26:"clo 9,10"
720
      PRINT "Check the resistance used to measure the current by the"
730
       PRINT "electrometer when the drain current is out of range."
740
       R$=STR(Relec)750
     ALTER R$,R$
750
      Relec=VAL(R$)
       PRINT 026: "ope 9.10"
770
780
       PRINT 037,0:10,255,13
       PRINT "IF THE ELECTROMETER 'ZERØ CHECK' LIGHT IS ON, TURN IT OFF"
790
800
       PRINT "AND PRESS 'RETURN' TO CONTINUE"
810
       INPUT CS
820
      File=1830
      Tape=1
840 END SUB
850
     \mathbf{F}850
     \blacksquare870
      ा
880
      \mathbf{I}! RECORD NEW DEVICE IDENTIFICATION
890
900
      -1
      910
920\mathbf{I}930
     \mathbf{I}940 SUB Ndev
950
      Thrshld$="N"
960
       Ovrrnq$"N"PRINT "ENTER DEVICE I.D. NUMBER"
970980
       ALTER Ids.Ids
      PRINT "ENTER DEVICE SPECIFICS AND/OR PECULIARITIES"
990
1000
       ALTER Devcoms Devcoms
       Lz$=STR(Lz)
1010
       PRINT "Enter the device gate width."
1020
      ALTER Lz$.Lz$
1030
1040
      Lz=VAL(Lz$)
      Rsen$=STR(Rsen)
1050
      PRINT "THE VALUE OF THE ORAIN SENSE RESISTOR=?"
1050
       ALTER Rsen$, Rsen$
1070
1080
       Rsen=VAL(Rsen$)
       PRINT "CURRENT LIMIT FOR THE DRAIN CURRENT SOURCE=? (AMPS)"
1090
       ALTER Crntlms, Crntlms
1100
      C1S = "CU"1110
1120
       Cl$=Cl$&Crntlm$
1130
      PRINT 023:C1$
1140
      ALTER Dtes, Dtes
1150 END SUB
1150
     \overline{\phantom{a}}
```
1170  $\mathbf{I}$ 1180  $\sim 100$ ===================== -------------------- $1190 +$ 1200 | RECORD TEMPERATURE OF THE MEASUREMENT  $1210$  $\mathbf{I}$ 1220 1230  $\sim$  1 1240  $\mathbf{I}$ 1250 SUB Tempset 1260 Temp\$=STR(Temp) 1270 PRINT "Enter temperature of the measurement." ALTER Temps, Temps 1280 1290 Temp=VAL(Temps) 1300 END SUB  $1310 + 1$  $1320 +$ 1330 REM 1340 REM 1360 REM 1370 REM 1380 REM SET VARIOUS BIASES AND DIMENSION ARRAYS 1390 REM 1400 REM  $\sim$   $\sim$ 1420 REM 1430 REM 1440 SUB Bias 1450 PRINT "ENTER MOST NEGATIVE GATE BIAS" 1460 INPUT Negvos 1470 PRINT "ENTER MOST POSITIVE GATE BIAS" 1480 INPUT Plsvos PRINT "ENTER GATE BIAS INCREMENT" 1490 1500 INPUT Vasincr 1510 M=INT(1+(Plsvgs-Negvgs)/Ugsincr) 1520 PRINT "ENTER ADDITIONAL IMPORTANT INFORMATION" 1530 ALTER Coms, Coms 1540 IF Thrshld\$="Y" THEN 1560 1550 DIM Gds(M), Vgsgo(M+1), Gm(M), Vgsgm(M+1) 1560 END SUB 1570 REM 1580 REM 1500 REM 1610 REM 1620 REM MEASURE DRAIN CURRENT US UGS 1630 REM 1640 REM 1660 REM 1570 REM 1580 SUB Idsvgs 1690 Vgs=Plsvgs 1700 Vds4=Vds

```
1710 Vgs4=Vgs 1711720 PRINT @16:"dcv"
1730 Ovrrng$="N"
1740 Xd$="VO "
1750 Xe$="offs"
1760 Y$ = STR(Vds)
1770 Zd$=Xd$P$
1780 PRINT @20:Zd$
1790 PRINT @37,26:1
1800 PRINT @6,1:"F1R9T4X" !put electormeter on the 2A scale.
1810 PRINT @37,26:0
1820 CALL "wait" ,4
1830 PRINT @20:"OUT ON !turn on the drain power supply
1840 Vgg=Vgs
1850 Gps=25
1860 YS=STR(Vgs)
1870 Zg$=Xg$&Y$
1880 PRINT @Gps:Zg$
1890 PRINT @Gps:"OUT ON" !turn on the gate power supply
1900 Dps=20
1910 PRINT @26:"clo 14,10" !measure Vgs DVM; connect the elect.
1920 CALL "WAIT' ,2
1930 CALL Adjvgs
1940 PRINT @26:"ope 14;clo 15" !measure Vds with the DVM
1950 CALL "wait',2
1960 CALL Adjvds
1970 PRINT @26:"ope 15;clo 14" !measure Vgs with the DVM
1980 IF Ovrrng$="Y" THEN 2050
1990 CALL "wait",2
2000 PRINT @16: "SEN"
2010 INPUT @16:Vgsid(K,1)
2020 Vdif=Vgsid(K,1)-Vgs
2030 IF ABS(Vdif)>0.01 THEN 1930
2040 PRINT @26:"ope 14;clo 15" !measure Vds with the DVM
2050 PRINT "Check the electrometerG66666"
2060 P=1
2070 CALL "wait",4
2080 PRINT @37,25:1
2090 INPUT %6,1:Id5(K,P)
2100 PRINT @37,26:0
2110 IF ABS(Ids(K,P))<0.01 THEN 2130
2120 60 TO 2470
2130 PRINT @37,26:1
2140 PRINT @6,1:"F1R8T4X" !set the electrometer to the 20mA scale
2150 CALL "wait',2
2160 PRINT @6,1:"F1ROT4X" !set the electrometer to autoranging
2170 PRINT @37,26:0
2180 Vg5=Vgs-Vgsincr
2190 YS=STR(Vgs)
2200 Zg$=Xg$&Y$
2210 P1=P
2220 FOR P=P1 TO M
2230 PRINT @26:"ope 15;clo 14" !measure Vgs with the DVM
2240 CALL "wait",2
```

```
2250
2260
2270
2280
2290
2300
2310
2320
2330
2340
2350
2360
2370
2380
2390
2400
2410
2420
2430
2440
2450
NEXT P
2460
60 TO 2830
2470
PRINT @26:"clo 9' !connect resistor across inputs of electr.
2480
PRINT @37,26:1
2490
PRINT @6,1:"FOROT4X" !SET ELECTROMETER TO MEASURE VOLTAGE
2500
PRINT @37,26:0
2510
PRINT @26:"ope 15;clo 14"
!MEASURE Vgs with the DVM
2520
CALL "Wait",2
2530
CALL Adjvgs
2540
PRINT @26:"ope 14;clo 15"
!measure Vds with the DVM
2550
CALL "Wait",2
2560
CALL Adjvds
2570
PRINT @26:"ope 15;clo 14"
!measure Vds with the DVM2580
CALL "wait",2
2590
PRINT @16:"SEN"
2600
INPUT @16:Vgsid(K,P)
2610
Vdif=Vgsid(K,P)-Vgs
2620
IF ABS(Vdif)>0.01 THEN 2520
2630
PRINT @26:"ope 14;clo 15" 1measur Vds with the DVM
2640
CALL "WAIT",3
2650
PRINT @37,26:1
2660
INPUT %6,1:V9
2670
PRINT @37,26:0
2680
Ids(K,P)=V8/Relec
2690
P=P+1
2700
Vgs=Vgs-Vgsincr
2710
YS=STR(Vgs)
2720
ZgS=XO&Y$
2730
PRINT @Gps:20
2740
CALL "wait",1
2750
IF P>M THEN 2830
2760      IF  ABS(Ids(K,P-1))=>0.01  THEN  2510
2770
P1=P
2790
         CALL Adjvgs
         PRINT @26:"ope 14;clo 15" !measure Vds with the DVM
         CALL "wait",2
         CALL Adjvds
         PRINT @26:"ope 15;clo 14" !measure Vas with the DVM
         CALL "wait",2
         PRINT @16:"SEN"
         INPUT @16:Vgsid(K,P)
         Vdif=Vgsid(K,P)-Vgs
         IF ABS(Udif) >0.01 THEN 2250
         PRINT @26: "ope 14;clo 15" !measure Vds with the DVM
         CALL "WAIT",2
         PRINT @37,26:1
         INPUT %6,1:Ids(K,P)
         PRINT @37,26:0
         Vgs=Vgs-Vgsincr
         YS=STR(Vgs)
         ZgS=XgS&Y$
         PRINT @Gps:Zg$
         CALL "wait",1
      PRINT @26:"ope 9"
```
 $\bullet$ 

 PRINT @37,26:1 2800 PRINT @6,1:"F1R0T4X" !set the electrometer to autorange current<br>2810 PRINT @37.26:0 2810 PRINT @37,25:0<br>2620 60 TO 2220 20:0 60 TO 2220<br>2830 PRINT @Gos PRINT @Gps:"OUT OFF" PRINT @20:"OUT OFF" PRINT @26: "ope all" 2860 END SUB <sup>I</sup> <sup>I</sup> <sup>I</sup> ADJUST VDS TO THE DESIRED VALUE ! | 22332222223333222222222333 <============================= <sup>I</sup> <sup>I</sup> 2960 SUB Adjvds Vdd=Vds4 PRINT @16:"sen" INPUT @16:Vds4 Vdif=Vds-Vds4 IF ABS(Vdif><0.01 THEN 3130 Vdd=Vdd+Vdif 3030 IF Dps<>24 THEN 3050<br>3040 IF Vdd>7.5 THEN 3120 IF Vdd>7.5 THEN 3120 IF Vdd<0 THEN 2970 IF Vdd>10 THEN 3130 YS=STR(Vdd) ZdS=XdS&Y\$ PRINT @Dps:Zd\$ CALL "wait",2 GO TO 2980 Ovrrng\$="Y" 3130 END SUB ADJUST THE GATE BIAS TO THE DESIRED VALUE . 3230 SUB Adjvgs Vgg=Vgs PRINT @16:"sen" INPUT @16:Vgs4 Vdif=Vgs-Vgs4 IF ABS(Vdif)<0.01 THEN 3380 Vgg=Vgg+Vdif IF Vgg <- 7.5 THEN Vgg=Vgs 3320 END IF

 $3330$  Y\$=STP(Vag) 3340 Zg\$=Xg\$&Y\$ PRINT @Gps:Zg\$ 3350 3360 CALL "wait", 2 3370 60 TO 3250 3380 END SUB 3390 | 3400  $\ddot{\phantom{1}}$ 3410 3420  $\sim 10$ 3430 | SUBROUTINE FOR MEASUREING SUBTHRESHOLD CURRENTS 3440  $\mathbf{1}$ 3460  $\sim$  1 3470  $\mathbf{I}$ 3480 SUB Sbthshd 3490 PRINT @25:"OPE ALL" 3500 Thrshld\$="Y" PRINT "Enter Uds max." 3510 INPUT Vdsmax 3520 3530 PRINT "Enter Vds min." 3540 INPUT Vdsmin PRINT "Enter the step size for Vds." 3550 3560 INPUT Vdsstp 3570 J=INT((Udsmax-Udsmin)/Udsstp+1.001) 3580  $DIM$  Shyds $(J+1)$ PRINT "Enter the data tape number and be sure that" 3590 3600 PRINT "it is in the computer. 666' 3610 INPUT Tape 3620 PRINT "Enter the starting data file #." INPUT File 3630 3640 CALL Bias CALL Tempset 3650 Sbvds(1)=Vdsmin 3660 3670 DIM Ids(J.M).Vasid(J.M) 3680 FOR K=1 TO J 3690 Vds=Sbvds(K) 3700 CALL Idsvos IF K=>J THEN 3730 3710 3720 Sbvds(K+1)=Vdsmin+Vdsstp\*K NEXT K 3730 3740 CALL Sbthstr 3750  $J=1$ 3760 Thrshld\$="N" 3770 END SUB 3780  $\blacksquare$ 3790 3800 3810 3820 **I STORE THE SUBTHRESHOLD CURRENT DATA** 3830 3840 3850  $\mathbf{I}$ 3850  $\sim$  1

```
3870 SUB Sbthstr<br>3880 FIND File
3880 FIND File
3890 WRITE $33:Ids,Devcoms,Dte$,Com$<br>3900 WRITE $33:Tape,File,J,M,Temp,Neg
3900 WRITE 033:Tape,File,J,M,Temp,Negvgs,Plsvgs,Vdsmax,Vdsmin<br>3910 FOR Ks=1 TO J
           FOR Ks=1 TO J
3920 WRITE @33:Sbvds(Ks)
3930 FOR Ps=1 TO M<br>3940 WRITE @33:1
3940 WRITE @33:Ids(Ks,Ps), Vgsid(Ks,Ps)<br>3950 NEXT Ps
3950 NEXT Ps<br>3960 NEXT Ks
           NEXT Ks
3970 END SUB
```
 $100$  $110$  REM  $*$ Author : P. K. Or, Philip C. Canfield 120 REM \*  $P. K.$  Or 130 REM \* Update July 30, 1987 (Last update) 140 REM \* Date  $\mathbb{R}^2$ Implement: BASIC on Tektronix 4054A 150 REM \* Plotter : HP 7225A 160 REM \* 170 REM \* Purpose : To plot data stored on magnetic tapes. Four 180 REM \* forms of data : Ids vs Ugs, Igs vs Ugs, Iss vs 190 REM \* Ugs and Isb vs Ugs for different temperature 200 REM \* ranges. The data are presented in linear or 210 REM \* log current plot with normalized or non-220 REM \* normalized Y-axis. These choices are presented in 230 REM \* the main menu. 240 REM \* 250 REM \* 260 REM \* !\*\*\*\*\*\*\*\*\*\*\*\*\*\*BACKUP FILE 6\*\*\*\*\*\*\*\*\*\*\*\*\*\*\*\*\*\*\*\*\*\*\*\*\*\* 270  $\mathbf{r}$ 280 CALL Main 290  $\mathbf{I}$ 300 ÷  $310$  $1 -$ 320  $\mathbf{I}$ I SUBROUTINE TO DRAW AND LABLE THE AXIS 330 340  $\mathbf{I}$ 350  $\mathbf{I}$ 360  $\mathbf{r}$ 370  $\mathbf{I}$ 380 SUB Pltaxis 390  $Prt = 5$ PRINT 037,26:1 400 410 PRINT @Prt:"IN" 420  $H$ \$ =  $CHR$  (3) PRINT @Prt: "PA 9800,6500;PD;" 430 PRINT @Prt: "PA 9800,900;" 440 PRINT @Prt: "PA 3800,900;" 450 PRINT @Prt: "PA 3800,6500;" 460 PRINT @Prt: "PA 9800,6500;PU:" 470 PRINT @Prt: "PA 3800,6500;" 480 PRINT @Prt:"TL 2.0;" 490 PRINT @Prt:"IP 3800,900,9800,6500;" 500 PRINT @Prt:"SC";Xlo;",";Xhi;",";Ylo;",";Yhi;";" 510 FOR I=1 TO Nydiv-1 520 PRINT @Prt: "PR @, ":-Ty: ":YT;" 530 NEXT I 540 PRINT @Prt:"PA";Xlo:",":Ylo:";" 550 FOR  $I=1$  TO  $N \times \text{div} = 1$ 560 PRINT @Prt:"PR"; Tx; ".0; XT;" 570 580 NEXT I PRINT @Prt:"PA";Xlo:",";Ylo:";" 590 PRINT @Prt:"SI;" 600 Xdvlb\$=STR(Xdivlb(1)) 610 PRINT @Prt:"CP -1,-1.5;LB";Xdvlb\$;H\$;";" 620 FOR  $I=2$  TO Nxdiv+1 630

```
640
             Xdvlb$=STR(Xdivlb(I))
  650
             PRINT @Prt:"PR";Tx;",0;CP-3,0;LB";Xdvlb$;H$;";"
  660
         NEXT I
  570
         PRINT @Prt:"PA";Xlo;",";Ylo;";CP -2,0;"
  680
         FOR I=1 TO Nydiv+1690
             Ydvlbs=STR(Ydivlb(I))
             PRINT @Prt:"CP";-LEN(Ydvlb$);",0;"
  700
  710
             PRINT @Prt:"LB"; Ydvlb$; H$;"; PR 0,"; Ty;";"
  720
         NEXT I
  730
         PRINT @Prt:"IP;SC;"
  740
         PRINT @Prt: "PA 5500,300;"
  750
         PRINT @Prt:"LB";Xlable$;H$;";"
  760
         IF Nrmal$="Y" THEN
  770
            PRINT @Prt: "PA 2700,1700;"
 780
         ELSE
 790
            PRINT @Prt: "PA 2700,2500;"
 800
         END IF
 810
         PRINT @Prt:"DI 0,1;"
 820
         PRINT @Prt:"LB";Ylable$;H$;";"
 830
         PRINT @Prt: "DI 1.0;"
 840
         PRINT @Prt: "PA 3800,7800;"
 850
         PRINT @Prt: "LB"; Header 1$; H$; "; CP; "
 860
         PRINT @Prt:"LB";Header2$;H$;";CP;"
 870
        PRINT @Prt:"LB";Header3$;H$;";CP;"
 880
        PRINT @Prt:"LB";Header4$;H$;";"
 890
        PRINT @Prt: "PA 7000,7800;"
 900
        PRINT @Prt:"LB";Vari$;H$;";CP;"
 910
        PRINT @Prt:"LB";Var2$;H$;";"
 920
        PRINT @Prt:"PA 50,7000;LB";Var3$;H$;";"
 930
        PRINT @Prt:"PA 1500,7000;LB TAPE&FILE";H$;";"
 940
        PRINT @Prt: "PA 50,7000;CP;"
 950
        PRINT @Prt:"0A:"
 960
        INPUT @Prt:Lx, Ly, St
 970
        PRINT @Prt: "LB"; Unt$; H$; "; "
 990
        PRINT @Prt:"PA 1500,";Ly;";"
 990
        PRINT @Prt:"LB (T,F)";H$;";"
 1000
         PRINT @Prt:"PA 50, ";Ly;";CP 0,-2;0A;"
 1010
         INPUT @Prt:Lx,Ly,St
 1020
         PRINT 037,26:0
 1030 END SUB
 1040
        1
1050
        Ţ
1050
        Ţ.
                          ==========================
1070
        -1
1080
        ! SUBROUTINE TO PLOT THE DATA AT THE PLOTTER
1090
        -1
1100
        ∣ =
                           1110
        \mathbf{I}1120
        \mathbf{I}1130 SUB Pltdta
1140
        PRINT 037,26:1
1150
        PRINT @Prt:"IP 3800,900,9800,5500;"
1150
        PRINT @Prt:"IW 3800,900,9800,6500;"
1170
        PRINT @Prt:"SC";Xlo;",";Xhi;",";Ylo;",";Yhi;";"
```

```
1180 PRINT @Prt:"PA";X(1);",";Y(1);";PD;"<br>1190 FOR I=1 TO Numpts
 1190 FOR I=1 TO Numpts<br>1200 PRINT @Prt:"PA
 1200 PRINT @Prt:"PA";X(I);",";Y(I);";"
 1210 NEXT I<br>1220 PRINT
 1220 PRINT @Prt:"IP;IW;SC;"
 1230 PRINT @Prt:"PU;PA";Lx;",";Ly;";"<br>1240 PRINT @Prt:"LB":Crntdta$:H$:":"
 1240 PRINT @Prt:"LB";CrntdtaS;HS;";"
 1250 PRINT Prt:"CP 2,0.5;PD;PR 300,0;PU;"
 1260 PRINT @Prt:"PA 1500,";Ly;";LB (";Tape;",";File;")";H$;";"<br>1270 PRINT @Prt:"PA":Lx:" ":Ly:":CP:CP-0A-"
 1270 PRINT @Prt:"PA";Lx;",";Ly;";CP;CP;OA:"
 1280 INPUT @Prt:Lx,Ly,St
          1290 PRINT @37,26:0
 1300 END SUB
 1310 ! 1320 1 1330 \equiv1340 1 1350 1SUBROUTIND TO READ THE SUBTHRESHOLD CURRENT DATA
 1360 1 1370 ! 1380 1 1390 1 1400 SUB Ridsdta
 1410 PRINT "Check to be sure that data tape #";Tape;" is instaled"<br>1420 INPUT C$
 1420 INPUT C$<br>1430 FIND File
 1430 FIND File<br>1440 READ @33:
 1440 READ 033:Id$,Devcom$,Dte$,Com$<br>1450 READ 033:Tape File J M Temp Ne
 1450 READ (033:Tape,File,J,M,Temp,Negvgs,P1svgs,Vdsmax,Vdsmin,Lg,Lz
 1460 DIM Sbvds(J),Ids(J,M),Vgsid(J,M),Igs(J,M),Iss(J,M),Isb(J,M)
       1470 FOR Ks=1 TO J
 1480 READ 033:Sbvds(Ks)<br>1490 FOR Ps=1 TO M
 1490 FOR Ps=1 TO M
               READ @33:Ids(Ks,Ps),Vgsid(Ks,Ps),Igs(Ks,Ps),Iss(Ks,Ps),Isb
               (Ks,Ps)
1510 NEXT Ps
1520 NEXT Ks
1530 ENO SUB
1540
1550
1560
              1570
1580 SUBROUTINE TO PUT THE SUBTHRESHOLD DATA IN THE PROPER 1590 SUBROUTING AND THEN TO BLOT IT
        1590 I FORMAT FOR PLOTTING AND THEN TO PLOT IT.
1600
1610
1620
1630 |
1640 SUB Indcrnt
1650 Pass$="N"
1650 PAGE
1670 PRINT "CHOOSE CURRENT VERSUS Vgs PLOT WANTED::"
        1680 PRINT
1690 PRINT "1.....DRAIN CURRENT"<br>1700 PRINT "2.....GATE CURRENT"
        PRINT "2.....GATE CURRENT"
```

```
PRINT "3.....SOURCE CURRENT"
 1710
         PRINT "4.....SUBSTRATE CURRENT"
 1720
 1730
         PRINT "5.....RETURN TO MAIN MENU"
 1740
         INPUT Int
         IF Pass$="Y" THEN 1830
 1750
         PRINT "SELECT THE DATA TAPE AND FILE NUMBER TO BE PLOTTED."
 1760
 1770
         PRINT *TAPE?
                           \mathcal{L}_{\mathcal{A}}1780
         INPUT Tape
 1790
         PRINT "FILE?
                          \dddot{\ }1800
         INPUT File
 1810
         CALL Ridsdta
 1820
         DIM Sbipt(J.M)
 1830
         IF Ipt=1 THEN
1840
             Crnt$*"DRAIN"
1850
             FOR Ks=1 TO J
1850
                FOR Ps=1 TO M
1870
                   Shift(Ks, Ps) = Ids(Ks, Ps)NEXT Ps
1880
            NEXT Ks
1890
1900
         ELSE
1910
             IF Ipt=2 THEN
1920
                Crnt$="6ATE"
1930
                FOR Ks=1 TO J
1940
                   FOR Ps=1 TO M
1950
                      Shift(Ks, Ps)=Igs(Ks, Ps)1960
                   NEXT Ps
1970
                NEXT Ks
            ELSE
1980
                IF Ipt=3 THEN
1990
2000
                   Crnt$="SOURCE"
2010
                   FOR Ks=1 TO J
2020
                      FOR Ps=1 TO M
2030
                          Shift(Ks, Ps)=Iss(Ks, Ps)2040
                      NEXT Ps
2050
                   NEXT Ks
2060
                ELSE
2070
                   IF Ipt=4 THEN
2080
                      Crnts="SUBSTRATE"
2090
                      FOR Ks=1 TO J
2100
                          FOR Ps=1 TO M
2110
                             Shift(Ks, Ps)=Ish(Ks, Ps)2120
                         NEXT Ps
2130
                      NEXT Ks
                   ELSE
2140
2150
                      IF Ipt=5 THEN 2410
2150
                      PRINT *INVALID SELECTION. TRY AGAIN":
2170
                      60 TO 1740
2180
                   END IF
2190
                END IF
2200
            END IF
2210
         END IF
2220
         S = 1eS = "0"2230
         IF Ipt=1 THEN
2240
            PRINT "PLOT DRAIN CURRENT ON LOG(0) OR LINEAR(I) SCALE?
                                                                            " :
```

```
2250
              ALTER Scles, Scles
   2260
           ELSE
   2270
              PRINT "CURRENT IS PLOTTED ON LOG SCALE"
   2260
           END TF
   2290
           PRINT "CHOOSE TEMPERATURE(T) OR Vds(V).
                                                      \mathbf{a}2300
           Choices="U"
   2310
           ALTER Choices, Choices
           PRINT "NORMALIZE PLOT WITH GATE WIDTH (Y/N)? ":
   2320
   2330
         Nrmal$="N"
   2340
           ALTER Nrmal$, Nrmal$
  2350
           CALL Label
  2360
           CALL Xyaxis
  2370
           CALL Pltaxis
  2380
           CALL Frmdta
  2390
           Pass$="Y"
  2400
           60 TO 1660
  2410 END SUB
  2420
         - 1
  2430 SUB Label
  2440
          Header1$=Dte$
  2450
          Header2$*Id$
  2450
          Header3$=Devcom$
  2470
          Header4$=Com$
  2480
          Var2s = 12490
          IF Ipt=1 THEN
  2500
              IF Scles="0" THEN
  2510
                 IF Nrmal$="Y" THEN
  2520
                    Ylables="DRAIN CURRENT (AMPS) / GATE WIDTH (uM)"
  2530
                ELSE
  2540
                    Ylable$="DRAIN CURRENT (AMPS)"
  2550
                END IF
 2550
             ELSE
 2570
                IF Nrmal$="Y" THEN
                   Ylable$="DRAIN CURRENT (MILLIAMPS) / GATE WIDTH (uM)"
 2580
 2590
                ELSE
 2500
                    Ylable$="DRAIN CURRENT (MILLIAMPS)"
 2610
                END IF
 2620
             END IF
 2630
          ELSE
 2640
             IF Nrmal$="Y" THEN
 2650
                Ylable$=Crnt$&" CURRENT (AMPS) / GATE WIDTH (uM)"
 2660
             ELSE
2670Ylable$=Crnt$&" CURRENT (AMPS)"
 2680
             END IF
 2690
          END IF
 2700
         Xlable$="GATE BIAS (VOLTS)"
 2710
          IF Choice$="T" THEN
 2720
            Var15 = "VDS = "2730
            FOR K=1 TO J
 2740
                PRINT K; "........ VDS("; K; ")="; Sbvds(K)
 2750
            NEXT K
            PRINT "CHOOSE THE VDS TO PLOT BY #"
 2760
 2770
            INPUT K
2780IF KK1 THEN
```
 $2730$ PRINT "INVALID CHOICE TRY AGAIN" 2500 60 TO 2770 2810 END IF 2820 IF K>J THEN PRINT "INVALID CHOICE TRY AGAIN" 2830 2840 60 TO 2770 2850 END IF 2850 Vds\$=STR(Sbvds(K)) 2870 Vdsunt\$=" VOLTS" 2880 Varis=Varis&Vds\$&Vdsunt\$ 2890 Var3\$="TEMP" 2900  $Unt$  = " $(K)$ " 2910 **ELSE** 2920 Varis="TEMP=" 2930 Temp\$=STR(Temp) 2940 Tunts=" K" 2950 Varis=Varis&Temp\$&Tunt\$ 2950 Var3\$=" VDS" 2970 Unt $s = "(VOLTS)^*$ 2980 END IF 2990 END SUB 3000 Ţ 3010  $\mathbf{I}$ 3020 SUB Xyaxis 3030  $\mathbf{I}$ 3040 ! X-AXIS DIVISIONS 3050  $\overline{1}$ 3050  $X1o=-4$ 3070  $Xhi=1$ 3080 Nxdiv=Xhi-Xlo 3090 DIM Xdivlb(Nxdiv+1) 3100  $Xdiv1b(1)=X1o$ 3110 FOR  $Ix=2$  TO  $N \times div + 1$ 3120  $Xdiv1b(Ix)=INT(Xdiv1b(Ix-1)+1.001)$ 3130 NEXT Tx 3140  $X1o=INT(100*X1o+1.0E-3)$ 3150 Xhi=INT(100\*Xhi+1.0E-3)  $3150$  $Tx = 100$ 3170  $\mathbf{I}$ 3180 ! Y-AXIS DIVISIONS 3190  $\mathbf{I}$ 3200 IF Scles="I" THEN 3210  $Y1o=0$ 3220 IF Ids(J.1)<0.025 THEN 3230  $Yhi = 25$ 3240 Nydiv=5 3250 **ELSE** 3260 IF Ids(J.1)<0.05 THEN 3270  $Yhi=50$ 3280 Nydiv=5 3290 **ELSE** 3300 IF Ids(J,1)<0.1 THEN 3310  $Yh1 = 100$ 3320 Nydiv=5

 $\mathcal{L}^{\text{max}}$ 

```
3330
                    ELSE
 3340
                       Yhi=1503350
                       Nydiv=6
 3360
                    END IF
 3370
                 END IF
 3380
             END IF
 3390
             Ty=Yhi/Nydiv
 3400
             DIM Ydivlb(Nydiv+1)
 3410
             Ydiv1b(1)=03420
             FOR Iy=2 TO Nydiv+1
 3430
                 Ydivlb(Iy)=INT(Ydivlb(Iy-1)+Ty+1.0E-3)
 3440
             NEXT Iv
             Yhi=INT(Yhi*10+1.0E-3)
 3450
 3450
             Ty = INT(Ty + 10 + 1.0E - 3)3470
          ELSE
3480
             IF Crnt$="DRAIN" OR Crnt$="SOURCE" THEN
3490
                Y1o = -103500
                Yhi=-13510
             ELSE
3520
                Y1o = -133530
                Yhi=-43540
             END IF
3550
             Nydiv=Yhi-Ylo
3550
             DIM Ydivlb(Nydiv+1)
3570
             Ydiv15(1)=10^{\circ}Y103580
             FOR Iy=2 TO Nydiv+1
3590
                Ydiv1b(1y)=10*Ydiv1b(1y-1)NEXT Iy
3600
3610
             Ty = 1003620
             Ylo=INT(Ylo+100+1.0E-3)
3630
             Yhi = INT(Yhi + 100 + 1.0E - 3)3640
         END IF
3650 END SUB
3660
        \mathbf{I}3670
        \mathbf{I}3580 SUB Frmdta
3690
         DIM X(M), Y(M)
3700
            Ţ
3710
            ! FORMAT DATA
3720
           \mathbf{I}IF Choices="T" THEN
3730
3740
            Crntdta$=STR(Temp)3750
            Numpts=M
3760
            FOR P=1 TO M
3770
                X(P) = INT(100*Vgsid(K, P) + 1.0E-3)3780
            NEXT P
3790
            IF Scles="I" THEN
3800
                IF Nrmal$="Y" THEN
3810
                   FOR P=1 TO M
3820
                      Y(P)=INT(10000*Sbibj(t(K,P))/Lz+1.0E-3)3830
                   NEXT P
3840
                ELSE
3850
                   FOR P=1 TO M
3850
                      Y(P) = INT(10000 * Split(K, P) + 1.0E - 3)
```

```
4410 IF Nrmal$="Y" THEN<br>4420 FOR P≠1 TO M
4420 FOR P=1 TO M
4430 Y(P)=INT(10000*Sbipt(Vdv(K),P)/L:+1.0E-3)
4440 NEXT P<br>4450 ELSE
4460 ELSE
4460 FOR P=1 TO M
4470 CALL Pdata<br>4480 NEXT P
4480 NEXT P
4490 END IF<br>4500 ELSE
4500
4510 IF Nrmal$="Y" THEN
4520 FOR P-1 TO M
4530 Y(P)=INT(LGT(ABS(Sbipt(Vdv(K),P)/Lz))*100+1.0E-33
4540 NEXT P<br>4550 ELSE
4550
4560 FOR P=1 TO M
4570 Y(P)=INT(LGT(ABS(Sbipt(Vdv(K),P)))+100+1.0E-3)
4580 NEXT P
4590 END IF<br>4500 END IF
4600 END IF
4610 PRINT "INSERT A DIFFERENT COLORED PEN IN THE PLOTTER"
4620 PRINT "AND PRESS RETURN."
4E30 INPUT C$
4640 CALL Pitdta<br>4550 NEXT K
        NEXT K
4660 END IF
4670 END SUB
4680 ! 4690 ! 4700 SUB Pdata
4710
4720 Pnt=1
4730 PRINT "SELECT DATA TAPE & FILE TO BE PRINTED"
4740 PRINT "TAPE= "; 4750 INPUT Tape
4760 PRINT "FILE= "; 4770 INPUT File
4780 CALL Ridsdata
4790 PRINT @37,26:1
4600 PRINT @Pnt:Id$
4810 PRINT @Pnt:Devcom$
4820 PRINT @Pnt:Com$
4830 PRINT @Pnt:"TAPE: ",Tape," FILE:",File
4840 PRINT @Pnt:"TEMP=",Temp<br>4850 PRINT @Pnt:"LG=".Lo." LZ=",Lz
4850 PRINT @Pnt:"LG= ",Lg,"
4860 FOR Ks=1 TO J
4670 PRINT @Pnt:"Uds=",Sbvds(Ks)
4980 FOR Ps=1 TO M
4890 PRINT @Pnt:"Vgs=",Vgsid(Ks,Ps)," Ids=",Ids(Ks,Ps)
4900 NEXT Ps
4910 NEXT Ks
4920 PRINT @37,26:0
4S30 END SUB
```

```
3870 NEXT P
 3880 END IF
 3890 ELSE<br>3900 TH
 3900 IF NrmalS="Y" THEN
 3910 FOR P=1 TO M
 3923 Y(P)=INT(LGT(Sbipt(K,P)/Lz)*100+1.0E-3)
 3930 NEXT P
 3940 ELSE
 3950 FOR P=1 TO M
 3960 END IF
 3970 PRINT "CHOOSE A DIFFERENT COLORED PEN FOR THE"<br>3980 PRINT "PLOTTER AND PRESS RETURN "
 3980 PRINT "PLOTTER AND PRESS RETURN ."
 3990 INPUT CS
 4000 CALL Pltdta
                  4010 PRINT "PLOT ANOTHER TEMPERATURE? (Y/N)"
 4020 Y(P)=INT(LGT(Sbipt(K,P))*100+1.0E-3)
 4030 NEXT P<br>4040 END IF
 4040 END IF
            INPUT Anthrts
 4060 IF AnthrtS="N" THEN 4670
 4070 PRINT "DATA TAPE #?"<br>4080 INPUT Tape
            INPUT Tape
4090 PRINT "FILE #?"<br>4100 INPUT File
4100 INPUT File
4110 CALL Ridsdta<br>4120 60 TO 3690
            4120 GO TO 3690
4130 ELSE<br>4140 Pr
            PAGE
4150 PRINT "DO YOU WISH TO PLOT THE DATA FOR ALL OF THE"<br>4150 PRINT "VDS VALUES LISTED BELOW? (Y/N)"
4150 PRINT "VDS VALUES LISTED BELOW? (Y/N)"<br>4170 Slvdvlu$="Y"
4170 Slvdvlu$="Y"<br>4180 DIM Vdv(J+1)
            DIM Vdv(J+1)4190 FOR Ki=1 TO J<br>4200 PRINT Ki:
4200 PRINT Ki;"......UDS(";Ki;")=";Sbvds(Ki)<br>4210 Udv(Ki)=Ki
4210 Vdv(Ki)=Ki
           NEXT Ki
4230 J1=J
4240 ALTER SlvdvluS,SlvdvluS
4250 IF SlvdvluS="Y" THEN 4340
4260 PRINT "SELECT THE #'S CORRESPONDING TO THE VDS VALUES"<br>4270 PRINT "YOU WANT TO PLOT ONE AT A TIME FOULDING BY A 40
4270 PRINT "YOU WANT TO PLOT ONE AT A TIME FOLLOWED BY A <CR>."
4280 PRINT "ENTER A 0 TO QUIT"
           Kc=04300 Kc=Kc+1
4310 INPUT Vdv(Kc)
4320 IF Vdv(Kc)<>0 THEN 4300
           J1=Kc-14340 Numpts=M
           4350 FOR K=1 TO J1
4360 CrntdtaS=STR(Sbvds(Vdv(K)))<br>4370 FOR P=1 TO M
4370 FOR P≖1 TO M<br>4380 X(P)=INT(
4380 X(P)=INT(100*Vg5id(Vdv(K),P)+1.0E-3)
              NEXT P
4400 IF Scle$="I" THEN
```
4940  $\overline{\phantom{0}}$ 4950  $\blacksquare$ 4960  $\blacksquare$ 4970 SUB Main 4980 Tape\$="1" 4990 Files="1" 5000 PAGE CHARSIZE 3 5010 5020 5030 PRINT 5040 PRINT 5050 PRINT \* MAIN MENU " 5060 PRINT 5070 PRINT 5080 PRINT \*\*\*\*\*\*\*\*\*\*\*\*\*\*\*\*\*\*\*\*\*\*\*\*\*\*\* \*\*\*\*\*\*\*\*\*\*\*\*\*\*\*\*\*\*\*\*\*\*\*\*\*\* 5090 PRINT 5100 PRINT PRINT "1.....INDIVIDUAL COMPONENT OF CURRENT" 5110 5120 PRINT "2..... PRINT DATA FROM DATA TAPE" 5130 PRINT "3.....QUIT" 5140 INPUT Sict 5150 IF Slot=1 THEN 5160 CALL Indernt 5170 ELSE 5180 IF Slot=2 THEN 5190 CALL Pdata 5200 **ELSE** 5210 IF Slct=3 THEN 5270 PRINT "INVALID CHOICE. CHOOSE AGAIN."; 5220 5230 60 TO 5140 5240 END IF 5250 END IF 60 TO 5000 5260 5270 END SUB

 $\Delta \sim 10^7$ 

## 7.5 Curve Fitting Program Listing

```
******************
***********)
*****: SUBTRESHOLD CURRENT. PAS
        FILE
*****)
        VERSION : 1.02
*****
***** )
*****AURTHOR : P. K. OR
*****)
*****PURPOSE : SUBTHRESHOLD VOLTAGE vs. Vgs & Vds
*****)
(***** IMPLEMENT : TURBO_PAS
*****)
***********)
******************
(::::::::::::::::::::::::::::::::EDITIONG HISTORY:::::::::::::::::::::::::::::::::
\left(\lambda(1.02 Create file handling procedures
09 - 17 - 1987 )
        Working program for Nc constant
(1.01)09 - 16 - 1987Create Procedures and Function necessary for math
(1.00)09 - 14 - 1987 )
-0
\lambda:::::::::::::::::::)
(SF20)Program Subthres ( input, output);
Const
                ( data Points )
  MaxR = 40:
  MaxC = 4; (polynomial terms)
Const
                          (Farad/cm - GaAs dielectric
  Es
     = 1.15989E - 12;constant)(Coulomb - Electronic charge)
       = 1.60218E-19;Q
                                  – Uniform doping)
                          (c \mod -3)= 4.022E17;
   Nc\left(\begin{array}{c}\text{c}\text{m}\end{array}\right)- Active layer
       = 6.00E-6;t.
thickness)
                          (c \mathop{\mathfrak{m}}\nolimits / \mathrm{V} . s
                                   - Channel mobility)
  Uc = 3500;
      = 1.38066E-23; (J/K
                                   - Boltzmann constant)
   K
```
Type

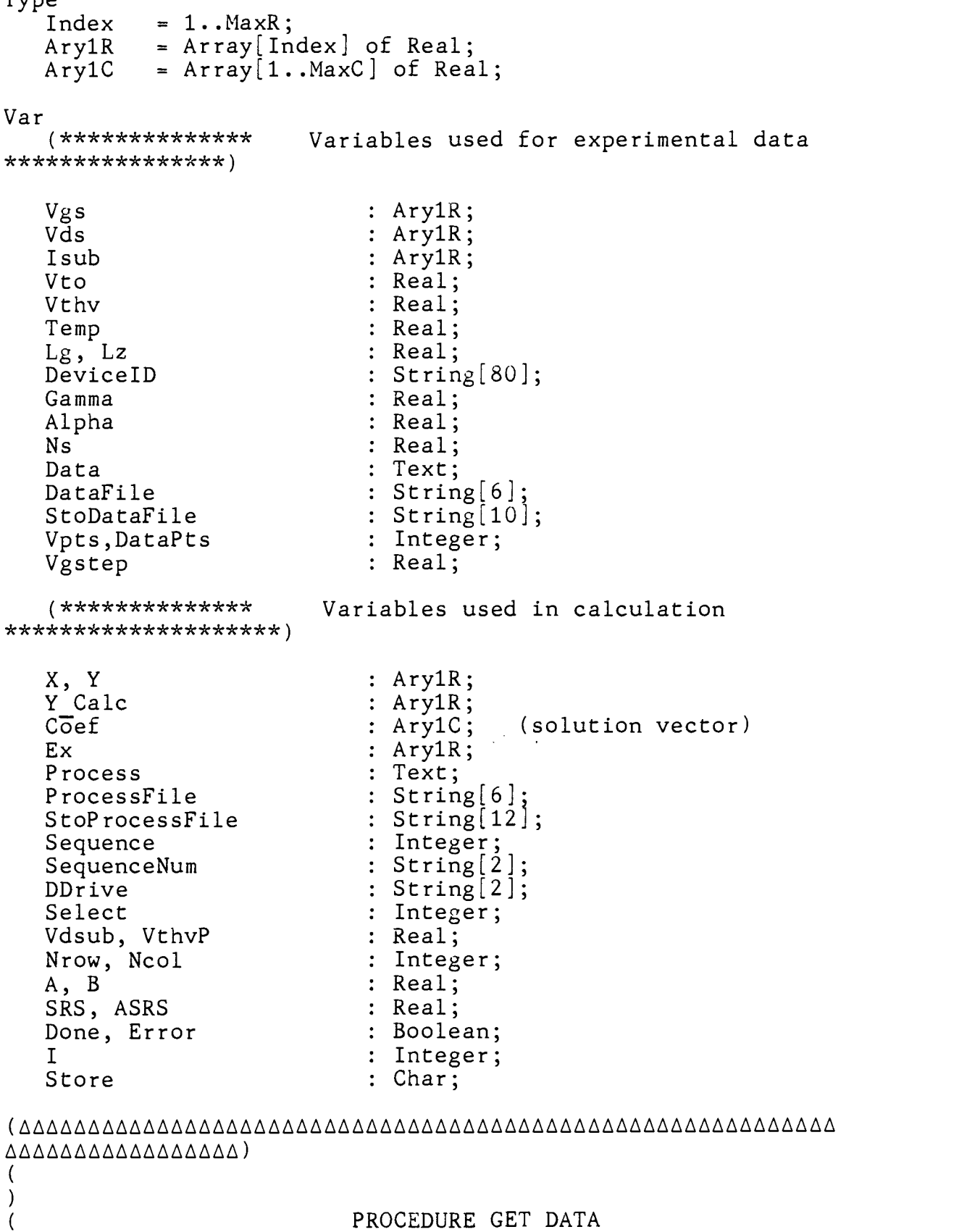

 $\mathcal{E}$  $\overline{\mathcal{L}}$  $\lambda$ Read Vgs and Isub values from data file.  $\overline{(\ }$ I  $X = (Vgs - Vto - Gamma*Vds)$  : independent variable  $Y = (q/KT) * (1 - Alpha*Vds)$  : dependent variable Procedure Get Data ( Var X, Y : Ary1R; Nrow : Integer; Vdsub : Real);

Var <sup>I</sup> : Integer; Begin For  $I := 1$  to Nrow Do Begin Readln (Data, Isub[I], Vgs[I]);  $X[I]$  := (Vgs[I] - Vto)\*(1 - Alpha\*Vdsub)/Ns;  $Y[I] := Isub[I];$ End; End;

```
(AAAAAAAAAAAAAAAAAAAAAAAAAAAAAAAAAAAAAAAAAAAAAAAAAAAAAAAAAAA
AAAAAAAAAAAAAAAAA)
```
PROCEDURE SET Vthv

Procedure Set Vthv (Var Vthv : Real; Temp : Real);

Begin Vthv :=  $(K/Q)$  \* Temp; End;

```
(AAAAAAAA,6,AAA6AAAAAAAAAA6,66,6,66,ALAA.6,AAL6,6,6,66,8AAAAAAAAAA
AA6,AAAAAAA6AAAAAA)Í,
```

```
Display Isub values for each set of Vds.
SRS : Sum of Residual square.
A = Coef[1]: Idso, drain current at low bias
```
)

 $\overline{(\ }$  $\lambda$  $\overline{(\ }$  $\mathcal{E}$ ( I

> 1  $\overline{(\ }$

```
Procedure Print Data (Vdsub : Real; Nrow : Integer);
Var
   I : Integer;
Begin
   Writeln;
   WriteIn ('Vds = ',Vdsub:4:3);<br>Writeln (' I   Vgs   Isub   ','   Isub Calc');
   Writeln (' I Vgs I sub)For I := 1 To Nrow Do
      Writeln (I:3, Vgs[I]:8:2,' "Jsub[I]:12,'',Y Calc[I]:12);
   Writeln;
   Writeln ('Coefficients');<br>Writeln (Coef[1]:12,' Constant Term');
   Writeln (Coef[1]:12, 'For I := 2 To Ncol Do
   Writeln (Coef[I]:12); (other terms)<br>Writeln;
   Writeln;
    Writeln (' Idso = ', A:12, 'Amps' ); \qquad \qquad \ldotsWriteln (' 1/B = ', 1/B:6:5,' Volt',' Vthv =',Vthv:6:5);
   Writeln;
   VthvP := ABS(Vthv*B-1);
   Writeln (' SRS<br>Writeln (' VthvP
                          =<sup>'</sup>, SRS:8:4);<br>= ',VthvP:8:4);
   Writeln;
End;
```

```
(AAAAAAAAAAAAAAAAA6A6AAAAAAAAAAAAAAAAAAAAAAAAAAAAAAAAAAAAAAA
A6AAAAAAAAAAAAAAA)
\left(\mathcal{E}PROCEDURE STORE DATA
\overline{(\ }\lambda\overline{(\ }\lambdaStore calculate data into process file.\overline{(\ }\lambda
```
Procedure Store\_Data( Vdsub Real; : Integer); Nrow Var <sup>I</sup> : Integer; Begin StoProcessFile := ProcessFile + SequenceNum + '.Pro'; Assign(Process, StoProcessFile); Rewrite(Process); Writeln(Process, 'DevicelD = ',DeviceID); Writeln(Process, 'Lg = ',Lg:4:3, ' Lz = ',Lz:4:3, '  $\texttt{Temp} = \texttt{'}, \texttt{Temp:4:3}, \texttt{'} \quad \texttt{Vto} = \texttt{'}, \texttt{Vto:4:3}$ Writeln(Process, 'Vthv = ',Vthv:7:6,' Alpha -  $,$ Alpha:6:5, ' Ns = ',Ns:4:3); Writeln(Process); Writeln (Process, 'Idso = ', $Coef[1]:12,$ '  $1/B =$  $,1/B:7:6$ , ' SRS = ',SRS:5:4, ' VthvP = ',VthvP:5:4); Writeln (Process,'Vds = ',Vdsub:4:3); Writeln (Process,'Vgs Isub Isub Calc '); For  $I := 1$  to Nrow Do Begin Writeln (Process, Vgs[I]:5:3,' ',Y[I]:12,' ',Y Calc[I]:12); End; Flush (Process); Sequence := Sequence + 1; Str(Sequence, SequenceNum); End; (AAAAAAAAAAAAAA000AAAAAAAAAAAAA6AAAAAAAAAAAAAAAAAAAAAAAA6A6A AAAAAAAAAAAAAAAAA) -) PROCEDURE DISKSTORAGE Create data file from experimental data, and store file<br>TA (1) €

in DATA

Procedure DiskStorage; Var I, J : Integer; Begin  $=$   $\vert$   $\rangle$  ; Readln Write ('Device ID (DeviceID);

Write ('Gate Length(um) = '); Readln (Lg);<br>Write ('Gate Width(um) = '); Readln (Lz); Write ('Gate Width(um) = '); Readln<br>Write ('Temperature(K) = '); Readln  $Write$  ('Temperature( $K$ ) (Temp);  $Write$  ('Threshold Voltage(V) = '); Readln (Vto);<br>Write ('# of Vds Points = '): Readln Write  $('# of Vds Points = '):$ (Vpts); StoDataFile := DataFile + '.Dat'; Assign (Data, StoDataFile); Rewrite (Data); Writeln (Data, DevicelD); Writeln (Data, Lg:8:3, Lz:8:3, Temp:8:3, Vto:8:3, Vpts:3); For I:= 1 to Vpts Do Begin Writeln;  $Write('Vds = ');$  Readln  $(Vds[1]):$  $Write('# of Data points = ');$ (DataPts); Write ('Starting  $Vgs = '$ ); Readln  $(Vgs[1])$ ;  $Write('Vgs step = ');$  Readln (Vgstep); Writeln (Data, Vds[I]:4:3, DataPts:3); Writeln; Writeln ('Enter Isub <CR> '); For  $J := 1$  to DataPts Do Begin Readln (Isub[J]); Writeln (Data, Isub[J]:12, Vgs[J]:8:3); Vgs[J+1]:= Vgs[J] - Vgstep; End; End; Close (Data); End; (AAAAALnAAAAAAAAAAAAAAAAAAAAAAAAAALAAAAAAAAAAAAAAAAAAAAAAAA AAAAAAAAAAAAAA)  $\mathcal{E}$ PROCEDURE FUNC  $\overline{(}$  $\mathcal{E}$  $\overline{\mathcal{L}}$  $\mathcal{E}$ Procedure Func( B: Real; Var Fb, Dfb: Real);

```
I: Integer;
   Si, S2, S3, S4, S5, S6,
   Exl, EX2, Xi, X2, Yi, Y2 : Real;
Begin
   S1 := 0.0;
   S2 := 0.0;
   S3 := 0.0;S4 := 0.0;
   S5 := 0.0;
   S6 := 0.0;
   For I := I to DataPts Do
   Begin
      Xi := X[I];X2 := Xi * Xi;Yi := Y[I];Y2 := Yi*Yi;Ex1 := Exp(B*Xi);
      Ex[I] := Ex1;Ex2 := Ex1*Ex1;S1 := S1 + Xi*Ex2/Y2;S2 := S2 + Ex1/Yi;S3 := S3 + Xi*Ex1/Yi;S4 := S4 + Ex2/Y2;S5 := S5 + 2.0*X2*Ex2/Y2;S6 := S6 + X2*Ex1/Yi;
   End;
   Fb := S1*S2 - S3*S4;Dfb := S2*S5 - S1*S3 - S4*S6;
A := S2/S4;<br>End; (Func)
       (Func)(AAAAAAAAAAAAAAAAAAAAAAAAAAAAAAAAAAAAAAAAAAAAAAAAAAAAAAAAAAA
AAAAAAAAAAAAAAAAA)
\mathcal{C}PROCEDURE NEWTON
\overline{(\ }\lambda\overline{(}Procedure Newton(Var X : Real);
Const
   Tol = 1.0E-6;Max = 20;Var
   I : Integer;
   Fx, Dfx, Dx, X1 : Real;
Begin
```
Error := False;

 $I := 0;$ Repeat

```
I := I + 1;X1 := X;Func(X, Fx, Dfx);If Dfx = 0.0 then
       Begin
         Error := True;X := 1.0;
         Writeln ('ERROR: slope zero');
       End
      Else
       Begin
         \overline{D}x := Fx/Dfx;X := X1 - Dx;End:
   Until Error OR (I > Max) OR (Abs(Dx) < = Abs(Tol*X));If I > Max Then
    Begin
       Writeln ('ERROR: no convergence in ', max, ' loops');
       Error := True;End:
End:(NEWTON)
```
 $\triangle \triangle \triangle \triangle \triangle \triangle \triangle \triangle \triangle \triangle \triangle \triangle \triangle \triangle \triangle$  $\left($  $\mathcal{E}$ 

 $\overline{ }$ 

 $\mathcal{E}$ 

PROCEDURE NLIN

```
Procedure Nlin(X, Y : Ary1R;
                Var Y Calc : Ary1R;
                     N\bar{r}ow : Integer);
  (fit the subthreshold equation through N stes of X and Y
pairs of points)
Var
   Resid : Ary1R:
   I : Integer;
   Xi, Yi, Sum X, Sum Y, Sum Xy, Sum X2 : Real;
Begin
   Ncol := 2; (two terms)
   Sum X := 0.0;
   Sum^{\text{T}} Y := 0.0;Sum^{\pi}Xy := 0.0;
   Sum^{-}X2 := 0.0;For<sup>-1</sup> := 1 To Nrow DoBegin
       Xi := X[I];Yi := Ln(Y[I]);Sum X := Sum X + Xi;
```

```
Sum Y := Sum Y + Yi;Sum\Xy := Sum\Xy + Xi*Yi;
       Sum X2 := Sum X2 + Xi * Xi;End;B := (Sum Xy - Sum X*Sum Y/Nrow) /(Sum<sup>-</sup>X<sup>2</sup> - SqrTSum XY/ Nrow);Newton(B);
   Coef[1] := A;Coef[2] := B;SRS := 0.0;
   For I := 1 To Nrow do
    Begin
       Y Calc[I] := A*Ex[I];IF Y[I] \leftrightarrow 0.0 Then
          Resid[I] := Y Calc[I]/Y[I] - 1.0
       Else
           Resid[I] := Y[I]/Y Calc[I] - 1.0;
       SRS := SRS + Sqr(Resid[I]);
    End:
    ASS := SRS/Nrow;End: (NLIN)
```

```
ΔΔΔΔΔΔΔΔΔΔΔΔΔΔΔ)
\left(\lambdaPROCEDURE SETUP
\overline{ }\lambda
```

```
Procedure SetUp (Var Select : Integer);
Var
   OK : Boolean:
Begin
   ClrScr;\cdot);
   Writeln ('
                       MENU
  Writeln;
  Writeln<sup>'('1.</sup> CREATE DATA FILE.');
  Writeln ('2. RUN CURVE FITTING PROGRAM.');
   Writeln ('3. END.');Writeln;
   Readln (Select);
  DDrive := ':B':Case Select Of
      1 : Begin
               ClrScr;Write ('Data File name (max of 6 characters)
= (, );
```

```
Readln (DataFile);
           End:
     \overline{2}: Begin
             ClrScr;
             Repeat
                Write ('Which Data File to be processed =
? ');
                Readln (DataFile);
                StoDataFile := DataFile + '.Dat';
                Assign (Data, StoDataFile);
                (\$I-) Reset (Data) (\$I+);
                OK := (IOresult = 0);If Not OK then
                   Writeln ('Cannot find file
', StoDataFile);
             Until OK;
             ProcessFile := DataFile + ' ';
             Readln (Data, DeviceID);
             Readln (Data, Lg, Lz, Temp, Vto, Vpts);
             Writeln;
             Write ('Alpha = ? ');
                                          Readln
(Alpha);
             Write ('Ns = ? ');
                                          Readln (Ns);
             Sequence := 0;SequenceNum := '0';End;
     3
         : Exit;
  End;
End;
******************
\left(- 1
                       MAIN PROGRAM
*****************
Begin
  Select := 1;Repeat
     SetUp (Select);
     ClrScr;
     Case Select Of
            : DiskStorage;
        \mathbf{1}2
             : Begin
                Set Vthv (Vthv, Temp);
                ForT_i := 1 To Vpts Do
```

```
Begin
                    Readln (Data, Vds[I], DataPts);
                    Get Data(X, Y, DataPts, Vds[I]);
                    Nlin (X, Y, Y Calc, DataPts);
                    <code>Print_Data(Vds[I], DataPts);</code>
                    Write ('Store Data on Disk? (y/n) ')
;
                    Readin (Store);
                    If Store = 'y' then
                      Store Data(Vds[I], DataPts);
                 End;
                 Close (Data);
               End;
        \mathcal{S} : ;
     End;
  Until Select = 3;
End.
```
 $\ddot{\phantom{a}}$ 

7.6 VREFSIM Program Listing

 $\frac{1}{2}$  (NORMAL)<br>
(NORMAL) (Circuit1 is the program to simulate the normal device operation. It runs operation. It runs (1) (from a temperature of 400K to 220K. The user has to change the lambda and ) (and Alpha manually in the constant declaration. The (W/L) scale the Tempe (coefficient of the device. The mimimum current must be greater than 1mA. ) INPUT : TEMP HIGH, TEMP LOW, TEMP STEP, RS ∋  $\overline{(\ }$ OUTPUT : VOUT, IM  $\lambda$ Program Circuit1; Const  $Es = 1.1599E-12$ ;  $Q = 1.60218E-19;$ <br>  $K = 1.3806E-23;$  $= 1.3806E - 23;$  $t = 6.6E-6;$ Nc  $= 4.0E17$ ; ni = 2.0E6; U300 =  $3500$ ;<br>T300 =  $300$ ;  $= 300;$  $Vdd = 0.74;$  $Vss = -2.0$ ;  $Lambda = 0.05;$ Alpha =  $2.2$ ; Type Element =  $Array[1..25]$  of Real; Var Vds, Vgs : Real; Vthv, Vto, Vp : Real; Vout, Vt, Vr, Vdif : Real; Temp,  $Vg$  : Real; W, L, Psi : Real; Beta : Real; Rs, Rsi : Real; Im, Ir, Ilast : Real; TempHi, TempLow, TempStep : Real; I, P, LastElem : Integer;<br>Okay, FirstPass : Boolean; Okay, FirstPass Data : Text; DataFile  $\qquad \qquad : \ \texttt{String[12]}$ ;  $StoDataFile$  :  $String[16]$ ;

```
IBias
                                  : Element;
Procedure SetUp;
Begin
   ClrScr;(Write ('High Temperature = ? ');<br>Write ('Low Temperatute = ? ');
                                             Readln (TempHi);
                                            Readln (TempLow):
   Write ('Temperature Step = ? ');
                                            Readln
(TempStep);
   TempHi := 400; TempLow := 220; TempStep := 10;
   Write ('DataFile = ? );
                                            Readln
(DataFile);
   Vout := 0.0;
   Vg := 0.0;Write (W = ?'); Readln(W);
   L := 0.25;Rs := 2/(1.4129E-4*(W/L)); Writeln('Rs =
',Rs:1:0);
   Psi := 0.0001;
   Rsi := Rs/(1+Psi*(T300-273));
End:Function Tanh (X : Real): Real;
Var
   A, B : Real;
Begin
   A := Exp(X);B := Exp(-X);Tanh := (A-B)/(A+B);
End;
Procedure Im Solve;
Begin
   Beta := (2*W*U300*T300*Es*Sqr(292/Temp))/(3*L*Temp*t);Vds := Vdd - Vout;Vgs := Vg - Vout;Vp := (Q*Nc*Sqr(t)/(2*Es))*(Temp/292);
   Vthv := (K/Q) * Temp;Vto := Vthv*Ln(Nc/ni)-Vp;Vt
       := Vto-0.07*Vds;Im := Beta*Sqr(Vgs-Vt)*(1+Lambda*Vds)*Tanh(Alpha*Vds);
   (writeln('Beta=' , Beta: 6:5, ' Vp=' , Vp:4:3, 'Vthv=',Vthv:4:3,' Vto=',Vto:4:3,' Vt=',Vt:4:3);)
End:
```
Procedure Ir Solve;

```
Begin
   Vr := Vout - Vss;Rs := Rsi*(1+Psi*(Temp-273));
   Ir := (Vr)/Rs;
End:Procedure Test Bias (Var OKAY : Boolean);
Const
   Tol = 0.0001;Var
   Itest : Real;
Begin
   Itest := Im/Ir - 1;
   If ABS(Itest) <= Tol Then
     OKAY := TrueElse
     Begin (ABS)
       If FirstPass Then
          Begin (FirstPass)
             Vdif := 0.0005;If Itest > 0 then
                Vout := Vout + VdirElse
                Vout := Vout - Vdif;
             FirstPass := False;End (FirstPass)
       Else
         Begin (Subsequent Passes)
           If Itest > 0 then
             Begin
               If Ilast \langle 0 then Vdif := Vdif*0.5;
               Vout := Vout + Vdif;End
           Else
             Begin
               If Ilast > 0 then Vdif := Vdif*0.5;
               Vout := Vout - Vdif;End:End; (Subsequent Passes)
     End:(ABS)
     Ilast := Itest;End;
Procedure Store Data (Ibias : Element; LastElem: integer);
Var
  J : Integer;
Begin
  StoDataFile := DataFile+'.Dat';
```

```
Rs := Rsi*(1 + Psi*(300-273));Assign (Data, StoDataFile);
 Rewrite (Data);
  Writeln (Data, 'W :',W:1:1);
  Writeln (Data, 'Rs :',Rs:1:0);
  For J := 1 to LastElem Do
   Writeln (Data, Ibias[J]);
  Flush (Data);
 Close (Data);
End;
Begin
   SetUp;
   Temp := TempLow;
  P := 0;Writeln ('Temp Vg Vout Vgs Im
Ir');
  Repeat
     OKAY := False;P := P + 1;
     FirstPass := True;
     I := 0;Repeat
        I := I + 1;Im Solve;
        Ir Solve;
        Test Bias (OKAY);
        If Keypressed then exit;
     Until (OKAY = True) OR (I > 1000);
     If I >= 1000 then
      Begin
       Writeln ('No convergence. Program terminated.');
       Exit
      End;
     \text{Ibias}[P] := \text{Im};If (Vg-Vout)<0 then
       Writeln (Temp:0:0,",Vg:5:3,' Vout:5:3,'
 ,(Vg-Vout):3:3,' , Im:10,' ',Ir:10)
     Else
       Writeln (Temp:0:0,",Vg:5:3,", Vout:5:3,'
 ,(Vg-Vout):3:3,' ,Im:10,' ',Ir:10);
     Temp := Temp + TempStep;
  Until Temp >= TempHi + Tempstep;
  LastElem := P;
  Store Data(Ibias, LastElem);
End.
```

```
( ) ( SUB DEV )
( ) (THE PROGRAM SIMULATE THE POSITIVE TEMPERATURE DRIFT
COMPONENT PARTOF THE ) (CIRCUIT. IT CONSISTS OF A TRANSISTOR IN SUBTRESHOLD REGION,
AND TWO RESISTOR.)<br>( INPUT : te
( INPUT : temp high, Temp low, Rs, R2
\mathcal{L} and \mathcal{L}( OUTPUT : IM
\mathcal{L}Program SUB_DEV;
Const
   \begin{array}{rcl} \text{Es} & = & 1.1599E-12; \\ \text{O} & = & 1.60218E-19 \end{array}Q = 1.60218E-19;<br>K = 1.3806E-23;
   K = 1.3806E-23;<br>t = 6.6E-6:
   t = 6.6E-6;<br>Nc = 4.0E17;
   Nc = 4.0E17;<br>ni = 2.0E6:
         = 2.0E6;U300 = 3500;
   T300 = 300;<br>Vdd = 0.74
   Vdd = 0.74;<br>Vss = -2.0;
         = -2.0;
   Gamma = 0.07;Alpha = 0.046;
   Ns = 1.671;Var
   Vthv, Vto, Vp
   Vout, Vdif
   Temp, Vg
   W, L, Rs, Rsi, Psi, R2, R2i
: Real;
   Im, Ir, Ir2, Ilast, Io
   TempHi, TempLow, TempStep
   IOkay, FirstPass
Procedure SetUp;
                                   : Real;
                                   : Real;
                                   : Real;
                                    : Real;
                                    : Real;
                                    : Integer;
                                    : Boolean;
Begin
   ClrScr;
   Write ('High Temperature = ? ');
   Write ('Low Temperatute = ? ');
   Write ('Temperature Step = ? ');
(TempStep);
   Write^-(<sup>i</sup>Rs = ?'');
   Write ('R2 = ?'');
   Vout := -1.25;
   Vg := -2.0;W := 50;Readln (TempHi);
                                               Readln (TempLow);
                                               Readln
                                                Readln (Rs);
                                                Readln (R2);
```
```
L := 0.25;Psi := 0.0001;Rsi := Rs/(1+Psi*(T300-273));
    R2i := R2/(1+Psi*(T300-273));
    Io := 1.0E-4;End;
Procedure Calc TempVar;
Begin
          \mathbf{C} = (\mathbf{Q}^*N\mathbf{C}^*\mathbf{Sqr(t)}/(2*Es))*(Temp/292);Vthv := (K/Q) * Temp;Vto := Vthv*Ln(Nc/ni)-Vp;
    Rs := Rsi*(1+Psi(Temp-273));<br>R2 := R2i*(1+Psi(Temp-273));: = R2i*(1+Psi*(Temp-273));
End;
Procedure Im Solve;
Var
  Vds, Vgs, Vt :Real;
Begin
    Vds := Vdd - Vout;Vgs := Vss - Vout;<br>Im := Io*Exp(((1-
         \mathsf{I} = \mathsf{Io*Exp}((\mathsf{I-A1pha*Vds})/(\mathsf{Ns*Vthv}))*(\mathsf{Vgs} -Vto+Gamma*Vds));
End;
Procedure Ir Solve;
Var
    Vr, Vr2 : Real;
Begin
    Vr := Vout-Vss;
    Ir := Vr/Rs;
   Vr2 := 3.3 - Vout;Ir2 := Vr2/R2End;
Procedure Test Bias (Var OKAY : Boolean);
Const
   Tol = 0.0001;Var
    Itest : Real;
Begin
    Itest := Im/(Ir - Ir2) - 1;
```

```
If ABS(Itest) <= Tol Then
     OKAY := TrueElse
     Begin (ABS)
       If FirstPass Then
          Begin (FirstPass)
              Vdif := 0.0005;If Itest > 0 then
                 Vout := Vout + VdifElse
                Vout := Vout - Vdir;FirstPass := False;End (FirstPass)
       Else
         Begin (Subsequent Passes)
           If Itest > 0 then
             Begin
                If Ilast \langle 0 then Vdif := Vdif*0.5;
                Vout := Vout + Vdir;End
           Else
             Begin
                If Ilast > 0 then Vdif := Vdif*0.5;
                Vout := Vout - Vdif;
             End:End; (Subsequent Passes)
          (ABS)End:Ilast := Itest;
End:Begin
   SetUp;
   Temp := TempLow;Writeln ('Temp Vref Vout Vgs
                                                  Im
              Ir2 \cdot ) :
Ir
   Repeat
      OKAY := False;FirstPass := True;I := 0;Calc TempVar;
      Repeat
         I := I + 1;Im Solve;
         Ir^-Solve;
( Writeln('Vout=',Vout:5:4,' Im=',Im:8,' Id=',(Ir-<br>Ir2):8,' Ir=',Ir:8,' Ir2=',Ir2:8);
         If I mod 20 = 0 Then Repeat Until KeyPressed;)
         Test Bias (OKAY);
         If KeyPressed then Exit;
      Until (OKAY = True) OR (I > 10000);
      If I > 10000 then
       Begin
        Writeln ('No convergence. Program terminated.');
```

```
Exit
     End;
    Writeln (Temp:0:0,",(Vdd-Vout):5:3,'
',Vout:5:3,' ',(Vg-Vout):4:3, ",Im:10,",Ir:10,",Ir2:10);
    Temp := Temp+TempStep;
  Until Temp >= TempHi + Tempstep
End.
```
 $\mathbf{v}$ 

```
\mathcal{L} (b) and \mathcal{L} (b) and \mathcal{L} (b) and \mathcal{L} (b) and \mathcal{L} (b) and \mathcal{L}( SUB R1R3 )<br>(SUB R1R3 )
 \mathcal{L} (and the set of the set of the set of the set of the set of the set of the set of the set of the set of the set of the set of the set of the set of the set of the set of the set of the set of the set of the set o
 \mathcal{L} (and the set of the set of the set of the set of the set of the set of the set of the set of the set of the set of the set of the set of the set of the set of the set of the set of the set of the set of the set o
(simulate the subthreshold device, the positive temperature
drift portion)
(of the vref circuit. The program step through a given range
of desire ) (bias current. Temp high, temp low and temp Step are preset<br>)
 \mathcal{L} , and the set of \mathcal{L}( input : Desire Vgs
 \mathcal{L} and \mathcal{L}( output: R1, R3, Icoeff, Im
 )($F20)
Program SUB R1R3;
Const
    Es = 1.1599E-12;<br>Q = 1.60218E-19Q = 1.60218E-19;<br>
K = 1.3806E-23;K = 1.3806E-23;<br>t = 6.6E-6:
    t = 6.6E-6;<br>Nc = 4.0E17;
             = 4.0E17;ni = 2.0E6;
    U300 = 3500;<br>T300 = 300:
             = 300;
    Vdd = 0.74;Vss = -2.0;Gamma = 0.07;
    Alpha = 0.046;<br>Ns = 1.671;
             = 1.671;Var
    Vthv, Vto, Vp : Real;
   Vout, Vdif : Real;
    Temp, Vgs : Real;
    W, L, R1, R1i, Psi, R2, R2i : Real;
    IMin, IMax, IStep : Real;
    Im, Il, 12, Ilast, Io,I : Real;
    TempHi, TempLow, TempStep : Real;
    J, Last, P : Integer;
   Okay, FirstPass, Init, Skip : Boolean;
   Ij : Array[1..20] of real;<br>Data : Text:
   Data : Text;
                                            : String[14];
   StoDataFile : String[14];
   Sequence : Integer;
   SequenceNum : String [2];
Label
  Next;
```

```
Procedure SetUp;
Begin
   ClrScr;
   TempHi := 400; TempLow := 220; TempStep := 10;
   IMin := 1.6E-3; Imax := 2.1E-3; IStep := 5E-5;<br>Write ('Vgs (must be -ve number) = ?'); Readln
   Write ('Vgs (must be -ve number) = ?');
(Vgs);
   Write ('Data File Name = ? '); Readln
(DataFile);
   Sequence :=0;
   SequenceNum := '0';
   W := 50;L := 0.25;Psi := 0.0001;
   Io := 1.0E-4;End;
Procedure Temp 300Var;
Var
   Vds : Real;
Begin
   Vout := Vss - Vgs;Vds := Vdd - Vout;R1 := (Vout-Vss)/I1;R1i := R1/(1 + Psi*(300-273));Im := Io*Exp((1-A1pha*Vds)/(Ns*Vthv)*(Vgs - Vto +Gamma*Vds));
   I2 := (I1-Im);R2 := (3.3-Vout)/12;R2i := R2/(1+Psi*(300-273));
End;
Procedure Calc TempVar;
Begin
   Vp := (Q*Nc*Sqr(t)/(2*Es))*(Temp/292);Vthv := (K/Q) * Temp;Vto := Vthv*Ln(Nc/ni)-Vp;If Not Init Then
   Begin
     R2 := R2i*(1+Psi*(Temp-273));R1 := R1i*(1+Psi*(Temp-273));End
End;
Procedure Im Solve;
Var
  Vds, Vgs, Vt :Real;
```

```
Begin
       := Vdd - Vout;
   Vgs := Vss - Vout;<br>Im := Io*Exp(((1 -\texttt{Io*Exp}((1-A1pha*Vds)/(Ns*Vthv))*(Vgs-Vto+Gamma*Vds));
End;
Procedure Ir Solve;
Var
  V1, V2 : Real;
Begin
   V1 := Vout - Vss;I1 := V1/R1;
  V2 := 3.3 - Vout;12 : = V2/R2;
End;
(*Procedure Test Bias (Var OKAY : Boolean); _
Const
  Tol = 0.001;Var
   Itest : Real;
Begin
   Itest := Im/(I1 - I2) -1;
   If ABS(Itest) <= Tol Then OKAY := True
  Else
     Begin
       OKAY := False;
        If (ABS(Itest) > 1) Then
Vdi f := 0.05;If (ABS(Itest) < 1) And (ABS(Itest) > = 0.9) Then
Vdif := 0.01;If (ABS(Test) < 0.9) And (ABS(Test) > = 0.8) Then
Vdif := 0.005;If (ABS(Itest) < 0.8) And (ABS(Itest) > = 0.7) Then
Vdif := 0.001;
        If (ABS(Itest) < 0.7) And (ABS(Itest) > = 0.6) Then
Vdif := 5e-4;
Vdif := If (ABS(Itest)
< 0.6) And (ABS(Itest) >= 0.5) Then
Vdif := 1e-4;
        If (ABS(Itest) < 0.5) And (ABS(Itest) > = 0.4) Then
Vdif := 5e-5;
Vdif := If (ABS(Itest)
< 0.4) And (ABS(Itest) >= 0.3) Then
Vdif := 1e-5;If (ABS(Itest) < 0.3) And (ABS(Itest) > = 0.2) Then
Vdif := 5e-6;
```
If  $(ABS(Itest) < 0.2)$  And  $(ABS(Itest) > = 0.1)$  Then Vdif  $:= 1e-6$ ; If  $(ABS(Itest) < 0.1)$  And  $(ABS(Itest) > = 0.05)$  Then Vdif  $:= 5e-7$ ; If  $(ABS(Itest) < 0.05)$  And  $(ABS(Itest) > = 0.01)$  Then Vdif  $:= 1e-7$ ; If (ABS(Itest) < 0.01) Then Vdif  $:= 5e-8$ ; If Itest > 0 then Vout := Vout + Vdif Else Vout  $:=$  Vout - Vdif: End; Writeln ('Itest=',Itest:10,' Im= ',Im:10,1 I1-I2=',(I1- I2):10, ' Vdif= ',Vdif:10,' Vout=',Vout:4:3);  $End; *$ ) Procedure Test Bias (Var OKAY : Boolean); Const  $Tol = 0.001;$ Var Itest : Real; Begin Itest :=  $Im/(I1 - I2) - 1;$ If ABS(Itest) <= Tol Then OKAY := True Else Begin (ABS) If FirstPass Then Begin (FirstPass) Vdif := 0.0001; If Itest > 0 then Vout := Vout + Vdif Else Vout := Vout - Vdif; FirstPass := False; End (FirstPass) Else Begin (Subsequent Passes) If Itest > 0 then Begin If Ilast  $\leftarrow 0$  then Vdif := Vdif\*0.5; Vout := Vout + Vdif End Else Begin If Ilast  $> 0$  then Vdif := Vdif\*0.5;

```
Vout := Vout - Vdif
              End:
         End; (Subsequent Passes)
     End;(ABS)
     \texttt{llast} := \texttt{Itest};Writeln ('Itest= ', Itest:10,' Im= ', Im:10,' I1-I2=
', (11-I2):10, ' I= ', I:4);)
End;
Procedure Store Data;
Var
   J : Integer;
Begin;
   StoDataFile := DataFile+' '+SequenceNum+'.Dat';
   Assign (Data, StoDataFileT;
   Rewrite (Data);
   For J := 1 to Last do
     Writeln(Data, Ij[J]);Flush (Data);
   Close (Data);
   Sequence := Sequence + 1;
   Str(Sequence, SequenceNum);
End;Begin
   SetUp;
   I := Imin;Repeat
     Temp := 300;\vdots := I;
     11Init := True;Calc TempVar;
     Init^- := False;Temp 300Var;
     skip^- := False;Temp := TempLow;P := 0;Write ('I= ', I:8,' Im= ', Im:10,' Vgs= ', Vgs:1:3,' R1=<br>', R1:4:0,' R2= ', R2:5:0);
      Writeln ('Temp Vref Vout
                                             Vgs
                                                       Im11 - 12 '); )
     Repeat
        P := P+1;
        OKAY := False;FirstPass := True;J := 0;Calc TempVar;
        Repeat
            J := J + 1;Im Solve;
            Ir Solve;
            Test Bias (OKAY);
```

```
If KeyPressed then exit;
        Until (OKAY = True) OR (J > 2000);
        If J > 2000 then
          Begin
            Writeln (' No convergence.');
            Temp := TempHi + TempStep;
            Skip := true;
            Goto Next;
          End;
( Writeln (Temp:0:0,' ',(Vdd-Vout):5:3,'<br>',Vout:5:3,' ',(Vss-Vout):4:3,
 ',Vout:5:3,' ',(Vss-Vout):4:3,
                  ' ',Im:10,' ',(I1-I2):10);)
          Ij[P] := Im;Next: Temp := Temp+TempStep;
     Until Temp >= TempHi + Tempstep;
     Last := P;
    ( Store Data;)
     If not Skip then
     Writeln ( \dot{ } Icoef = \dot{ }, (Abs(Ij[1]-Ij[Last])/180):10);I := I + Istep;Until I >= Imax + Istep;
End.
```
 $\mathcal{C}$  $\overline{(\ }$  $\mathcal{E}$  $\overline{(}$ CKTSIM  $\mathcal{E}$  $\overline{(}$  $\lambda$  $\overline{(}$ Program Circuit3; Const K  $= 1.3806E - 23;$  $= 1.60218E-19;$  $Q$  $Es = 1.1599E-12;$  $Nc = 4.0E17;$  $ni = 2.0E6;$ t i  $= 6.6E-6$ ;  $Ido = 1.0E-4;$  $Vdd = 3.3;$  $Vss = -2.0$ ;  $W1 = 50$ ; L1 =  $0.\overline{25}$ ; L2 =  $0.25$ ; Alpha =  $0.046$ ; Ns  $= 1.671;$ (Vds Coefficient of Isub)  $Gamma = 0.07;$ Lambda =  $0.05$ ; Theta =  $2.2$ ; (Temperature Coefficient of Psi  $= 0.0001;$ resistor) T300  $= 300;$  $U300 = 3500;$ Var Vo, V1, V2 Real;  $\ddot{\bullet}$ Io, I1, I2, I3  $\ddot{\cdot}$ Real: Ro, R1, R2, R3  $\ddot{\bullet}$ Real; Vthv, Vbi, Vp, Vto, Vt<br>Roi, R1i, R2i, R3i  $\ddot{\cdot}$ Real; Real;  $\ddot{\bullet}$ Ilast, Ibias, Vbias<br>Vdif, Idummy  $\ddot{\bullet}$ Real;  $\ddot{\bullet}$ Real; Temp, TempHi, TempLo, TempStep Real;  $\ddot{\cdot}$ Beta, W2  $\ddot{\bullet}$ Real; FirstPass, Okay Boolean;  $\ddot{\bullet}$  $\ddot{\bullet}$ Boolean; Pass, Dummy, Converge C, Last  $\ddot{\bullet}$ Integer; Text; Data  $\ddot{\bullet}$  $String[12];$ DataFile  $\ddot{\cdot}$ String[16];<br>Array [1..200] of StoDataFile  $\ddot{\bullet}$ Vref  $\ddot{\cdot}$ Real; Procedure SetUp; Begin ClrScr; Write ('High Temperature =  $? '$ ); Readln  $(Temphi)$ ;

Write ('Low Temperature =  $? '$ ); Readln (TempLo); Write ('Temperature Step = ? '); Readln (TempStep);)  $T$ empHi := 400; TempLo := 220; TempStep := 10;<br>Write ('Ro = ? '): Readln Write ('Ro (Ro);  $Write('R1 = ?')$ ; Readln (R1);  $Write('R2 = ?')$ ; Readln (R2); Write  $( 'R3 = ? ');$  Readln  $(R3)$ : Write ('W2 = ? 1); Readln (W2); Write ('DataFile =  $? '$ ); Readln (DataFile); Roi :=  $Ro/(1 + Psi*(T300-273))$ ; R1i :=  $R1/(1 + Psi*(T300-273))$ ; R2i := R2/(1 + Psi\*(T300-273)); R3i :=  $R3/(1 + Psi*(T300-273))$ ; End; Procedure Initial Guess; Begin  $V_0 := 0.74$ ;  $V1 := -1.25;$  $V2 := 0.0$ ; End; Procedure Calc TempVar (Var Vthv, Vto : Real; Var Ro, R1, R2, R3 : Real); Begin Vthv :=  $(K/Q) * Temp;$ Vbi :=  $V$ thv\*Ln(Nc/ni);  $Vp$  :=  $((Q*Nc*Sqr(t)/(2*Es))*(Temp/292));$  $Vto$  :=  $Vbi - Vp$ ;  $Ro$  :=  $Roi*(1 + Psi*(Temp-273));$  $R1$  :=  $R1i*(1 + Psi*(Temp-273));$ <br> $R2$  :=  $R2i*(1 + Psi*(Temp-273));$ R2 :=  $R2i*(1 + Psi*(Temp-273));$ <br>R3 :=  $R3i*(1 + Psi*(Temp-273));$  $:= R3i*(1 + Psi*(Temp-273));$ End; Function Tanh (X : Real) : Real; Var A, B : Real;

Begin A :=  $Exp(X)$ ;  $B$  :=  $Exp(-X)$ ; Tanh :=  $(A-B)/(A+B)$ ; End; Procedure Calc Ibias Var Vds, Vgs : Real; Ip, Il, 13 : Real; Branch : Integer; Var Ir, Im : Real; V : Real); Begin Case Branch of 0 : Begin Ir :=  $(Vdd - V)/Ro;$  $Im := 0.0;$ End; <sup>1</sup> : Begin Vds  $:=$  Vo  $-$  V;  $Vgs := Vss - V;$ Im := Ido\*Exp((1-Alpha\*Vds)/(Ns\*Vthv)\*(Vgs-Vto+Gamma\*Vds));  $I1 := (V - Vss)/R1;$ <br>  $I3 := (Vdd - V)/R3;$  $:= (Vdd - V)/R3;$ Ir :=  $(11 - 13);$ End; <sup>2</sup> : Begin  $Vgs := 0.0 - V;$  $Vds := Vo - V;$  $\text{IP} :=$ (W2/L2)\*(Sqr(Q\*Nc\*t)\*t\*U300\*T300/Temp)/(6\*Es);  $Beta := Ip/Sqr(Vp);$  $Vt := Vto - Gamma*Vds;$ Im := Beta\*Sqr(Vgs-Vt)\*(1+Lambda\*Vds)\*Tanh(Theta\*Vds); Ir :=  $(V-Vss)/R2$ ; End; End; End; Procedure Test Bias ( Ir, Im : Real; Var Vbias : Real; Var Okay : Boolean); Const  $Tol = 0.0005;$ 

```
Var
   Itest : Real;
Begin
   Itest := \text{Abs}(\text{Ir}/\text{Im}) - 1;
   If Abs(Itest) <= Tol Then
      Okay := True
   Else
      Begin
         If FirstPass then
            Begin (FirstPass)
               Vdif := 0.0005;
               If Itest > 0 then
                  Vbias := Vbias - Vdif
               Else
                  Vbias := Vbias + Vdif;
               FirstPass := False;
            End (FirstPass)
         Else
            Begin (Subsequent Passes)
               If Itest > 0 then
                  Begin
                     If Ilast \langle 0 \rangle then Vdif := Vdif*0.5;
                     Vbias := Vbias - Vdif;
                  End
               Else
                  Begin
                     If Ilast > 0 then Vdif := Vdif*0.5;
                     Vbias := Vbias + Vdif;
                  End;
            End; (Subsequent Passes)
      End; (Abs(Itest)
   Ilast := Itest;
End;
Procedure Set Bias (Branch : Integer; _
Var I, V : Real;
                    Var Converge : Boolean;
                    Var Flag : Boolean);
Var
   Im, Ir, Io : Real;
   J : Integer;
Begin
   Vbias := V;Ibias := I;Okay := False;FirstPass := True;
   J := 0;Repeat
```
 $J := J + 1;$ 

```
Case Branch of<br>0 : Begi
                 Begin
                    Calc IBias (0, Io, Idummy, Vbias);
                    Test\text{Bias} ((I1+12), Io, Vbias, Okay);
                    Ibia\overline{s} := Io;End;
         1 : Begin
                    Calc IBias (Branch, Ir, Im, Vbias);
                    TestBias (Ir, Im, Vbias, Okay);
                    Ibia\overline{s} := Im;End;
         2 : Begin
                    Calc IBias (2, Ir, Im, Vbias);
                    Test<sup>-</sup>Bias (Ir, Im, Vbias, Okay);
                    Ibia\overline{s} := Im;End;
      End;
   Until (Okay) Or (J >10000);
   If J > 10000 then
      Begin
          Writeln ('No Convergence in branch ',Branch:2,'.
Program Terminated');
          Converge := False;
       End;
    If J = 1 then Flag := True;
    I := Ibias;V := Vbias;End;
Procedure Store Data; _
Var
  I : Integer;
Begin
  StoDataFile := DataFile+'.Dat';
  Assign(Data, StoDataFile);
  Rewrite(Data);
  For I := 1 to Last Do
    Writeln (Data, Vref[I]);
  Flush (Data);
  Close (Data);
End;
Begin
   SetUp;
   Initial Guess;
   Writeln<sup>-</sup>('Temp Vref Vo V1 V2 Io
I1 I2');
   Temp := TempLo;
   Pass := False;
   Converge := True;
   C := 0;Repeat (Temperature loop)
```

```
Calc TempVar (Vthv, Vto, Ro, R1, R2, R3);
     C:=C^-+1;<br>Repeat
                (Bias Setting Loop)
         Set Bias (1, Il, V1, Converge, Dummy); If Not
Converge then Exit;
         Set Bias (2, 12, V2, Converge, Dummy); If Not
Converge then Exit;
         Set Bias (0, Io, Vo, Converge, Pass); If Not
Converge then Exit;If KeyPressed then exit;
      Until Pass = True;
     Vref[C] := (Vdd-Vo);If V2 > 0 Then
        Writeln(Temp:0:0,", (Vdd-Vo):5:4,", Vo:4:3,'
\mathbf{F}_{\bullet}V1:4:3,' ', V2:4:3,' ', Io:10,' ',
I1:10,", 12:10)
     Else
        Writeln(Temp:0:0,' ', (Vdd-Vo):5:4,' ', Vo:4:3,'
^{\dagger},
                 V1:4:3,' ', V2:4:3,' ', Io:10,' ',
I1:10,", 12:10);
     Temp : = Temp + TempStep;Until Temp >= TempHi + TempStep;
  Last := C;Store Data;
```
End.